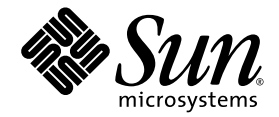

# Sun StorageTek<sup>™</sup> Availability Suite 4.0 Software Troubleshooting Guide

Sun Microsystems, Inc. www.sun.com

Part No. 819-6151-10 April 2006, Revision A

Submit comments about this document at: <http://www.sun.com/hwdocs/feedback>

Copyright 2006 Sun Microsystems, Inc., 4150 Network Circle, Santa Clara, California 95054, U.S.A. All rights reserved.

Sun Microsystems, Inc. has intellectual property rights relating to technology that is described in this document. In particular, and without limitation, these intellectual property rights may include one or more of the U.S. patents listed at http://www.sun.com/patents and one or more additional patents or pending patent applications in the U.S. and in other countries.

This document and the product to which it pertains are distributed under licenses restricting their use, copying, distribution, and decompilation. No part of the product or of this document may be reproduced in any form by any means without prior written authorization of Sun and its licensors, if any.

Third-party software, including font technology, is copyrighted and licensed from Sun suppliers.

Parts of the product may be derived from Berkeley BSD systems, licensed from the University of California. UNIX is a registered trademark in the U.S. and in other countries, exclusively licensed through X/Open Company, Ltd.

Sun, Sun Microsystems, the Sun logo, Java, AnswerBook2, docs.sun.com, Sun StorageTek, SunSolve, and Solaris are trademarks or registered trademarks of Sun Microsystems, Inc. in the U.S. and in other countries.

All SPARC trademarks are used under license and are trademarks or registered trademarks of SPARC International, Inc. in the U.S. and in other countries. Products bearing SPARC trademarks are based upon an architecture developed by Sun Microsystems, Inc.

The OPEN LOOK and Sun™ Graphical User Interface was developed by Sun Microsystems, Inc. for its users and licensees. Sun acknowledges the pioneering efforts of Xerox in researching and developing the concept of visual or graphical user interfaces for the computer industry. Sun holds a non-exclusive license from Xerox to the Xerox Graphical User Interface, which license also covers Sun's licensees who implement OPEN LOOK GUIs and otherwise comply with Sun's written license agreements.

U.S. Government Rights—Commercial use. Government users are subject to the Sun Microsystems, Inc. standard license agreement and applicable provisions of the FAR and its supplements.

DOCUMENTATION IS PROVIDED "AS IS" AND ALL EXPRESS OR IMPLIED CONDITIONS, REPRESENTATIONS AND WARRANTIES, INCLUDING ANY IMPLIED WARRANTY OF MERCHANTABILITY, FITNESS FOR A PARTICULAR PURPOSE OR NON-INFRINGEMENT, ARE DISCLAIMED, EXCEPT TO THE EXTENT THAT SUCH DISCLAIMERS ARE HELD TO BE LEGALLY INVALID.

Copyright 2006 Sun Microsystems, Inc., 4150 Network Circle, Santa Clara, Californie 95054, États-Unis. Tous droits réservés.

Sun Microsystems, Inc. possède les droits de propriété intellectuels relatifs à la technologie décrite dans ce document. En particulier, et sans limitation, ces droits de propriété intellectuels peuvent inclure un ou plusieurs des brevets américains listés sur le site http://www.sun.com/patents, un ou les plusieurs brevets supplémentaires ainsi que les demandes de brevet en attente aux les États-Unis et dans d'autres pays.

Ce document et le produit auquel il se rapporte sont protégés par un copyright et distribués sous licences, celles-ci en restreignent l'utilisation, la copie, la distribution, et la décompilation. Aucune partie de ce produit ou document ne peut être reproduite sous aucune forme, par quelque moyen que ce soit, sans l'autorisation préalable et écrite de Sun et de ses bailleurs de licence, s'il y en a.

Tout logiciel tiers, sa technologie relative aux polices de caractères, comprise, est protégé par un copyright et licencié par des fournisseurs de Sun.

Des parties de ce produit peuvent dériver des systèmes Berkeley BSD licenciés par l'Université de Californie. UNIX est une marque déposée aux États-Unis et dans d'autres pays, licenciée exclusivement par X/Open Company, Ltd.

Sun, Sun Microsystems, le logo Sun, Java, AnswerBook2, docs.sun.com, Sun StorageTek, SunSolve, et Solaris sont des marques de fabrique ou des marques déposées de Sun Microsystems, Inc. aux États-Unis et dans d'autres pays.

Toutes les marques SPARC sont utilisées sous licence et sont des marques de fabrique ou des marques déposées de SPARC International, Inc. aux États-Unis et dans d'autres pays. Les produits portant les marques SPARC sont basés sur une architecture développée par Sun Microsystems, Inc.

L'interface utilisateur graphique OPEN LOOK et Sun™ a été développée par Sun Microsystems, Inc. pour ses utilisateurs et licenciés. Sun reconnaît les efforts de pionniers de Xerox dans la recherche et le développement du concept des interfaces utilisateur visuelles ou graphiques pour l'industrie informatique. Sun détient une license non exclusive de Xerox sur l'interface utilisateur graphique Xerox, cette licence couvrant également les licenciés de Sun implémentant les interfaces utilisateur graphiques OPEN LOOK et se conforment en outre aux licences écrites de Sun.

LA DOCUMENTATION EST FOURNIE "EN L'ÉTAT" ET TOUTES AUTRES CONDITIONS, DÉCLARATIONS ET GARANTIES EXPRESSES OU TACITES SONT FORMELLEMENT EXCLUES DANS LA LIMITE DE LA LOI APPLICABLE, Y COMPRIS NOTAMMENT TOUTE GARANTIE IMPLICITE RELATIVE À LA QUALITÉ MARCHANDE, À L'APTITUDE À UNE UTILISATION PARTICULIÈRE OU À L'ABSENCE DE CONTREFAÇON.

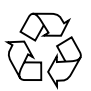

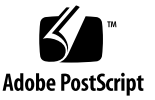

## **Contents**

#### **[Preface](#page-8-0) ix**

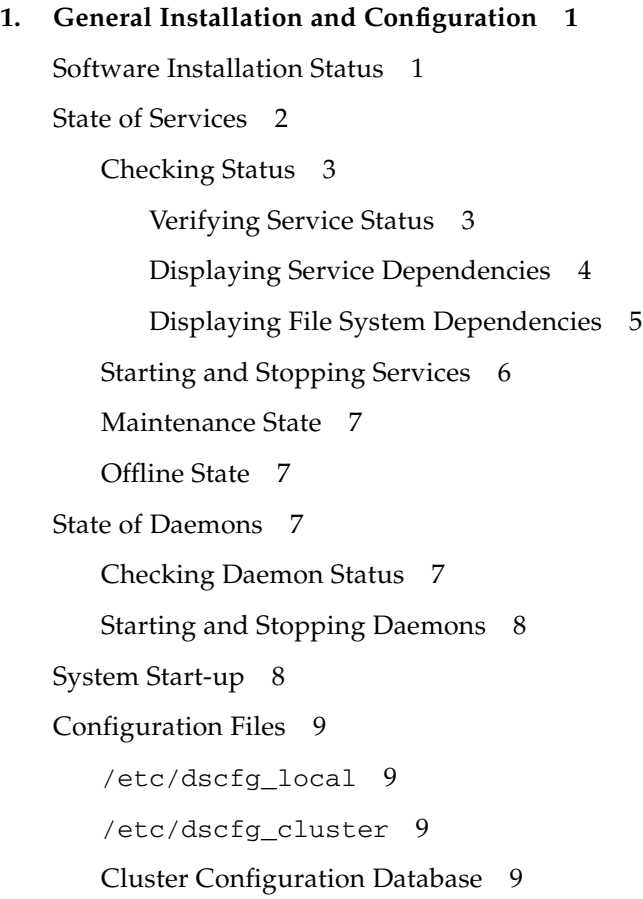

[/etc/nsswitch.conf](#page-23-0) 10

#### [Log Files](#page-23-1) 10

[/var/adm/ds.log](#page-23-2) 10 [/var/adm/messages](#page-24-0) 11 [SMF Service Logs](#page-24-1) 11

#### **2. [Software Utilities 1](#page-26-0)3**

[dsbitmap](#page-27-0) – Data Services Bitmap Volume Sizing 14 [dscfg](#page-27-1) – Data Services Configuration Database 14 [Non-Cluster Environments 1](#page-28-0)5 [To View the Contents of the Local Configuration Database](#page-28-1) 15 [To Save a Backup Configuration Database 1](#page-28-2)5 [To Restore a Backup Configuration Database 1](#page-28-3)5 [Cluster Environments](#page-28-4) 15 [To View the Contents of the Cluster Configuration Database 1](#page-28-5)5 [To Save a Backup Cluster Configuration 1](#page-29-0)6 [To Restore a Backup Cluster Configuration](#page-29-1) 16 [dscfgadm](#page-30-0) – Data Services Configuration and Administration 17 [dsstat](#page-30-1) – Data Services I/O Statistics Reporting 17 [iiadm](#page-31-0) – Point-in-Time Copy Administration 18 [iiboot](#page-31-1) – Point-in-Time Copy Start and Stop 18 [iicpbmp](#page-31-2) – Point-in-Time Copy Bitmap Renaming 18 [iicpshd](#page-32-0) – Point-in-Time Copy Shadow Volume Renaming 19 [sndradm](#page-32-1) – Remote Mirror Administration 19 [sndrboot](#page-32-2) – Remote Mirror Start and Stop 19 [scmadm](#page-33-0) – StorageTek Cache Manager Administration 20 [nscadm](#page-33-1) – Network Storage Control Administration 20 [svadm](#page-33-2) – Storage Volume Administration 20 [svboot](#page-34-0) – Storage Volume Start and Stop 21

#### **3. [Point-in-Time Copy Software](#page-36-0) 23**

[Common User Errors 2](#page-36-1)3

[Safeguarding the VTOC](#page-36-2) 23

[Accessibility Issues](#page-37-0) 24

[Functionality Issues](#page-37-1) 24

[Data Integrity Issues 2](#page-38-0)5

[Configuration 2](#page-38-1)5

[Set Status 2](#page-39-0)6

[Volume Configuration](#page-39-1) 26

[Raw Partition 2](#page-39-2)6

[Solaris Volume Manager 2](#page-40-0)7

[Veritas Volume Manager](#page-40-1) 27

[Export/Import/Join](#page-40-2) 27

[Resource Group](#page-41-0) 28

[Exporting](#page-41-1) 28

[Importing](#page-41-2) 28

[Export/Join With no Import](#page-42-0) 29

[Server Performace Diagnosis 2](#page-42-1)9

[Variables and Configuration Files](#page-42-2) 29

[dsstat](#page-43-0) Utility 30

[iostat](#page-44-0) Utility 31

[ptree](#page-44-1) Command 31

[Configuration - Files](#page-45-0) 32

[InfoDoc Summary](#page-46-0) 33

#### **4. [Remote Mirror Software 3](#page-48-0)5**

[Common User Errors 3](#page-48-1)5 [Safeguarding the VTOC](#page-48-2) 35 [Forgetting to Enable the Remote Mirror Set on the Secondary](#page-49-0) 36

[Misentering the Remote Volume or Host Names 3](#page-49-1)6 [Accessibility Issues](#page-49-2) 36 [Functionality Issues](#page-50-0) 37 [Data Integrity Issues 3](#page-51-0)8 [Configuration 3](#page-52-0)9 [Set Status 3](#page-52-1)9 [Files](#page-52-2) 39 [Volume Configuration](#page-52-3) 39 [Raw Partition 3](#page-52-4)9 [Solaris Volume Manager 4](#page-53-0)0 [VERITAS Volume Manager 4](#page-53-1)0 [Performance Diagnosis 4](#page-54-0)1 [Remote Mirror Set Variables 4](#page-54-1)1 [sync](#page-54-2) and async 41 [queue](#page-54-3) modes 41 [autosync](#page-54-4) 41 [max q writes](#page-55-0) 42 [max q fbas](#page-55-1) 42 [async](#page-55-2) Threads 42 [Server Commands 4](#page-55-3)2 [dsstat](#page-55-4) 42 [iostat](#page-55-5) 42 [Network Commands](#page-56-0) 43 [dsstat](#page-56-1) 43 [ifconfig](#page-56-2) 43 [netstat](#page-57-0) 44 [ping](#page-57-1) 44 [rpcinfo](#page-58-0) 45

[snoop](#page-58-1) 45

[InfoDoc Summary](#page-60-0) 47

**5. [Point-in-Time Copy and Remote Mirror Interoperability 4](#page-62-0)9**

[ndr\\_ii](#page-62-1) 49

[Assuring Correct Behavior of](#page-63-0) ndr\_ii Pairs 50

#### **6. [SunCluster 5](#page-64-0)1**

[Point-in-Time Copy](#page-64-1) 51

[Configuration 5](#page-65-0)2

[Export/Import/Join](#page-65-1) 52

[Remote Mirror](#page-65-2) 52

[Point-in-Time Copy and Remote Mirror Interoperability](#page-66-0) 53

#### **7. [Error Messages](#page-68-0) 55**

#### **A. [Safeguarding the Solaris VTOC](#page-116-0) 103**

[Overview 1](#page-116-1)03 [Volume Details 1](#page-117-0)04 [Solaris Volume Manager 1](#page-117-1)04 [Solaris VTOC Errors](#page-118-0) 105 [Availability Suite](#page-118-1) 105

#### **[Index 1](#page-120-0)07**

### <span id="page-8-0"></span>Preface

The *Sun StorageTek Availability Suite Software Troubleshooting Guide* helps users solve common problems that might arise when using the Sun StorageTek™ Availability Suite software.

### Before You Read This Book

To use the information in this document, you must have thorough knowledge of the topics discussed in these books:

- *Sun StorageTek Availability Suite 4.0 Point-in-Time Copy Software Administration Guide*
- *Sun StorageTek Availability Suite 4.0 Remote Mirror Software Administration Guide*

## How This Book Is Organized

This book includes the following chapters:

[Chapter 1](#page-14-2) discusses general installation and configuration issues.

[Chapter 2](#page-26-1) discusses software utilities.

[Chapter 3](#page-36-3) discusses troubleshooting issues with the Point-in-Time Copy software.

[Chapter 4](#page-48-3) discusses troubleshooting issues with the Remote Mirror software.

[Chapter 5](#page-62-2) discusses Point-in-Time Copy and Remote Mirror interoperability.

[Chapter 6](#page-64-2) discusses SunCluster troubleshooting issues.

[Chapter 7](#page-68-1) provides an alphabetical list of error messages from all sources associated with the Sun StorageTek Availability Suite software.

Appendix A provides information on safeguarding the Solaris VTOC (Volume Table of Contents).

### Using UNIX Commands

This document might not contain information on basic  $UNIX^{\circledR}$  commands and procedures such as shutting down the system, booting the system, and configuring devices. Refer to the following for this information:

- Software documentation that you received with your system
- Solaris<sup>™</sup> Operating System documentation, which is at

<http://docs.sun.com>

# Shell Prompts

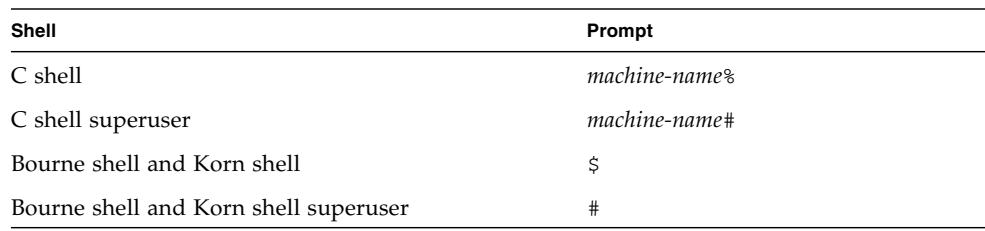

# Typographic Conventions

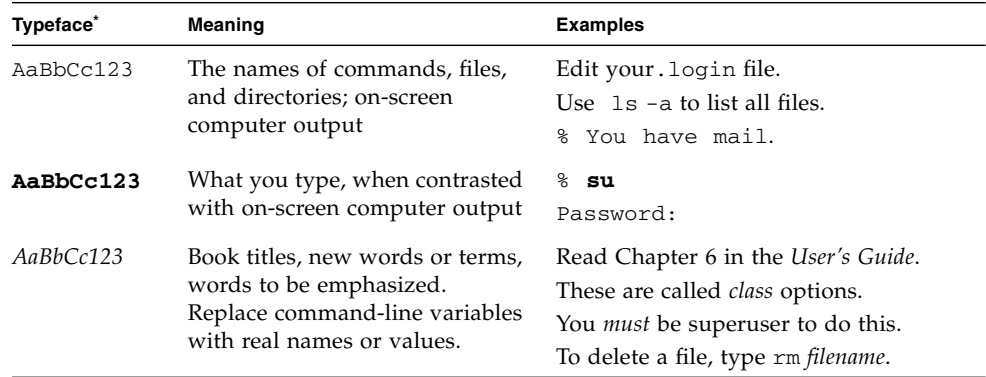

\* The settings on your browser might differ from these settings.

## Related Documentation

 $\blacksquare$ 

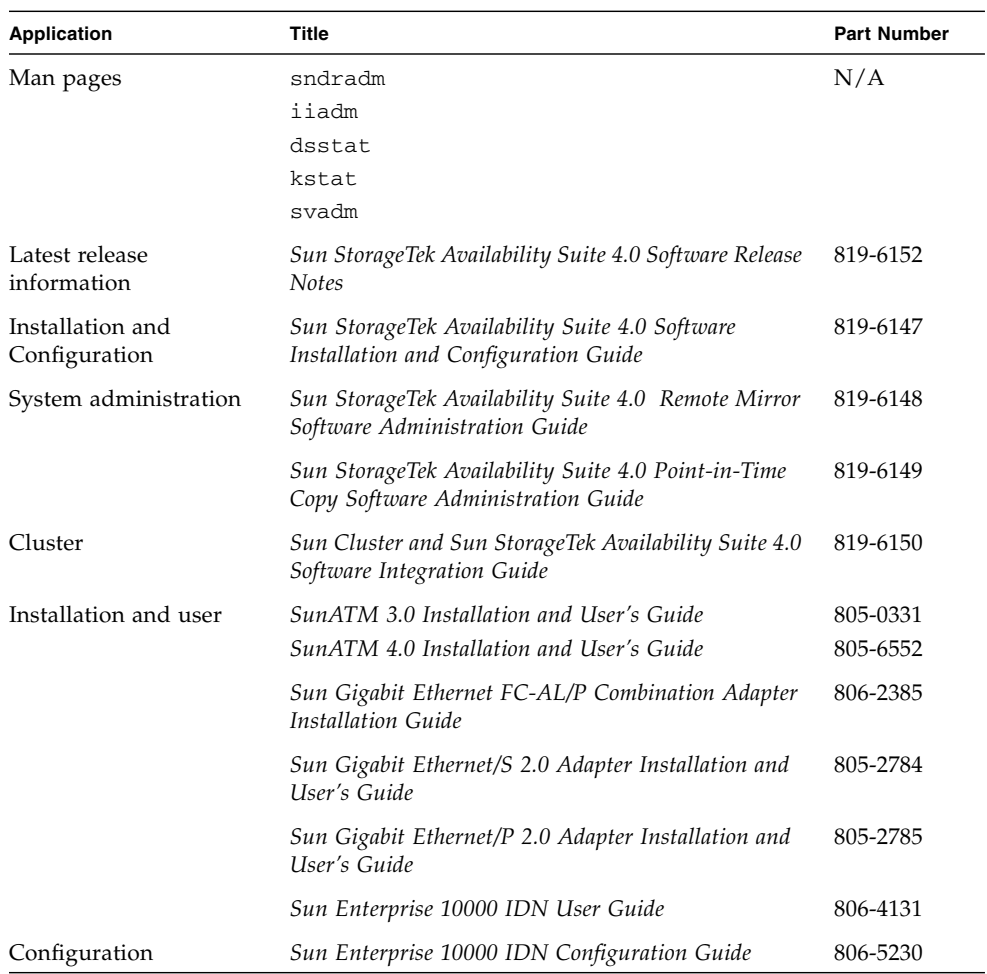

## Accessing Sun Documentation

You can view, print, or purchase a broad selection of Sun documentation, including localized versions, at:

<http://www.sun.com/documentation>

# Third-Party Web Sites

Sun is not responsible for the availability of third-party web sites mentioned in this document. Sun does not endorse and is not responsible or liable for any content, advertising, products, or other materials that are available on or through such sites or resources. Sun will not be responsible or liable for any actual or alleged damage or loss caused by or in connection with the use of or reliance on any such content, goods, or services that are available on or through such sites or resources.

## Contacting Sun Technical Support

If you have technical questions about this product that are not answered in this document, go to:

<http://www.sun.com/service/contacting>

# Sun Welcomes Your Comments

Sun is interested in improving its documentation and welcomes your comments and suggestions. You can submit your comments by going to:

<http://www.sun.com/hwdocs/feedback>

Please include the title and part number of your document with your feedback:

*Sun StorageTek Availability Suite Troubleshooting Guide*, part number 819-6151-10

<span id="page-14-2"></span>CHAPTER **1**

## <span id="page-14-0"></span>General Installation and Configuration

This chapter discusses general installation and configuration troubleshooting issues for the Sun StorageTek Availability Suite software.

The following topics are included:

- ["Software Installation Status" on page 1](#page-14-1)
- ["State of Services" on page 2](#page-15-0)
- ["State of Daemons" on page 7](#page-20-2)
- ["System Start-up" on page 8](#page-21-1)
- ["Configuration Files" on page 9](#page-22-0)
- ["Log Files" on page 10](#page-23-1)

### <span id="page-14-1"></span>Software Installation Status

During installation, three types of package are installed: CORE, Remote Mirror, and Point-in-Time Copy. At any time, you can verify that the necessary packages have been installed and are running.

The installation process installs the following CORE packages:

- SUNWscmr Sun StorageTek Availability Suite Cache Management (root)
- SUNWscmu Sun StorageTek Availability Suite Cache Management (usr)
- SUNWspsvr Sun StorageTek Availability Suite Volume Driver (root)
- SUNWspsvu Sun StorageTek Availability Suite Volume Driver (usr)

The installation process installs the following Remote Mirror packages:

■ SUNWrdcr – Sun StorageTek Availability Suite Remote Mirror software (root)

■ SUNWrdcu – Sun StorageTek Availability Suite Remote Mirror software (usr)

The installation process installs the following Point-In-Time Copy packages:

- $SUNWiir Sun StorageTek \t Availability Suite Point-In-Time Copy software (root)$
- SUNWiiu Sun StorageTek Availability Suite Point-In-Time Copy software (usr)

The following commands will check and display the installation status of the Availability Suite product set.

```
# pkgchk SUNWscmr SUNWscmu SUNWspsvr SUNWspsvu SUNWrdcr SUNWrdcu \
SUNWiir SUNWiiu
```
Alternatively, you may check each individual package name one at a time.

```
# pkginfo -l SUNWscmr SUNWscmu SUNWspsvr SUNWspsvu SUNWrdcr \
SUNWrdcu SUNWiir SUNWiiu
```
### <span id="page-15-0"></span>State of Services

The Solaris Service Management Facility, smf(5), provides the system support to start and stop the Availability Suite services. The following five services are added to the smf during the installation of the Availability Suite packages. Any service in the following list depends on the service or services above it in the list.

- svc:/system/nws\_scm:default Network Storage Core Init service
- svc:/system/nws\_sv:default Network Storage Storage Volume Init service
- svc:/system/nws\_ii:default Network Storage Instant Image Init service
- svc:/system/nws\_rdc:default Network Storage Remote Data Replication Init service
- svc:/system/nws\_rdcsyncd:default Network Storage Remote Data Replication Syncd service

#### <span id="page-16-0"></span>Checking Status

To verify the status of Availability Suite services, run dscfgadm -i.

#### <span id="page-16-1"></span>Verifying Service Status

When all services are running, you should see the following output:

```
# dscfgadm -i
SERVICE STATE ENABLED
nws_scm online true
nws_sv online true
nws_ii online true
nws_rdc online true
nws_rdcsyncd online true
Availability Suite Configuration:
Local configuration database: valid
```
If the services have never been started, or if they have been disabled by the administrator, dscfgadm -i should give the following output:

```
# dscfgadm -i
SERVICE STATE ENABLED
nws_scm disabled false
nws_sv disabled false
nws_ii disabled false
nws_rdc disabled false
nws_rdcsyncd disabled false
Availability Suite Configuration:
Local configuration database: valid
```
The following commands show the services upon which each Availability Suite service depends.

It is worth noting that the nws\_scm service, upon which all other Availability Suite services depend, cannot start up until the Solaris milestones of milestone/devices and milestone/single-user have been reached.

#### <span id="page-17-0"></span>Displaying Service Dependencies

The nws\_sv dependency is correctly listed twice, since it is a dependency for both nws\_ii and nws\_rdc.

```
# svcs -d -o FMRI nws_scm
FMRI
svc:/milestone/devices:default
svc:/milestone/single-user:default
```

```
# svcs -d -o FMRI nws_sv
FMRI
svc:/system/nws_scm:default
```
# svcs -d -o FMRI nws\_ii FMRI svc:/system/nws\_sv:default

```
# svcs -d -o FMRI nws_rdc
FMRI
svc:/system/nws_sv:default
svc:/system/nws_ii:default
```

```
# svcs -d -o FMRI nws_rdcsyncd
FMRI
svc:/system/nws_rdc:default
svc:/milestone/multi-user:default
```
The following commands show the services which depend upon each Availability Suite service.

```
# svcs -D -o FMRI nws_scm
FMRI
svc:/system/nws_sv:default
svc:/system/filesystem/local:default
```

```
# svcs -D -o FMRI nws_sv
FMRI
svc:/system/nws_ii:default
svc:/system/nws_rdc:default
svc:/system/filesystem/local:default
```

```
# svcs -D -o FMRI nws_ii
FMRI
svc:/system/nws_rdc:default
svc:/system/filesystem/local:default
```

```
# svcs -D -o FMRI nws_rdc
FMRI
svc:/system/nws_rdcsyncd:default
svc:/system/filesystem/local:default
```
#### <span id="page-18-0"></span>Displaying File System Dependencies

If the Availability Suite services are enabled, the Solaris service filesystem/local is dependent on all of the Availability Suite services. This dependency is required since any local file system (but not the root  $\binom{1}{k}$  file system) can be configured as a Point-in-Time Copy, Remote Mirror, or both. If the Availability Suite services are enabled (dscfgadm -e), the filesystem/local dependency is set to the type require all. If the services are disabled (dscfgadm  $-d$ ), the filesystem/local dependency is set to the type optional\_all.

dscfgadm -i displays the following if the filesystem/local dependency is not correctly configured:

# dscfgadm -i SERVICE STATE ENABLED nws\_scm\*\*\* online true nws\_sv\*\*\* online true nws\_ii\*\*\* online true nws\_rdc disabled false nws\_rdcsyncd disabled false Availability Suite Configuration: Local configuration database: valid \*\*\* Warning: The services above have an incorrect dependency. To repair the problem, run "dscfgadm".

Running dscfgadm with no arguments will correct the dependency type:

```
# dscfgadm
Local configuration database is already initialized.
Warning: Fixing dependency for nws_scm.
Warning: Fixing dependency for nws_sv.
Warning: Fixing dependency for nws_ii.
The following Availability Suite services are enabled:
nws_scm nws_sv nws_ii
```
### <span id="page-19-0"></span>Starting and Stopping Services

The starting and stopping of Availability Suite services must be done using the dscfgadm -e (enable) and -d (disable) commands. See dscfgadm $(1M)$  for more information. The use of svcadm to enable or disable Availability Suite services is not supported, since the service dependencies on

svc:/system/filesystem/local will not be properly configured. See ["Checking](#page-16-0) [Status" on page 3](#page-16-0) for more information.

If you are in this situation, run dscfgadm with no arguments to allow it to correct the dependency types between Availability Suite services and svc:/system/filesystem/local.

#### <span id="page-20-0"></span>Maintenance State

If checking the status of a service shows that a service is in the maintenance state, try the following:

- **1. Run** svcadm**(1M) to clear a service from the maintenance state.**
- **2. If the service is still in the maintenance state, check the state of the local configuration database using** dscfgadm -i**. If the state is not valid, run** dscfgadm **with no arguments to reinitialize the configuration database. Try clearing the service, using the method detailed in step 1 above.**
- **3. Check the logs for information that may indicate the source of the problem. See** ["Log Files" on page 10](#page-23-1) **for more information about the logs.**

#### <span id="page-20-1"></span>Offline State

If checking the state of the services using  $dscfgadm - i$  shows that a service is in the offline state, it is likely that a dependency has not been satisfied. You can try the following:

- **1. Use** svcs**(1) to check the status of a service's dependent services.**
- **2. Refer to the logs for information, which may point to the cause of the problem.** Be sure to notice any errors originating from both the offline service and its dependent services. See ["Log Files" on page 10](#page-23-1) for more information regarding the logs.

### <span id="page-20-2"></span>State of Daemons

This section provides information on starting, stopping, and checking the status of daemons.

#### <span id="page-20-3"></span>Checking Daemon Status

Enabled Availability Suite services make use of several daemons. To verify that the daemons are running when the services are enabled, you may issue the following commands.

For the nws\_scm service:

```
# ps -ef | grep nskernd
  root 14245 1 0 13:16:53 ? 0:02 /usr/lib/nskernd
# ps -ef | grep dscfglockd
  root 14222 1 0 13:16:51 ? 0:01 /usr/lib/dscfglockd
-f /etc/dscfg_lockdb
```
For Remote Mirror:

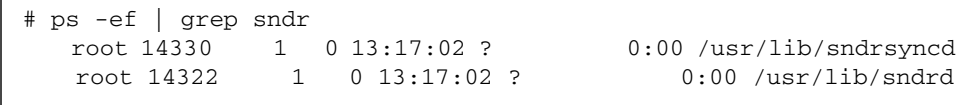

#### <span id="page-21-0"></span>Starting and Stopping Daemons

Do not start or stop daemons manually. Enabling and disabling the services using dscfgadm will start and stop the daemons. See ["Starting and Stopping Services" on](#page-19-0) [page 6](#page-19-0) for more information.

**Note –** The sndrd and sndrsyncd daemons are started in the nws\_rdcsyncd service, but are stopped in the nws\_rdc service.

### <span id="page-21-1"></span>System Start-up

If the Availability Suite services are enabled but fail to come online during a reboot, the system boot will drop you into a minimal shell environment to rectify the problem before it continues booting up the system.

If this situation occurs, try the following steps:

- **1. Run** dscfgadm -i **to see the state of the services.**
- **2. If a service is in** maintenance **mode, follow the steps detailed in** ["Maintenance](#page-20-0) [State" on page 7](#page-20-0)**.**
- **3. If a service is in** offline **mode, follow the steps detailed in** ["Offline State" on](#page-20-1) [page 7](#page-20-1)**.**

If these steps fail to rectify the problem, refer to the section on SMF (Solaris Service Management Facility) services in the "*System Administration Guide: Basic Administration*" from the Solaris 10 System Administrator Collection for more information regarding troubleshooting a failed boot.

## <span id="page-22-0"></span>Configuration Files

This section provides information on configuration files and the Sun™ Cluster configuration database.

#### <span id="page-22-1"></span>/etc/dscfg\_local

The /etc/dscfg\_local file contains all the configuration information for volumes under Availability Suite control that are not highly-available as part of a Sun Cluster.

To check status of the local configuration database, run dscfgadm -i. Ensure that the status of the local configuration database is valid. If it is not valid, and you have backed up the local configuration database, you may choose to restore it using the steps in ["Non-Cluster Environments" on page 15](#page-28-6). If you do not have a back up, run dscfgadm with no arguments to reinitialize the local dscfg.

#### <span id="page-22-2"></span>/etc/dscfg\_cluster

The /etc/dscfg\_cluster file contains the Sun Cluster device ID (DID) device specification of a partition (slice) which is 5.5MB in size or larger. This full specified DID device specification (for example, /dev/did/rdsk/d11s7) must be identical on all Sun Cluster nodes supporting the Availability Suite services.

### <span id="page-22-3"></span>Cluster Configuration Database

The Sun Cluster-specific Availability Suite configuration file contains all the configuration information for volumes under Availability Suite control that are highly available as part of a Sun Cluster.

To check status of the cluster configuration database, run dscfgadm -i on all nodes of the Sun Cluster. Ensure that the status of the cluster configuration database is valid, and that the same database is used on all nodes of the Sun Cluster. If not, run dscfgadm -s on all nodes of the Sun Cluster to set and initialize the Sun

Cluster configuration. If you have backed up the cluster configuration database, you may choose to restore that backup. See ["Cluster Environments" on page 15](#page-28-7) for more information.

#### <span id="page-23-0"></span>/etc/nsswitch.conf

If entries in the /etc/nsswitch.conf are not configured correctly, you might encounter the following problems:

- If the hosts: entry is incorrect, volume sets might not resume after a reboot.
- If the services: entry is incorrect, the rdc service might not activate and no data is replicated.

**Note –** The services port number must be the same between all interconnected remote mirror host systems.

When the hosts: and services: entries are included in the /etc/nsswitch.conf file, ensure that files is placed before nis, nisplus, ldap, dns, or any other service the machine is using. For example, for systems using the network information system (NIS) naming service, the file must include:

```
hosts: files nis
services: files nis
```
If you need to edit the /etc/nsswitch.conf(4) file, use a text editor.

# <span id="page-23-1"></span>Log Files

<span id="page-23-2"></span>/var/adm/ds.log

The /var/adm/ds.log file contains time-stamped messages about Availability Suite software, including both errors and information messages. For example:

Mar 05 15:56:16 scm: scmadm cache enable succeeded Mar 05 15:56:16 ii: iiboot resume cluster tag <none> Since the invocation of most Availability Suite commands is logged in this file, it is a useful place to determine what recent Availability Suite administration activity has occurred.

#### <span id="page-24-0"></span>/var/adm/messages

Other errors and informational messages are also logged to the /var/adm/messages file. For example:

```
Mar 5 16:21:24 doubleplay pseudo: [ID 129642 kern.info] pseudo-
device: ii0
Mar 5 16:21:24 doubleplay genunix: [ID 936769 kern.info] ii0 is
/pseudo/ii@0
```
#### <span id="page-24-1"></span>SMF Service Logs

SMF services are logged in the /var/svc/log directory. Each service has its own log file. The logs pertaining to Availability Suite services are:

- system-nws\_scm:default.log
- system-nws\_sv:default.log
- system-nws\_ii:default.log
- system-nws\_rdc:default.log
- system-nws\_rdcsyncd:default.log

### <span id="page-26-1"></span><span id="page-26-0"></span>Software Utilities

This chapter discusses software utility troubleshooting issues.

The following topics are included:

- "dsbitmap  [Data Services Bitmap Volume Sizing" on page 14](#page-27-0)
- "dscfg  [Data Services Configuration Database" on page 14](#page-27-1)
- "dscfgadm  [Data Services Configuration and Administration" on page 17](#page-30-0)
- "dsstat  [Data Services I/O Statistics Reporting" on page 17](#page-30-1)
- "iiadm  [Point-in-Time Copy Administration" on page 18](#page-31-0)
- "iiboot  [Point-in-Time Copy Start and Stop" on page 18](#page-31-1)
- "iicpbmp  [Point-in-Time Copy Bitmap Renaming" on page 18](#page-31-2)
- "iicpshd  [Point-in-Time Copy Shadow Volume Renaming" on page 19](#page-32-0)
- "sndradm  [Remote Mirror Administration" on page 19](#page-32-1)
- "sndrboot  [Remote Mirror Start and Stop" on page 19](#page-32-2)
- "scmadm  [StorageTek Cache Manager Administration" on page 20](#page-33-0)
- "nscadm  [Network Storage Control Administration" on page 20](#page-33-1)
- "svadm Storage Volume Administration" on page 20
- "svboot  [Storage Volume Start and Stop" on page 21](#page-34-0)

## <span id="page-27-0"></span>dsbitmap – Data Services Bitmap Volume Sizing

The dsbitmap utility is used by a system administrator in sizing an Availability Suite bitmap volume to be used with either the Point-in-Time Copy software or the Remote Mirror software. A bitmap volume is not only dependent on the size of the master or primary volume being configured, but it is also dependent on the configuration features used.

For Point-In-Time Copy, a different sized bitmap is needed if one is using an independent (iiadm -e ind) shadow, or a dependent shadow (iiadm -e dep), or a compact dependent shadow (one where the size of the shadow volume is smaller then the master volume).

For Remote Mirror, a different sized bitmap is needed if you are using a memory queue, a disk queue, or a disk queue needing 32-bit refcount.

The system administration guides for either the Point-in-Time Copy software or the Remote Mirror software contain details for bitmap volume sizing; the dsbitmap utility was provided as a convenience to assist in making the initial configuration process easier.

## <span id="page-27-1"></span>dscfg – Data Services Configuration Database

The dscfg utility is used to control the Availability Suite configuration database, the database used to persistently store configuration data. The dscfg database contains both metadata and data; therefore the only means to initialize, save, restore or view the records within the database is by using the dscfg utility.

Every Solaris node where the Availability Suite software has been enabled (dscfgadm -e) contains a dscfg database at /etc/dscfg\_local.

Every Sun Cluster operating environment (OE) where the Availability Suite software has been enabled (dscfgadm -e), contains a shared dscfg database contained within a single partition (slice) on a Sun Cluster-controlled DID device. The location of the shared dscfg database is stored in the file /etc/dscfg\_cluster. Therefore, in a Sun Cluster OE of four nodes, there is one shared dscfg cluster database, plus four (one per node), dscfg local databases.

#### <span id="page-28-6"></span><span id="page-28-0"></span>Non-Cluster Environments

This section explains how to use dscfg in non-cluster environments.

#### <span id="page-28-1"></span>To View the Contents of the Local Configuration Database

To view the contents of the local configuration database, run  $dscfg -1$ . You may wish to archive the output as a human-readable record of the Remote Mirror and Point-in-Time Copy sets in your configuration.

#### <span id="page-28-2"></span>To Save a Backup Configuration Database

If you wish to save a backup version of the configuration database, do the following:

```
# cp /etc/dscfg_local /your/backup/file
```
#### <span id="page-28-3"></span>To Restore a Backup Configuration Database

For information on backing up the local configuration database, refer to the *Sun StorageTek Availability Suite 4.0 Software Installation and Configuration Guide*.

#### <span id="page-28-7"></span><span id="page-28-4"></span>Cluster Environments

This section explains how to use dscfg in cluster environments.

#### <span id="page-28-5"></span>To View the Contents of the Cluster Configuration Database

To view the contents of the cluster configuration database, perform the following steps:

**1. Run** dscfgadm -i **to obtain the path to the cluster configuration database.**

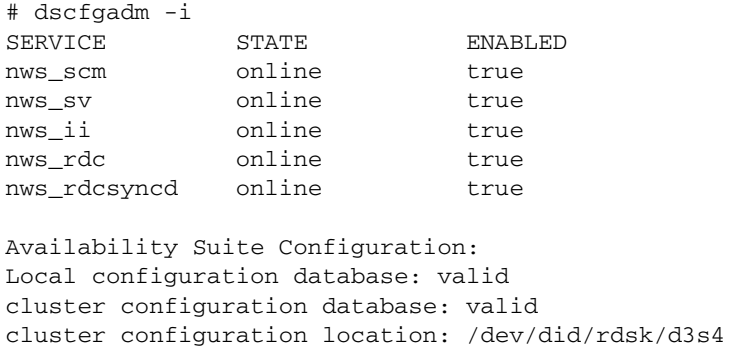

**2. Run** dscfg -l -s **on the cluster configuration database.**

```
# dscfg -l -s /dev/did/rdsk/d3s4 | grep -v "^#"
scm: 128 64 - - - - - - - 83185345scm: 128 64 - - - - - - 808a6171
scm: 128 64 - - - - - - 808a3e55
```
#### <span id="page-29-0"></span>To Save a Backup Cluster Configuration

If you wish to save a backup version of the Sun Cluster configuration database, do the following:

- **1. If you don't know the DID path to your cluster-specific configuration file, run** dscfgadm -i **to determine the path. See ["To View the Contents of the Cluster](#page-28-5) [Configuration Database" on page 15](#page-28-5) for an example.**
- **2. Run** dd **to copy the contents of the cluster configuration file.**

```
# dd if=<cluster-specific DID partition> \
of=/your/backup/cluster_file bs=512k count=11
```
#### <span id="page-29-1"></span>To Restore a Backup Cluster Configuration

If you wish to restore a backup version of the Sun Cluster configuration database, do the following:

**1. Run** dscfgadm -i **to determine the path, if you don't know the path to your cluster-specific configuration file.**

See ["To View the Contents of the Cluster Configuration Database" on page 15](#page-28-5) for an example).

**2. Run** dd **to overwrite the cluster configuration file.**

```
# dd if=/your/backup/cluster_file of= \
<cluster-specific DID partition> bs=512k count=11
```
For more information on backing up the cluster-specific configuration database, refer to the "*Sun StorageTek Availability Suite 4.0 Software Installation and Configuration Guide*.'

## <span id="page-30-0"></span>dscfgadm – Data Services Configuration and Administration

The dscfgadm utility controls both the setup of Availability Suite configuration database location or locations and associated data services. This single utility provides the means to enable or disable all Availability Suite data services on a single node. The dscfgadm utility provides a  $-x$  option, which enables verbose logging of the script as it is running.

# <span id="page-30-1"></span>dsstat – Data Services I/O Statistics Reporting

The dsstat utility collects and reports I/O statistics for the Availability Suite services. By collecting and coalescing relevant information as it pertains to one or more Point-in-Time Copy or Remote Mirror sets, a system administrator is better equipped to diagnose or monitor performance than with the  $kstat(1M)$  or iostat(1M) statistics.

## <span id="page-31-0"></span>iiadm – Point-in-Time Copy Administration

The iiadm utility is used to configure, control, and monitor the Point-in-Time Copy software. Please refer to the *Sun StorageTek Availability Suite 4.0 Point-In-Time Copy Software Administration Guide* for additional information.

# <span id="page-31-1"></span>iiboot – Point-in-Time Copy Start and Stop

The iiboot utility is used internally by the Availability Suite software's scripts for starting and stopping of the Point-in-Time Copy sets. Both the Solaris Service Management Facility, smf(5), and the Sun Cluster Resource Group Manager, scha\_cmds(1HA), indirectly invoke the iiboot utility to suspend and resume individual or entire collections of Point-in-Time Copy sets.

# <span id="page-31-2"></span>iicpbmp – Point-in-Time Copy Bitmap Renaming

The iicpbmp is used to copy an Availability Suite Point-in-Time Copy bitmap volume, rewriting the bitmap header and Availability Suite dscfg configuration so that it is consistent with the new bitmap volume names. Usage of this command is required when the physical storage of associated with a bitmap volume needs to be changed, such as converting it from RAID-5 to RAID-1 storage, or from a raw device partition to a Solaris-supported volume manager.

## <span id="page-32-0"></span>iicpshd – Point-in-Time Copy Shadow Volume Renaming

The iicpshd utility is used to copy an Availability Suite Point-in-Time Copy shadow volume, updating the bitmap header and Availability Suite configuration to reflect the new shadow volume. Usage of this command is required when the physical storage associated with a bitmap volume changes, such as converting it from RAID-5 to RAID-1 storage or "iicpshd [– Point-in-Time Copy Shadow Volume](#page-32-0) [Renaming" on page 19](#page-32-0) from a raw device partition to a Solaris supported volume manager, or on exportable storage, for usage with the Export, Import, Join functionality.

## <span id="page-32-1"></span>sndradm – Remote Mirror Administration

The sndradm utility is used to configure, control, and monitor the Remote Mirror software. Please refer to the *Sun StorageTek Availability Suite 4.0 Remote Mirror Software Administration Guide* for further information.

# <span id="page-32-2"></span>sndrboot – Remote Mirror Start and Stop

The sndrboot utility is used internally by the Availability Suite software's scripts for suspending or resuming indivdual or entire collections of Point-in-Time Copy sets. Both the Solaris Service Management Facility, smf(5), and the Sun Cluster Resource Group Manager, scha\_cmds(1HA), indirectly invoke the sndrboot utility to suspend and resume individual or entire collections of Point-in-Time Copy sets.

## <span id="page-33-0"></span>scmadm – StorageTek Cache Manager Administration

The scmadm utility is used internally by the Availability Suite software's scripts for starting and stopping of the device cache. The Solaris Service Management Facility, smf(5), indirectly invoke the scmadm utility to enable and disable the cache. Additionally, the scmadm utility supports options for controlling and gathering information about a storage device cache.

## <span id="page-33-1"></span>nscadm – Network Storage Control Administration

The nscadm utility is used by system administrators to freeze, check if frozen, and unfreeze Availability Suite I/O access to configured volumes, without disabling the configured set, or shutting down the entire Solaris system.

## <span id="page-33-2"></span>svadm – Storage Volume Administration

The svadm utility controls the Storage Volume (SV) driver by providing options to enable and disable the SV driver for specified volumes. The svadm usage is no longer required by the Availability Suite services, as they are provided with an internal feature called auto-SV, which does the enabling and disabling of volumes as deemed necessary by the Point-in-Time Copy or Remote Mirror software.

# <span id="page-34-0"></span>svboot – Storage Volume Start and Stop

The svboot utility is used internally by the Availability Suite software's scripts for starting and stopping of the storage volumes configured on behalf of both the Pointin-Time Copy and Remote Mirror software. Both the Solaris Service Management Facility, smf(5), and the Sun Cluster Resource Group Manager, scha\_cmds(1HA), indirectly invoke the svboot utility to suspend and resume individual or entire collections of volumes.
# Point-in-Time Copy Software

This chapter discusses Point-in-Time Copy software troubleshooting issues.

The following topics are included:

- ["Common User Errors" on page 23](#page-36-0)
- ["Configuration" on page 25](#page-38-0)
- ["Export/Import/Join" on page 27](#page-40-0)
- ["Server Performace Diagnosis" on page 29](#page-42-0)
- ["InfoDoc Summary" on page 33](#page-46-0)

## <span id="page-36-0"></span>Common User Errors

This section describes some common errors that you may encounter when using Point-in-Time Copy software.

### Safeguarding the VTOC

For information on how to safeguard the volume table of contents (VTOC), refer to ["Safeguarding the Solaris VTOC" on page 103.](#page-116-0)

## Accessibility Issues

The most common class of user errors when using the Point-in-Time Copy software is accessibility issues in the specification of the Master, Shadow, Bitmap, and optional overflow volumes, which are configured using the iiadm utility. The best means to resolve these types of errors is to use standard Solaris utilities to resolve these issues; specifically, format $(1M)$ , prtvtoc $(1M)$ , and dd $(1M)$ .

A typical iiadm enable command using Solaris RAW devices is as follows:

```
iiadm -e ind /dev/rdsk/c0t1d0s0 /dev/rdsk/c0t2d0s0 \
/dev/rdsk/c0t3d0s0
```
A failure of this command may be due to incorrect device specifications, incorrect partition sizing, or a failure to access the devices from this Solaris node. Resolving issues with the following ten commands should be the first step towards resolving accessibility problems.

```
# format /dev/rdsk/c0t1d0s0
# format /dev/rdsk/c0t2d0s0
# format /dev/rdsk/c0t3d0s0
# prtvtoc /dev/rdsk/c0t1d0s0
# prtvtoc /dev/rdsk/c0t2d0s0
# prtvtoc /dev/rdsk/c0t3d0s0
# dd if=/dev/rdsk/c0t1d0s0 of=/dev/null count=1
# dd if=/dev/rdsk/c0t2d0s0 of=/dev/null count=1
# dd if=/dev/rdsk/c0t3d0s0 of=/dev/null count=1
# dsbitmap -p /dev/rdsk/c0t1d0s0
```
## Functionality Issues

The next class of user errors when using the Point-in-Time Copy software is perceived functionality issues. The functionality of the Point-in-Time Copy software is to instantly copy all the data from the Master volume to the Shadow volume in a fraction of a second. Note the following two commands:

```
# iiadm -e ind /dev/rdsk/c0t1d0s0 /dev/rdsk/c0t2d0s0 \
/dev/rdsk/c0t3d0s0
```
# dd if=/dev/rdsk/c0t1d0s0 of=/dev/rdsk/c0t2d0s0

These commands are essentially equivalent for the initial configuration of a Point-in-Time Copy set, except that the second command can take hours or days to complete, instead of a fraction of second. In addition, neither the master nor the shadow volume can be used during the entire duration of the second command, while they both can be used in the first. Therefore if functionality issues are not what they seem, use the second command with very small volumes to assure the functionality that is desired works in the configuration needed.

### Data Integrity Issues

After an enable, copy, or update command, the contents of the master volume are instantly available on the shadow volume. In all cases, there is no need to wait for a background copy to complete (iiadm  $-w$  <shadow-volume>) except when next using Export (iiadm  $-E$ ) or disable (iiadm  $-d$ ). What this means is that the "backup window" is no longer than the time it takes to quiesce the volume, take a Point-in-Time Copy, and resume the volume. At this point, the master volume can be used instantly as it was just before the Point-in-Time Copy was taken, and the shadow volume can be used instantly for whatever purpose it was created.

During an enable, copy, or update command, it is highly recommended that the master volume be quiesced and all cached data blocks flushed to disk so that a Point-in-Time Copy that is taken does not capture an I/O operation in progress. Capturing an I/O operation in progress may result in shadow volume data that appears inconsistent, meaning that utilities like fsck(1M), database recovery tools, or similar software may have to make indeterminate decisions about the validity of an incomplete I/O operation. The means by which the Point-in-Time Copy software instantly makes a copy of the master volume to the shadow volume provides the same I/O consistency issues as a Solaris node "panicking" while I/O is in progress.

# <span id="page-38-0"></span>Configuration

This section discusses configuration issues.

### Set Status

For a brief status of Point-in-Time sets on the system, use iiadm -e dep:

```
# iiadm -e dep /dev/rdsk/c7t0d0s6 /dev/rdsk/c7t1d0s6 \
/dev/rdsk/c7t2d0s6
```
For a detailed status, use iiadm -i:

```
# iiadm -i
/dev/rdsk/c7t0d0s6: (master volume)
/dev/rdsk/c7t1d0s6: (shadow volume)
/dev/rdsk/c7t2d0s6: (bitmap volume)
Dependent copy
Latest modified time: Thu Nov 3 13:18:44 2005
Volume size: 21470084458
Shadow chunks total: 33547006 Shadow chunks used: 0
Percent of bitmap set: 2
         (bitmap dirty)
```
### Volume Configuration

This section discusses volume configuration.

### Raw Partition

The following command creates a Point-in-Time Copy set consisting of raw partitions, where the master is /dev/rdsk/c7t0d0s6, the shadow is /dev/rdsk/c7t1d0s6, and the bitmap is /dev/rdsk/c7t2d0s6.

```
# iiadm -e ind /dev/rdsk/c7t0d0s6 /dev/rdsk/c7t1d0s6 \
/dev/rdsk/c7t2d0s6
```
Since this is an independent (ind) set, the shadow volume must be the same size or greater then the master volume. The bitmap volume must be sized according to the following command:

```
# dsbitmap -p /dev/rdsk/c7t0d0s6
```
### Solaris Volume Manager

The following command creates a Point-in-Time Copy set consisting of Solaris Volume Manager volumes, where the master is /dev/md/rdsk/d1, the shadow is /dev/md/rdsk/d2, and the bitmap is /dev/md/rdsk/d3.

```
# iiadm -e dep /dev/md/rdsk/d1 /dev/md/rdsk/d2 /dev/md/rdsk/d3
```
Since this is a dependent (dep) set, the shadow volume can be either the same size or greater than the master volume, or, if smaller, the set becomes a compact dependent shadow set.

The bitmap volume must be sized according to the following command, making sure to select the correct sizing for either "Full size dependent shadow" or "Compact dependent shadow".

```
# dsbitmap -p /dev/md/rdsk/d1
```
### Veritas Volume Manager

The following command creates a Point-in-Time Copy set consisting of VxVM volumes, where the master is /dev/vx/rdsk/ii-dg/d21, the shadow is /dev/vx/rdsk/ii-dg/d22, and the bitmap is /dev/vx/rdsk/ii-dg/d23.

```
# iiadm -e dep /dev/vx/rdsk/ii-dg/d21 /dev/vx/rdsk/ii-dg/d22
/dev/vx/rdsk/ii-dg/d23
```
# <span id="page-40-0"></span>Export/Import/Join

This section provides basic information on using Export/Import/Join within a Sun Cluster. For more detailed information, refer to the "*Best Practice for using Export, Import, Join in a Sun Cluster OE 3.1*" (10/3).

### Resource Group

Make sure that the device groups are in a Sun Cluster SUNW. HAStoragePlus resource within a Sun Cluster resource group. See the best practice guide for detailed steps.

## Exporting

When using Export/Import Join within a Sun Cluster, the shadow volume must be on a different global device or volume manager controlled device group than its associated master and bitmap volumes. Doing so will allow the shadow volume's device group to be switched between various nodes in a Sun Cluster and to be used as an exportable shadow volume.

**Note –** Sun Cluster DID devices are not supported as a Master, Shadow, or Bitmap volume due to disk data fencing functionality when Sun Cluster failure events are active. Sun Cluster Global devices, which are symmetrical in name to the DID devices, are supported.

To create such a set, with the master and bitmap in one device group (oracle, in this example), and the shadow in another (backup, in this example), use the -ne flags to iiadm:

```
# iiadm -ne ind /dev/md/oracle/rdsk/d1 /dev/md/backup/rdsk/d1 \
/dev/md/oracle/rdsk/d2
```
Make sure that the Point-in-Time Copy set is fully independent before exporting the shadow volume. This is confirmed by wait (ii adm  $-w$ ) returning on the shadow volume:

```
# iiadm -w /dev/md/backup/rdsk/d1
```
## Importing

If you would like to import the shadow on another Sun Cluster node, the second bitmap used for the import operation must be in the same global device or volume manager controlled device group as the exported shadow.

**Note –** The exportable shadow MUST be imported with the  $-C$  local tag, so that the system can differentiate between the highly available Point-in-Time Copy set and the locally accessible exportable shadow, which have the exact same name.

# iiadm -C local -I /dev/md/backup/rdsk/d1 /dev/md/backup/rdsk/d2

### Export/Join With no Import

It is possible to perform an Export/Join sequence with no Import step. To perform a join operation, there is still the requirement for a secondary bitmap volume, but since this secondary bitmap volume was NOT used during a recent Import operation, it contains stale data or uninitialized data. Prior to performing a join operation, you must copy (using the Solaris dd utility) the current bitmap volume over the contents of the second bitmap volume, so that the second bitmap volume's data is in a known state. The failure to perform this manual initialization step may result in the join operation failing, or when state data is used, it may cause an inconsistency between what is actually on the shadow volume and the current state as recorded in the bitmap.

# <span id="page-42-0"></span>Server Performace Diagnosis

This section discusses server performance diagnosis issues.

### Variables and Configuration Files

If the Sun StorageTek Availability Suite software is used with a file system, tuning the number of SV threads might produce better performance.

When a file system flushes its cache, it generates many parallel write operations. The SV's default setting of 32 threads could produce a bottleneck. You can increase the number of SV threads. The maximum number of threads allowed is 1024.

**Note –** Each thread consumes 32k of memory.

The sv\_threads value is in the /usr/kernel/drv/sv.conf file. Because the file is read when a module loads, changes to the sv\_threads value do not take effect until you reboot the system.

### dsstat Utility

The dsstat(1M) utility is useful for observing real-time read and write performance through volumes under Point-in-Time control. The dsstat tool is similar in usage to iostat, taking as arguments an interval length and iteration count.

```
# dsstat -m ii 1 2
name t s pct role kps tps svt
dsk/avsuite/vol0 I - 0.00 mst 0 0dsk/avsuite/vol1 shd 0 0 0
dsk/avsuite/vol2 bmp 0 0 0
                  ovr << not attached>>
dsk/avsuite/vol0 I - 0.00 mst 0 0 0dsk/avsuite/vol1 shd 0 0 0
dsk/avsuite/vol2 bmp 0 0 0
                   ovr << not attached>>
```
### iostat Utility

The iostat(1M) utility may also be used to monitor Point-in-Time Copy performance. Besides being able to access performance data on the underlying storage volumes under Point-in-Time Copy control, Point-in-Time Copy sets also appear in iostat under the names  $\mathrm{lib}[n]$ ,  $\mathrm{lim}[n]$ , and  $\mathrm{lis}[n]$  for a bitmap, master, and shadow volume, respectively (where *n* is the set id).

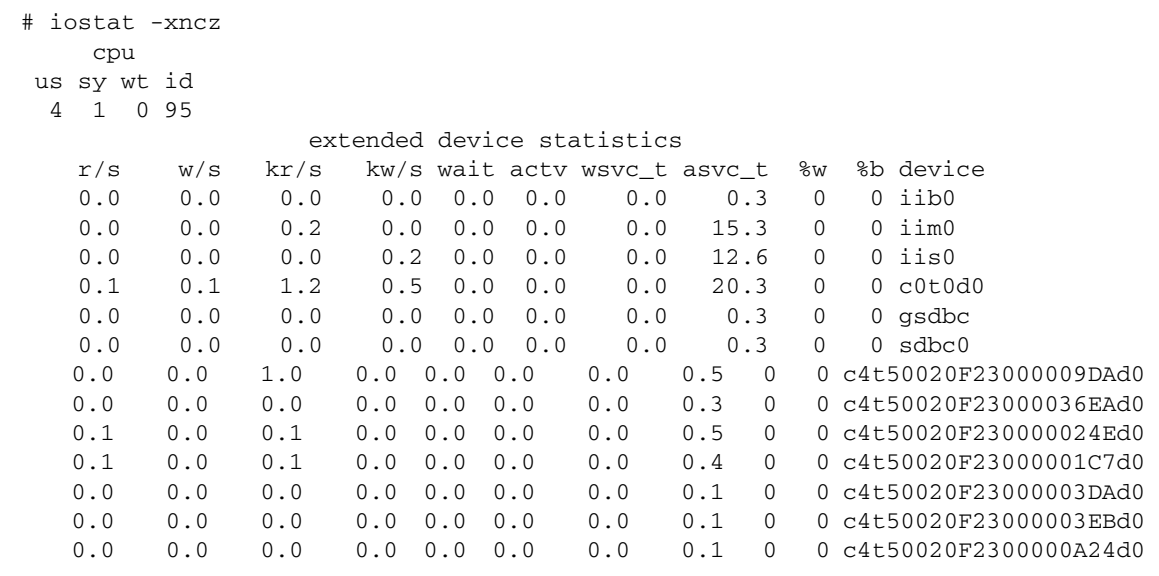

### ptree Command

The ptree(1) command shows the parent proc esses for a given process id. It is particularly useful for troubleshooting hung processes, or processes that were invoked through Sun Cluster scripts.

For example, if a ps command shows that the svboot process is running:

```
# ps -ef | grep svboot
root 9829 9824 0 09:56:21 ? 0:00 /usr/sbin/svboot -
C avsuite -s
```
run ptree on the process id for svboot to see its parents:

```
359 /usr/cluster/lib/sc/clexecd
  360 /usr/cluster/lib/sc/clexecd
   12812 sh -c /usr/cluster/lib/sc/run_reserve -C SUNWvxvm -C SUNWvxvm -s avsu
     12813 /usr/bin/ksh /usr/cluster/lib/sc/run_reserve -C SUNWvxvm -C SUNWvxv
        12815 /usr/bin/ksh /usr/opt/SUNWesm/cluster/sbin/reconfig stop avsuite
          12818 /usr/bin/ksh /usr/cluster/lib/dscfg/stop/10sv stop avsuite
             12826 /usr/sbin/svboot -C avsuite -s
```
### Configuration - Files

The file /var/adm/ds.log contains a record of Availability Suite configuration and control activity, including which Point-in-Time Copy sets have had the following operations by the iiadm and iiboot utilities:

- enabled
- disabled
- suspended
- resumed
- copied
- updated
- reset
- exported
- imported
- joined
- overflow volumes added or removed from compact dependent sets.

# <span id="page-46-0"></span>InfoDoc Summary

Below is a tabular summary of the SunSolve InfoDocs written to address common customer issues for Point-in-Time Copy software. If you believe you are experiencing one of these issues, contact your Sun Service Representative for a swift resolution.

| InfoDoc ID | <b>Issue</b>                                                                        |
|------------|-------------------------------------------------------------------------------------|
| 71559      | Cannot remove SVM, Veritas volumes, or DR LUNs under<br>Availability Suite Software |
| 77167      | Booting either host causes entire sync in Remote Mirror or<br>Point-in-Time Copy    |
| 77901      | Cannot Enable Point-in-Time Copy devices within Sun<br>Cluster                      |
| 78723      | II: Volume in use                                                                   |

**TABLE 3-1** InfoDocs Addressing Point-in-Time Copy Software Issues

# Remote Mirror Software

This chapter discusses Remote Mirror software troubleshooting issues.

The following topics are included:

- ["Common User Errors" on page 35](#page-48-0)
- ["Configuration" on page 39](#page-52-0)
- ["Performance Diagnosis" on page 41](#page-54-0)
- ["InfoDoc Summary" on page 47](#page-60-0)

## <span id="page-48-0"></span>Common User Errors

This section describes some common errors that you may encounter when using Remote Mirror software.

## Safeguarding the VTOC

For information on how to safeguard the VTOC, refer to ["Safeguarding the Solaris](#page-116-0) [VTOC" on page 103](#page-116-0).

## Forgetting to Enable the Remote Mirror Set on the Secondary

If the secondary Remote Mirror set has not been enabled, the application gives the following error:

sndradm: warning: SNDR: Could not open file host:/dev/rdsk/xxxxx on remote node

### Misentering the Remote Volume or Host Names

If the remote volume and host names do not match, both instances of SNDR will start, but they will not communicate with each other and replication will be unable to begin. The same message as when the secondary has not been enabled will be seen, but sndradm on the remote node will apparently show the set enabled. It is only on careful inspection that a difference in volume names can be seen to explain the failure.

### Accessibility Issues

The most common class of user errors when using the Remote Mirror software is accessibility issues in the specification of the primary host volume and bitmap, secondary host volume and bitmap, or the primary and secondary host names, configured using the sndradm utility. The best means to resolve these types of errors is to use standard Solaris utilities, specifically format(1M),  $pr$ tvtoc(1M), dd(1M), and telnet(1M).

A typical sndradm enable command using Solaris RAW devices is as follows:

```
sndradm -e hostA /dev/rdsk/c0t1d0s0 /dev/rdsk/c0t2d0s0 \
hostB /dev/rdsk/c0t1d0s0 /dev/rdsk/c0t2d0s0 ip sync
```
A failure of this command may be due to incorrect device specifications, incorrect partition sizing, failure to access the device from this Solaris node, or Solaris host names. Resolving the issue using the following seven commands should be the first step towards resolving accessibility problems.

```
# telnet hostA
{login}
# format /dev/rdsk/c0t1d0s0
# format /dev/rdsk/c0t2d0s0
# prtvtoc /dev/rdsk/c0t1d0s0
# prtvtoc /dev/rdsk/c0t2d0s0
# dd if=/dev/rdsk/c0t1d0s0 of=/dev/null count=1
# dd if=/dev/rdsk/c0t2d0s0 of=/dev/null count=1
# dsbitmap -r /dev/rdsk/c0t1d0s0
# telnet hostB
{repeat sequence above}
```
There is no requirement that primary host volume names match the secondary host

volume names, as long as the secondary volume is the same size or greater.

### Functionality Issues

The next class of user errors when using the Remote Mirror software are perceived functionality issues. The functionality of the Remove Mirror software is to continuously copy all the data from the primary host's volume to the secondary host's volume, repeatedly, until either replication is stopped or the primary or secondary hosts are no longer available. The first command and the following six commands are essentially equivalent for the setup of a Remote Mirror replication set, except that the second set can take hours or days to complete, as it recopies already copied data.

# sndradm -e hostA /dev/rdsk/c0t1d0s0 /dev/rdsk/c0t2d0s0 \ hostB /dev/rdsk/c0t1d0s0 /dev/rdsk/c0t2d0s0 ip sync

If the replication functionality of the first command listed above does not work as expected, use this set of commands with very small volumes to assure that the replication functionality that is desired works as expected for the configuration of volumes and hostname pertaining to your specific operating environment.

```
#!/bin/csh
# repeat:
# rsh hostA dd if=/dev/rdsk/c0t1d0s0 of=/tmp/hostA.tmp
# rsh hostA rcp /tmp/hostA.tmp hostB:/tmp/hostA.tmp
# rsh hostB dd of=/dev/rdsk/c0t1d0s0 if=/tmp/hostA.tmp
# goto repeat
```
## Data Integrity Issues

When a Remote Mirror set is first enabled, the secondary volume may take hours or days to complete the initial synchronization, which is highly dependent on the volume size, network bandwidth and latency, and system resources on both the primary and secondary nodes. Review the *Sun StorageTek Availability Suite 4.0 Remote Mirror Software Administration Guide* for various methods which incorporate the use of sndradm -E for fast enable operations.

Once the initial full synchronization has completed, the Remote Mirror secondary volume is kept in write-order consistency, an operation which may lag the Remote Mirror primary volume. If at any time the replication process stops, logging mode is enabled, the network link does down, or there is a system failure, a replicated I/O operation may have been in progress. This state may result in a Remote Mirror secondary volume data set that appears inconsistent, meaning that utilities like fsck(1M), database recovery tools, or similar software may have to make indeterminate decisions about the validity of an incomplete I/O operation. The means by which the Remote Mirror software keeps a primary and secondary replicated set in write-order consistency results in the same I/O consistency issues as a Solaris node "panicking" while I/O is in progress.

If you are manually placing a Remote Mirror primary volume in logging mode to use the secondary volume, it is highly recommended that the primary volume be quiesced and all cached data blocks flushed to disk, so that the Remote Mirror software finishes replicating a consistent volume to the secondary host.

# <span id="page-52-0"></span>Configuration

This section discusses configuration issues for the Remote Mirror software.

### Set Status

Set status can be checked with the sndradm  $-P$  command. The percentage of the primary that needs to be transmitted to the secondary to complete a sync operation can be seen with the dsstat -m sndr command.

### Files

The file /var/adm/ds.log contains a record of Availability Suite activity, including which remote replication sets have been enabled, resumed, and stopped by the sndradm and sndrboot utilities.

## Volume Configuration

### Raw Partition

The following command creates a Remote Mirror replicated set consisting of raw partitions, where the primary is /dev/rdsk/c7t0d0s6 and the bitmap is /dev/rdsk/c7t1d0s6. Note the exact same command must be issued on both the primary and secondary host to complete a single Remote Mirror replicated set.

```
# sndradm -e hostA /dev/rdsk/c7t0d0s6 /dev/rdsk/c7t1d0s6 hostB \
/dev/rdsk/c7t0d0s6 /dev/rdsk/c7t1d0s6 ip async
```
Since this is an asynchronous replicated set, the Remote Mirror software keeps the sets in synchronization with a memory queue, allowing for a small, finite lag between primary and secondary hosts.

The bitmap volume must be sized according to the following command:

```
# dsbitmap -r /dev/rdsk/c7t0d0s6
```
### Solaris Volume Manager

The following command creates a Remote Mirror replicated set consisting of SVM volumes, where the primary is /dev/md/rdsk/d1 and the bitmap is /dev/md/rdsk/d2.

```
# sndradm -E hostA /dev/md/rdsk/d1 /dev/md/rdsk/d2 hostB \
/dev/md/rdsk/d1 /dev/md/rdsk/d2 ip async
```
Since this is a synchronous replicated set with a  $-E$  (fast enable), there is an assumption that both the primary and secondary volumes are equal. If both the primary and secondary volumes are uninitialized, meaning that there is no file system, database, or application on the volumes, then both volumes are considered the same (uninitialized equals uninitilized). When the primary volume has a file system, database, or application data placed on it, the Remote Mirror software replicates these changes to the secondary, and, by virtue of replication, both volumes will be identical.

Another means by which to accomplish this step is to enable the primary node as shown above, but leave the SNDR set in logging mode and then enable a Point-in-Time Copy using the primary volume as the master volume, thereby creating an instant copy of the set. The primary volume can then be used by the system, applications, or a file system. A backup of the shadow volume needs to be taken; when the backup is complete, the Point-In-Time Copy set on the primary can be disabled. The backup of the shadow volume can be delivered to the site of the remote mirror secondary and restored to disk as specified above. Then a fast enable (-E) must be done on the secondary. When placing the Remote Mirror set in replicating mode, any changes since the Point-in-Time Copy set was made are replicated to the secondary, vastly minimizing the amount of data that needs to be replicated over the network.

### VERITAS Volume Manager

The following commands create a Remote Mirror set consisting of VxVM volumes, where the primary master volume is  $/$ dev/vx/rdsk/sndr-dg/d21 and the bitmap volume is /dev/vx/rdsk/sndr-dg/d22.

```
# sndradm -e hostA /dev/vx/rdsk/sndr-dg/d21 \
/dev/vx/rdsk/sndr-dg/d22 hostB /dev/vx/rdsk/sndr-dg/d23 \
/dev/vx/rdsk/sndr-dg/d24 ip async
# sndradm -q a /dev/vx/rdsk/sndr-dg/d30 \
hostB:/dev/vx/rdsk/sndr-dg/d30
```
Since this is an asynchronous replicated set with an associated disk queue, the Remote Mirror software keeps the sets in synchronization with a disk queue, allowing for a large, somewhat infinite lag between primary and secondary hosts.

# <span id="page-54-0"></span>Performance Diagnosis

This section discusses how to diagnose performance issues for the Remote Mirror software.

### Remote Mirror Set Variables

The following Remote Mirror set variables should be considered:

#### sync and async

Asynchronous modes give faster local write performance than synchronous. If you find that your performance suddenly changes, then there is likely to have been some event that moved the system into the other mode. Possible events include:

- going into logging mode
- local performace speeds up
- blocking async queue fills
- local response slows to synchronous

#### queue modes

Blocking and non-blocking affects the queue full performance.

#### autosync

When enabled (sndradm -a on *set*), the Remote Mirror rdcsyncd daemon automates update resynchronization after a network link or machine failure. If a Point-in-Time Copy set was added as an ndr\_ii entry (see "ndr\_ii[" on page 49\)](#page-62-0), the daemon creates a dependent shadow volume of the Remote Mirror secondary, to assure that there is always a valid replica on the secondary site. While a full or update sync is in progress, the Remote Mirror software replicates changed blocks, starting from block 1 to the end of the volume. This replication is block-order, not

write-order, so the volume is inconsistent until the synchronization operation completes. Having a ndr\_ii Point-in-Copy on the secondary ensures that there is always a consistent, write-ordered volume on the secondary host.

max q writes

This affects how fast the queue fills up.

max q fbas

The maximum amount of data in the queue.

#### async Threads

Affects how fast the queue is sent across the network. More threads may lead to better network utilization.

### Server Commands

The following server commands should be considered:

#### dsstat

The dstat -m sndr command show basic statistics on the remote replication network and bitmap volumes. Other and more detailed statistics are available with the display option -d.

#### iostat

The iostat command can be used to monitor I/O rates to all Remote Mirror volumes on the local machine in a manner similar to the normal usage of iostat.

### Network Commands

The following network commands should be considered:

#### dsstat

The rate of remote I/O can be seen from the dsstat output.

### ifconfig

Once you have determined that the rdc service is read,y you may want to check the integrity of the link. When configuring the Remote Mirror software, the name associated with the IP address of the interface that the Remote Mirror software will transfer data over will be used. This is true for entries added into the /etc/hosts file as well as when using sndradm commands to enable sets.

A simple test would verify that you can telnet or rlogin through the interfaces the Remote Mirror software will use. You may also want to use the ifconfig command to make sure the interface is plumbed, up, and at the IP address you have configured in the /etc/hosts file. The names and IP addresses of the interfaces being used for the Remote Mirror software on both systems should be in each system's /etc/hosts file.

```
# ifconfig -a
ba0: flags=1000843<UP,BROADCAST,RUNNING,MULTICAST,IPv4> mtu 9180
index 1
         inet 10.9.9.1 netmask ffffff00 broadcast 10.9.9.255
         ether 8:0:20:af:8e:d0
lo0: flags=1000849<UP,LOOPBACK,RUNNING,MULTICAST,IPv4> mtu 8232
index 2
         inet 127.0.0.1 netmask ff000000
hme0: flags=1000843<UP,BROADCAST,RUNNING,MULTICAST,IPv4> mtu 1500
index 3
         inet 10.8.11.124 netmask ffffff00 broadcast 10.8.11.255
         ether 8:0:20:8d:f7:2c
lo0: flags=2000849<UP,LOOPBACK,RUNNING,MULTICAST,IPv6> mtu 8252
index 2
         inet6 ::1/128
hme0: flags=2000841<UP,RUNNING,MULTICAST,IPv6> mtu 1500
index 3
         ether 8:0:20:8d:f7:2c
         inet6 fe80::a00:20ff:fe8d:f72c/10
```
#### netstat

Network socket queue states can be monitored with netstat. The send and receive socket queues are displayed by the -a option's Swind, Send-Q, Rwind, and Recv-Q columns.

Another command that could be run to check the rdc service is as follows:

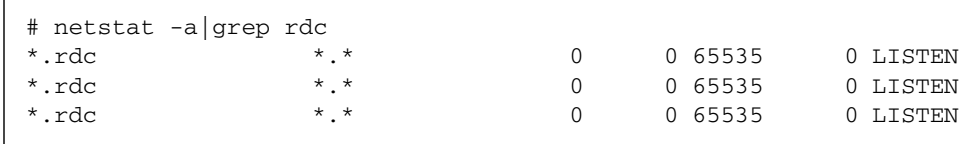

In the above example the rdc service is available.

#### ping

The ping command can be used to check that the interfaces can communicate and whether IPV4 or IPV6 addressing is being used.

```
# ping -s second.atm
PING second.atm: 56 data bytes
64 bytes from second.atm (10.9.9.2): icmp_seq=0. time=1. ms
64 bytes from second.atm (10.9.9.2): icmp_seq=1. time=0. ms
64 bytes from second.atm (10.9.9.2): icmp_seq=2. time=0. ms
64 bytes from second.atm (10.9.9.2): icmp_seq=3. time=0. ms
```
In the above example, packets are successfully being sent and IPV4 addressing is being used. That is confirmed by looking at the IP address "(10.9.9.2)", which has four values; IPV6 addressing would have six. The ping should be run in both directions (from primary to secondary and secondary to primary) to ensure connectivity in both directions. This is also a good way to verify that both systems are using the same protocol, IPV4 or IPV6.

ping also shows the latency within the network between the two SNDR nodes.

#### rpcinfo

The rpcinfo utility can be used to check a path to the remote Remote Mirror services, either primary or secondary. Two commands are used to check the rdc service:

```
# rpcinfo -T tcp node1 100143 4
program 100143 version 7 ready and waiting
```
In the prior example, the rdc service is clearly ready. In the next example, the system was booted with an incorrect entry for "services" in the

/etc/nsswitch.conf file and is not ready. In both examples, node1 is the system name. The commands should be run from all systems in the Remote Mirror config.

```
# rpcinfo -T tcp node1 100143 7
 rpcinfo: RPC: Program not registered
```
#### snoop

The snoop utility can be used to see if SNDR is actually sending and receiving date during a copy or update command.

```
# snoop -d hme0 port rdc
Using device /dev/hme (promiscuous mode)
node2 -> node1 RPC C XID=3565514130 PROG=100143 (?) VERS=4 PROC=8
 node1 -> node2 RPC R (#1) XID=3565514130 Success
node2 -> node1 TCP D=121 S=1018 Ack=1980057565 Seq=2524537885
Len=0 Win=33304 Options=<nop,nop,tstamp 1057486 843038>
node2 -> node1 RPC C XID=3565514131 PROG=100143 (?) VERS=4 PROC=8
 node1 -> node2 RPC R (#4) XID=3565514131 Success
node2 -> node1 TCP D=121 S=1018 Ack=1980057597 Seq=2524538025
Len=0 Win=33304 Options=<nop,nop,tstamp 1057586 843138>
node2 -> node1 RPC C XID=3565514133 PROG=100143 (?) VERS=4 PROC=8
 node1 -> node2 RPC R (#7) XID=3565514133 Success
node2 -> node1 TCP D=121 S=1018 Ack=1980057629 Seq=2524538165
Len=0 Win=33304 Options=<nop,nop,tstamp 1057686 843238>
node2 -> node1 RPC C XID=3565514134 PROG=100143 (?) VERS=4 PROC=8
```
In the example above, the snoop utility is being run from the primary side of the Remote Mirror set. The interface being used is hme0 and the port to report on is the port used by rdc. The interface that is being used by the Remote Mirror software

can be determined by relating the name used when enabling with the sndradm command to the IP address in the /etc/hosts file to the interface listed in the ifconfig -a output.

If you are using an ATM interface, a special snoop command called atmsnoop must be used:

```
# /etc/opt/SUNWconn/atm/bin/atmsnoop -d ba0 port rdc
device ba0
Using device /dev/ba (promiscuous mode)
TRANSMIT : VC=32
TCP D=121 S=1011 Syn Seq=2333980324 Len=0 Win=36560
________________________________________________________________
RECEIVE : VC=32
TCP D=1011 S=121 Syn Ack=2333980325 Seq=2878301021 Len=0 Win=36512
________________________________________________________________
TRANSMIT : VC=32
TCP D=121 S=1011 Ack=2878301022 Seq=2333980325 Len=0 Win=41076
________________________________________________________________
TRANSMIT : VC=32
RPC C XID=1930565346 PROG=100143 (?) VERS=4 PROC=11
________________________________________________________________
RECEIVE : VC=32
TCP D=1011 S=121 Ack=2333980449 Seq=2878301022 Len=0 Win=36450
________________________________________________________________
RECEIVE : VC=32
RPC R (#4) XID=1930565346 Success
________________________________________________________________
TRANSMIT : VC=32
TCP D=121 S=1011 Ack=2878301054 Seq=2333980449 Len=0 Win=41076
```
# <span id="page-60-0"></span>InfoDoc Summary

Following is a summary of the SunSolve InfoDocs written to address common customer issues for Remote Mirror software. If you believe you are experiencing one of these issues, contact your Sun Service Representative for a swift resolution.

| InfoDoc ID | <b>Issue</b>                                                                                    |  |
|------------|-------------------------------------------------------------------------------------------------|--|
| 45485      | SNDR wait command (sndradm $-w$ or rdcadm $-w$ ) may<br>return prematurely when run in a script |  |
| 70015      | Unable to grow a ufs filesystem under SNDR                                                      |  |
| 71559      | Cannot remove SVM, Veritas volumes, or DR LUNs under<br><b>Availability Suite Software</b>      |  |
| 73827      | "SNDR: Recovery bitmaps not allocated"                                                          |  |
| 77167      | Booting either host causes entire sync in Remote Mirror or<br>Point-in-Time Copy                |  |
| 80100      | Warning Message: "bitmap reference count maxed out"                                             |  |
| 80732      | Missing Remote Mirror Sets After a Host Boot                                                    |  |

**TABLE 4-1** InfoDocs Addressing Remote Mirror Software Issues

# Point-in-Time Copy and Remote Mirror Interoperability

This chapter describes Point-in-Time Copy and Remote Mirror software interoperability issues.

The following topics are included:

■ "ndr\_ii[" on page 49](#page-62-1)

## <span id="page-62-1"></span><span id="page-62-0"></span>ndr\_ii

The term ndr\_ii is used to define a mechanism within the Remote Mirror product set to use a Point-in-Time Copy volume to assure that there is always a write-order consistent copy of a replicated volume on the secondary node.

During normal Remote Mirror replication, the secondary volume is kept write-order consistent with the primary volume, even under conditions of brief link failures or data link latency. As long as there is ample room to store the ordered write I/Os into either the memory-based or disk-based queues, write-order consistency is maintained. When there is no longer room to queue write I/Os (or through operator intervention), a Remote Mirror set will be placed into logging mode and the ability to maintain write-order consistency is lost. Note that even at this point, the secondary volume is still write-order consistent, although no new write I/Os are being replicated.

To resume write-order replication, either through operator intervention or by enabling auto-sync capability, an update synchronization operation must first be performed. It is during this period of time, update synchronization, that write-order would be lost if an ndr\_ii pair is not enabled and used. Prior to the start of the update synchronization operation, an automatic Point-in-Time Copy of the writeorder consistent secondary volume is taken. Then the sequentially-ordered update

synchronization is performed and, if successful, the Point-in-Time Copy is deleted, since the secondary volume is now write-order consistent. In the unlikely, though possible, event of a failure during the update synchronization operation, the Pointin-Time Copy shadow volume can be used to restore a write-order consistent volume back on the secondary node.

### Assuring Correct Behavior of ndr\_ii Pairs

Issues with ndr\_ii pairs are most commonly seen when a system administrator has configured an ndr\_ii pair, yet when it comes time to use the ndr\_ii pair, the Point-in-Time Copy set fails to configure. To assure correct behavior:

**1. Prior to configuring an** ndr\_ii **pair, the system administrator should configure the Point-in-Time Copy set.**

Use the Remote Mirror secondary volume as the Point-in-Time Copy Master volume, along with a (compact) dependent shadow volume and correctly sized bitmap volume.

- **2. Configure the** ndr\_ii **pair.**
- **3. Manually force the Remote Mirror set into logging mode and then back into replicating mode.**

The ndr<sub>ii</sub> mechanism should recognize and use the already configured Point-in-Time Copy set.

**4. After the Remote Mirror set has completed synchronization, check for errors on both the Remote Mirror and Point-in-Copy volumes.**

The command to complete synchronization is sndradm  $-w$  [set].

**5. If this test completes correctly without error, the Point-in-Time Copy set can be disabled, then the test where Remote Mirror is set into logging mode and then back into replicating mode can be repeated.**

During this test the Point-in-Time Copy set will be temporarily enabled and disabled automatically.

## SunCluster

This chapter describes SunCluster troubleshooting issues.

The following topics are included:

- ["Point-in-Time Copy" on page 51](#page-64-0)
- ["Remote Mirror" on page 52](#page-65-0)
- ["Point-in-Time Copy and Remote Mirror Interoperability" on page 53](#page-66-0)

## <span id="page-64-0"></span>Point-in-Time Copy

The Availability Suite product set is supported as a Highly Available Data Service in a Sun Cluster Operating Environment (OE). Since each unique instance of an Availability Suite configured data service, Point-in-Time Copy Set, or Remote Mirror set is active on one node of the Sun Cluster and inactive on all others, there is no limit to the number of Sun Cluster nodes in which Availability Suite volumes can be configured.

Through the configuration of SUNW.HAStoragePlus for Point-in-Time Copy volumes or the configuration of SUNW.HAStoragePlus and SUNW.LogicalHostname for Remote Mirror volumes, Sun Cluster resource groups can be configured with Availability Suite, Solaris Volume Manager, and a vast array of highly available applications to provided Highly-Available, failover data services.

The volumes of a Point-in-Time Copy Set or Remote Mirror Volume set can be raw global devices, named global devices, Solaris Volume Manager volumes, or VxVM volumes. A named global device is a special reconfiguration of two or more global devices under a system administrator specified device name.

## Configuration

Point-in-Time Copy in a Sun Cluster operating environment differs from a Solaris operating system in that all constituate volumes in an single set must be created out of the same device group, with the exception of Export/Import/Join support. This requirement is due to the fact that in a Sun Cluster, only a single device group is switched between configured Sun Cluster nodes at the same time. Thus, when a set is disabled on one node and resumed on another node, the master, shadow, bitmap, and optional overflow volume must switch as a collection of 3 or 4 volumes.

## Export/Import/Join

Within a Sun Cluster operating environment there exists the ability to configure an exportable shadow volume, a shadow volume that is not in the same device group as the other constituate volumes in an single set. This permits the use of the Export, Import, and Join command in a Sun Cluster operating environment, allowing the shadow volume to be deported from the current node in the Sun Cluster.

Due to current restrictions in a Sun Cluster OE, a volume in a device group under the control of Sun Cluster software, cannot be moved to a node outside of the Sun Cluster, limiting E/I/J support to nodes within the current Sun Cluster.

## <span id="page-65-0"></span>Remote Mirror

Remote Mirror in a Sun Cluster operating environment differs from in a Solaris operating system, in that all constituate volumes in an single set must be created out of the same device group. This requirement is due to the fact that in a Sun Cluster, only a single device group is switched between configured Sun Cluster nodes at the same time. Thus when a set is disabled on one node and resumed on another node, the primary or secondary volume, bitmap and optional disk queue must switch as a collection of 2 or 3 volumes.

# <span id="page-66-0"></span>Point-in-Time Copy and Remote Mirror Interoperability

A Remote Mirror set is the combination of a primary and secondary hostname along with a primary and secondary volume and bitmap pair. The primary or secondary nodes can be either Sun Cluster or Solaris nodes.

A Remote Mirror set in a Sun Cluster operating environment differs from one in a Solaris operating environment through the use of a global device or volume bound to "named" device group and "named" logical hostname, both of which are resource types, configured in a single resource group, that can switchover between configured nodes under Sun Cluster control.

A "named" Sun Cluster resource group must be created, containing at a minimum one SUNW.HAStoragePlus and one SUNW.LogicalHostname resource type. The "name" of the resource group is based on the "name" of the device group configured under SUNW.HAStoragePlus. For example, if the device group name is production, as in /dev/md/production/rdsk/d100, the resource group name might be production-stor-rg.

# Error Messages

[Table 7-1 on page 56](#page-69-0) lists Sun StorageTek Availability Suite error messages in alphabetical order. The software utilities associated with the error messages are described in ["Software Utilities" on page 13](#page-26-0).

The error messages come from the following sources:

- Availability Suite CORE software The common componentry of Point-in-Time Copy and Remote Mirror software.
	- dsbitmap Data Services bitmap volume sizing
	- dscfg Data Services configuration database
	- dscfgadm Data Services configuration and administration
	- dsstat Data Services I/O statistics reporting
	- scmadm StorageTek Cache Manager administration
	- nscadm Network Storage Control administration
	- svadm Storage Volume administration
	- svboot Storage Volume start and stop
- Remote Mirror software This software used to be called "Sun StorEdge Network Data Replicator (SNDR)" software.
	- sndradm Remote Mirror administration
	- sndrboot Remote Mirror start and stop
- Point-in-Time Copy software This software used to be called "Sun StorEdge Instant Image" software.
	- iiadm Point-in-Time Copy administration
	- iiboot Point-in-Time Copy start and stop
	- iicpbmp Point-in-Time Copy bitmap renaming
	- iicpshd Point-in-Time Copy shadow volume renaming

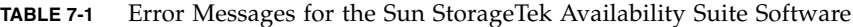

<span id="page-69-0"></span>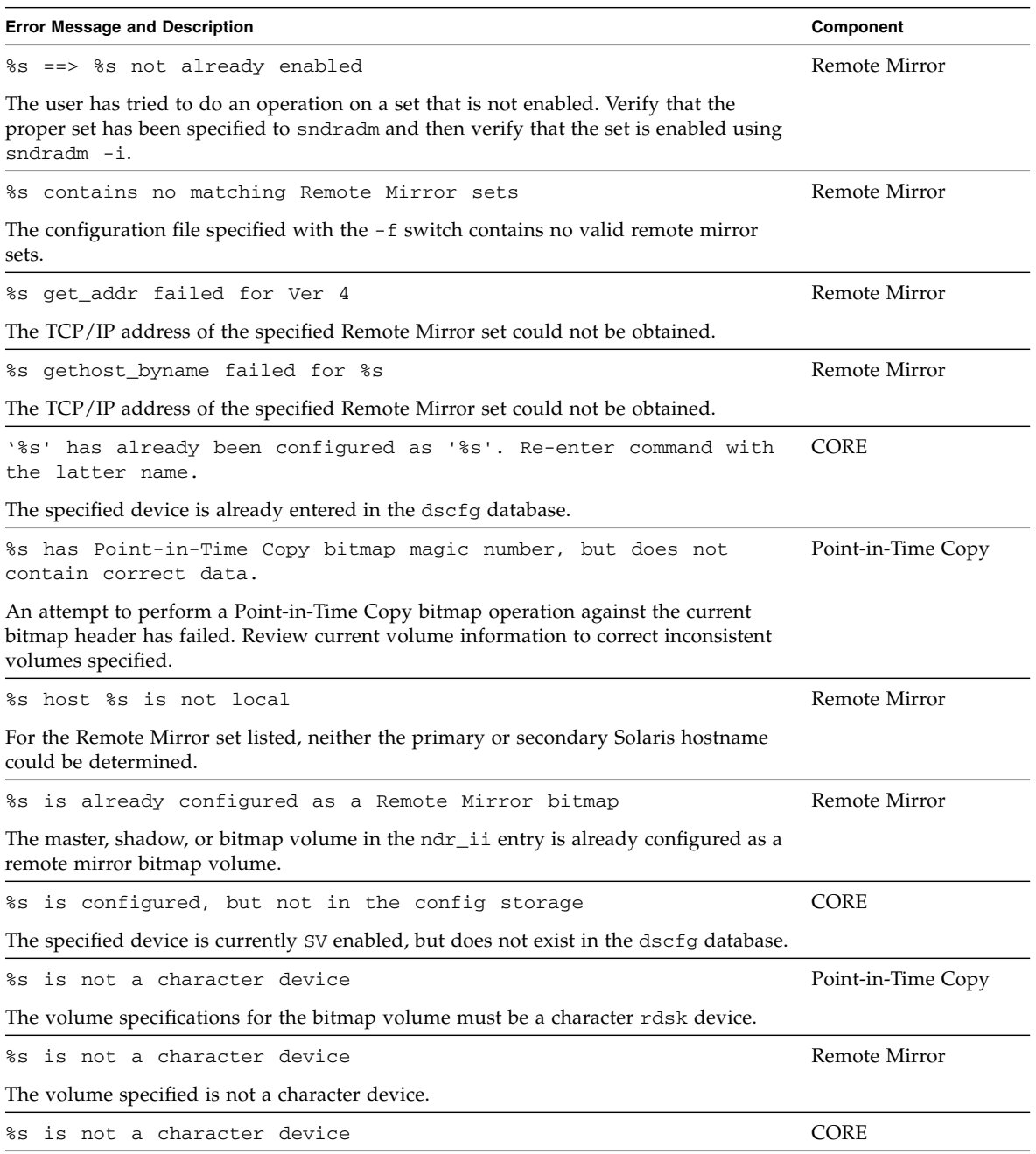

**TABLE 7-1** Error Messages for the Sun StorageTek Availability Suite Software *(Continued)*

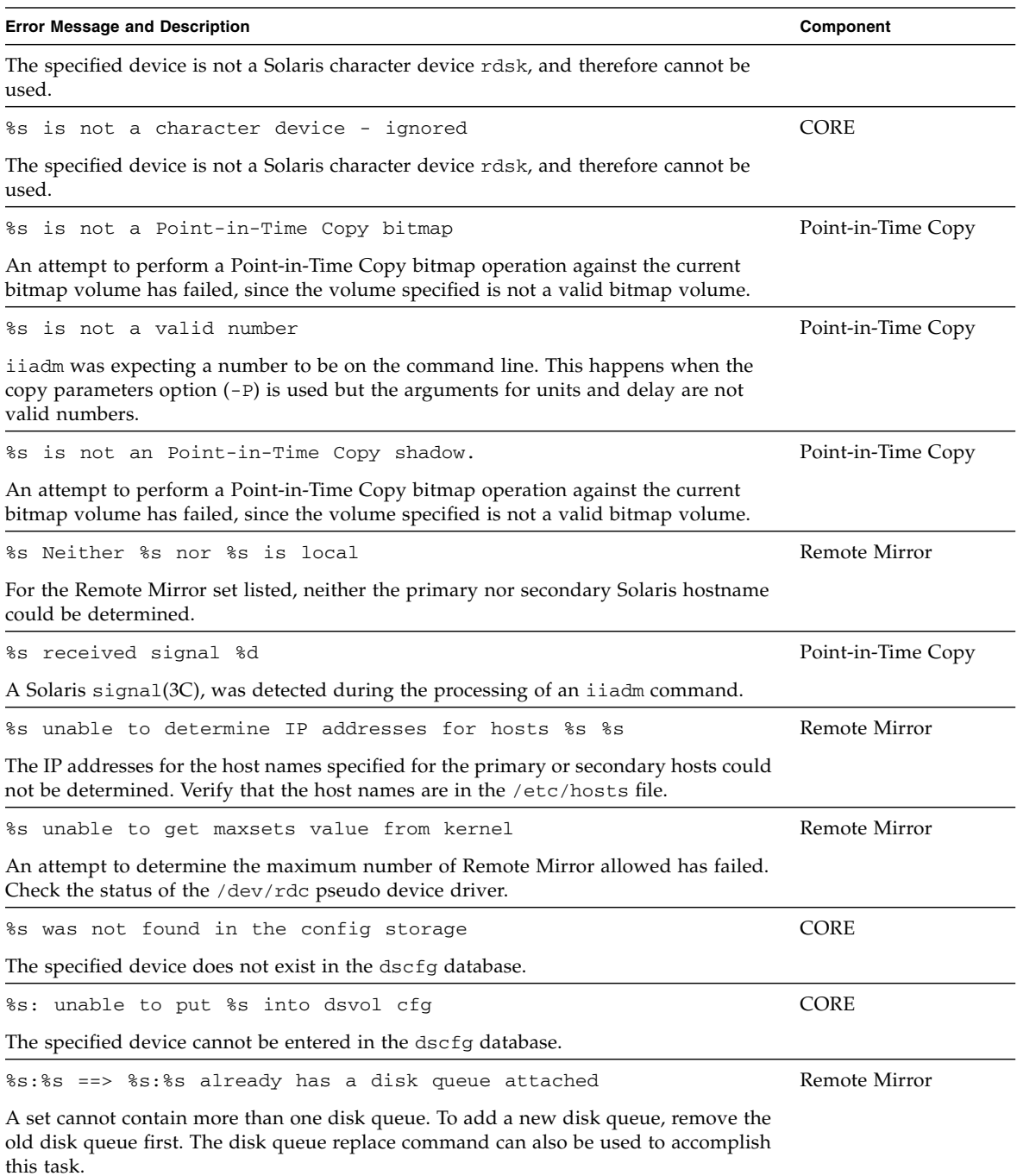

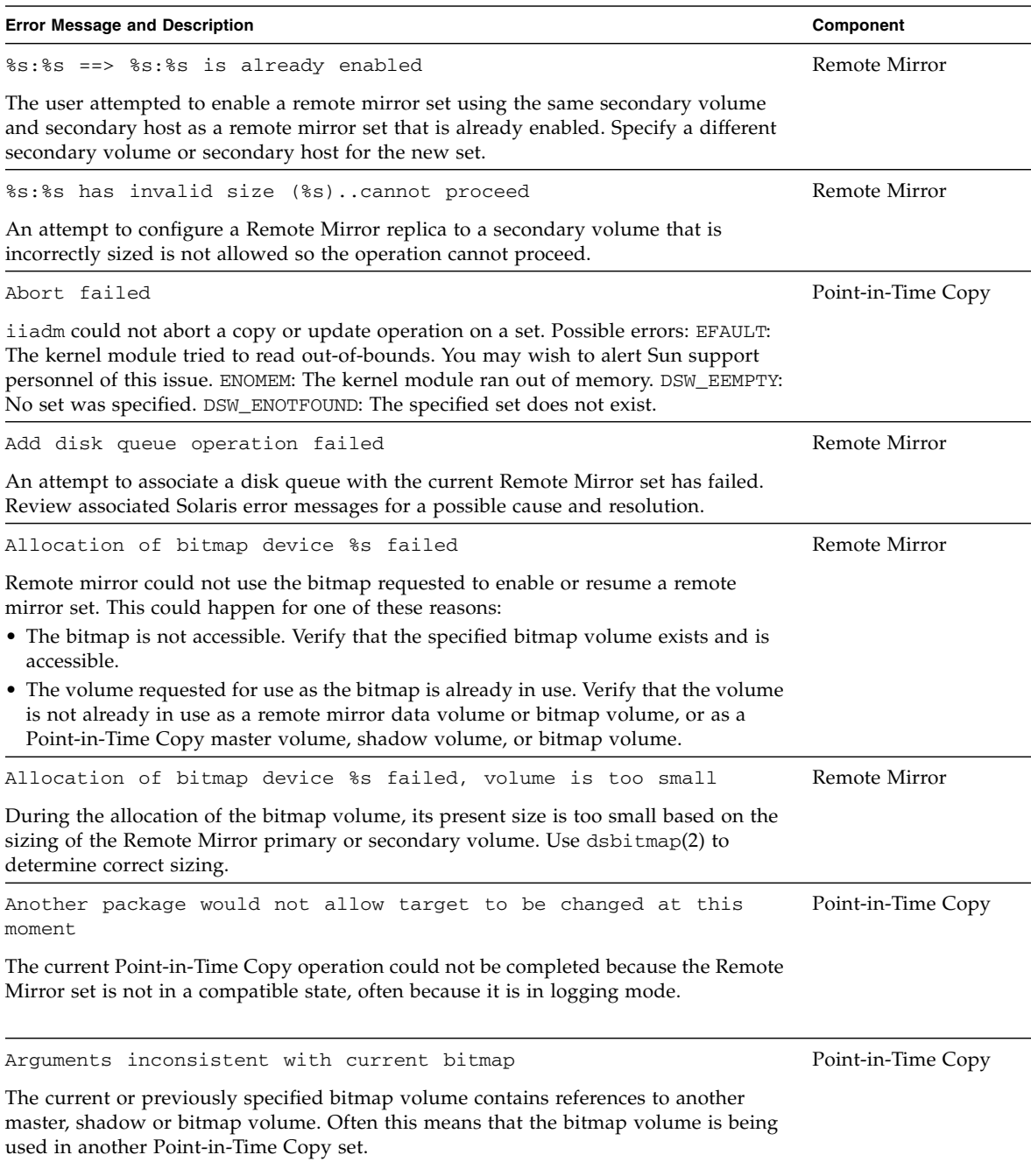

#### **TABLE 7-1** Error Messages for the Sun StorageTek Availability Suite Software *(Continued)*
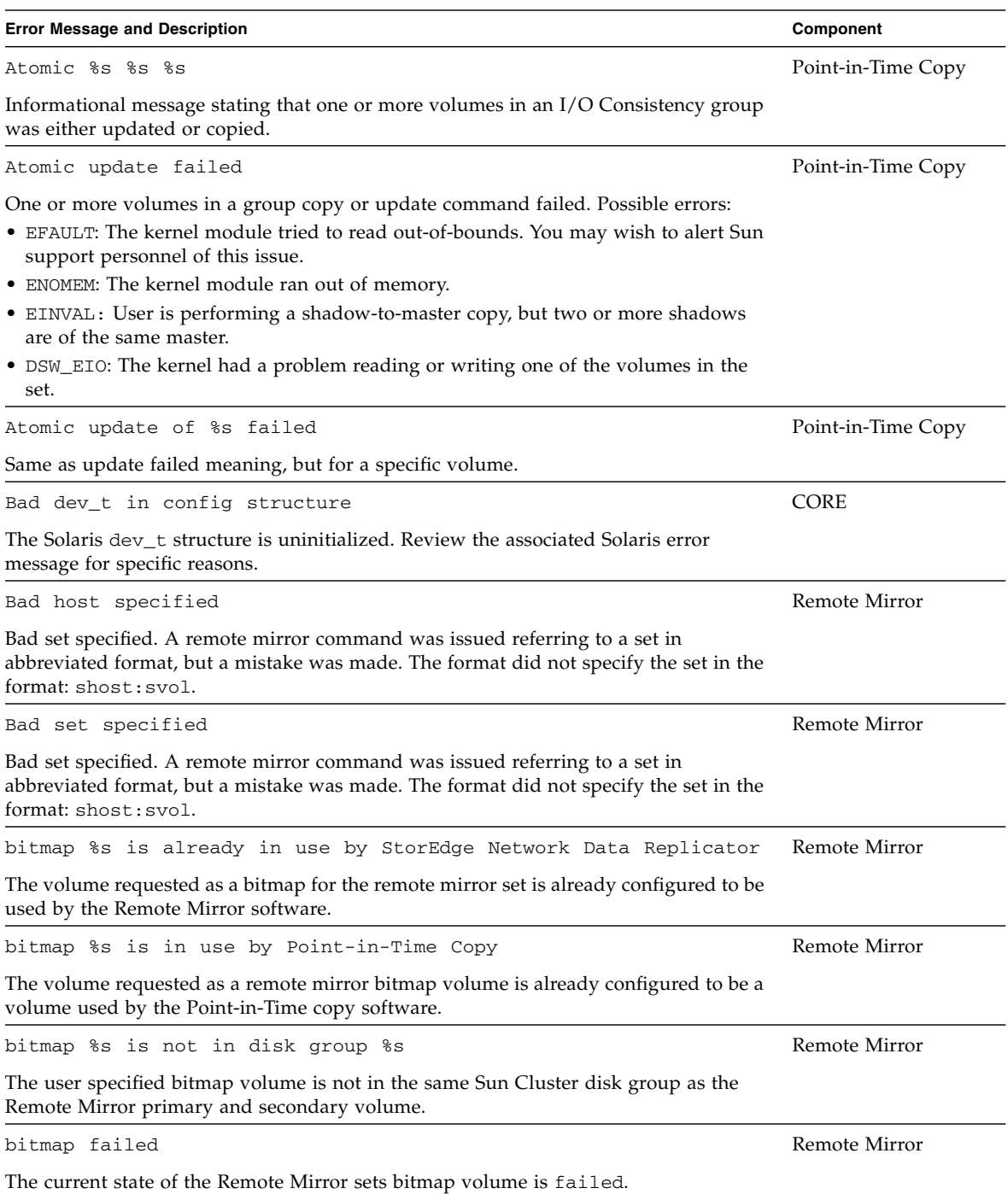

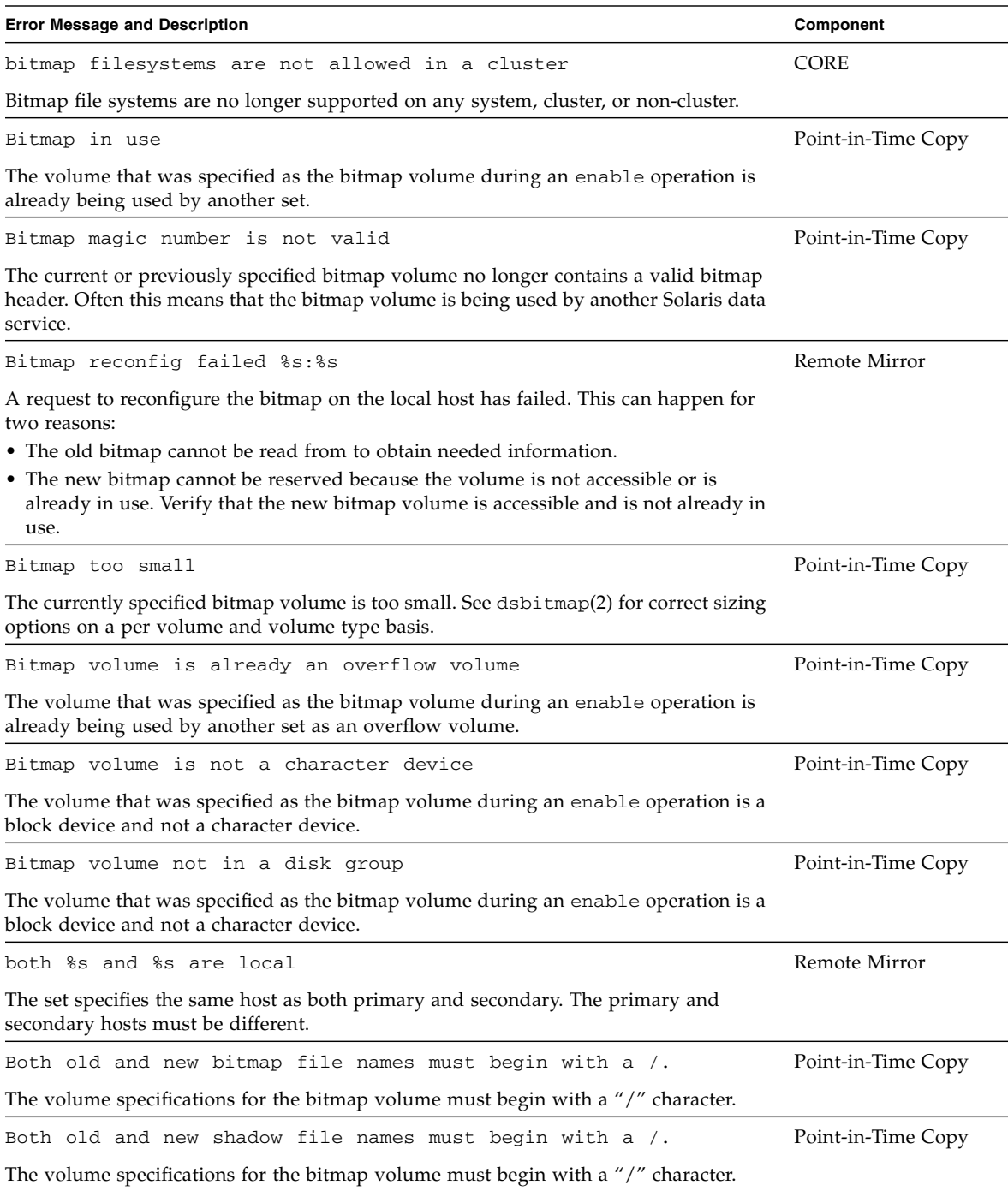

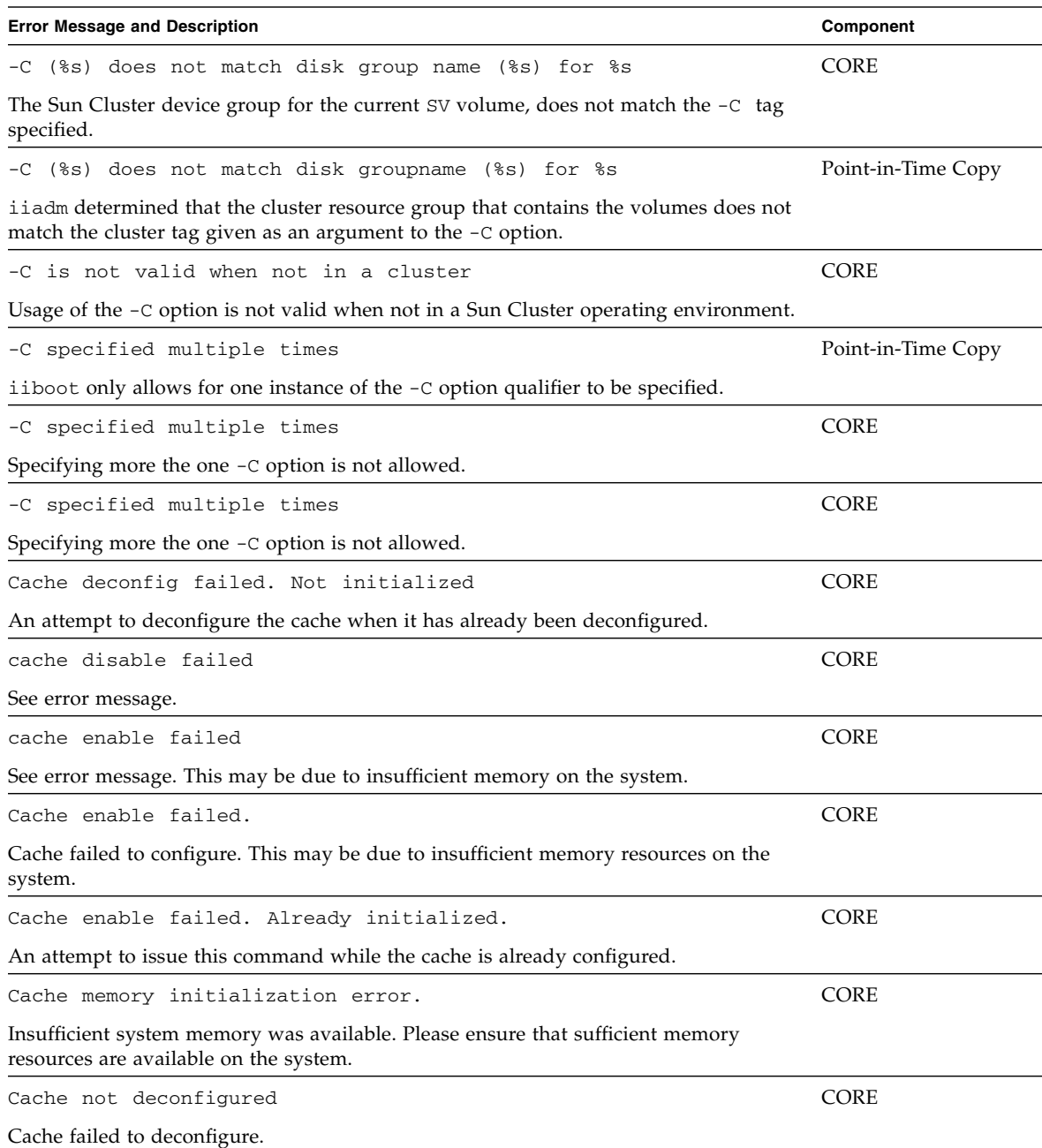

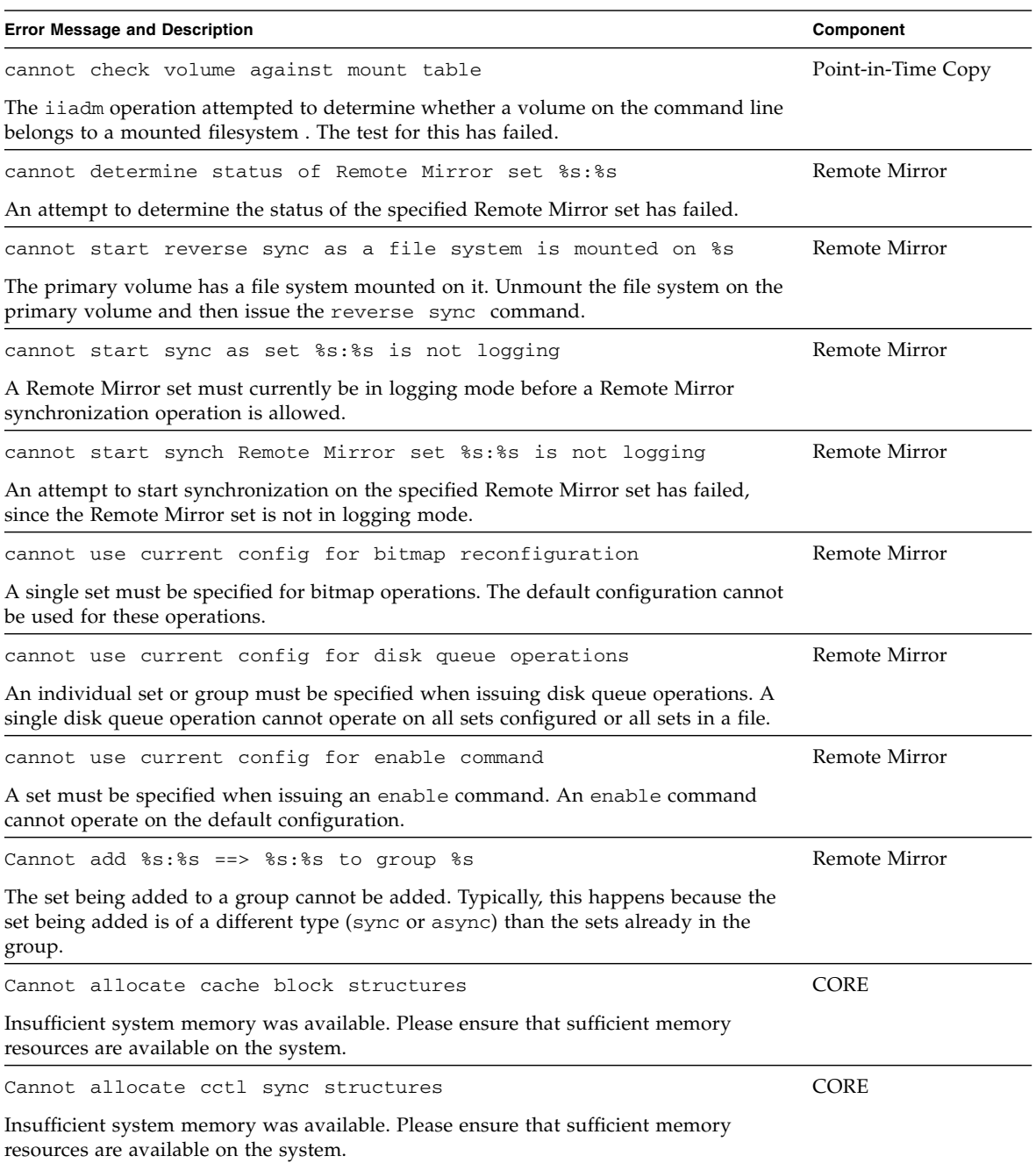

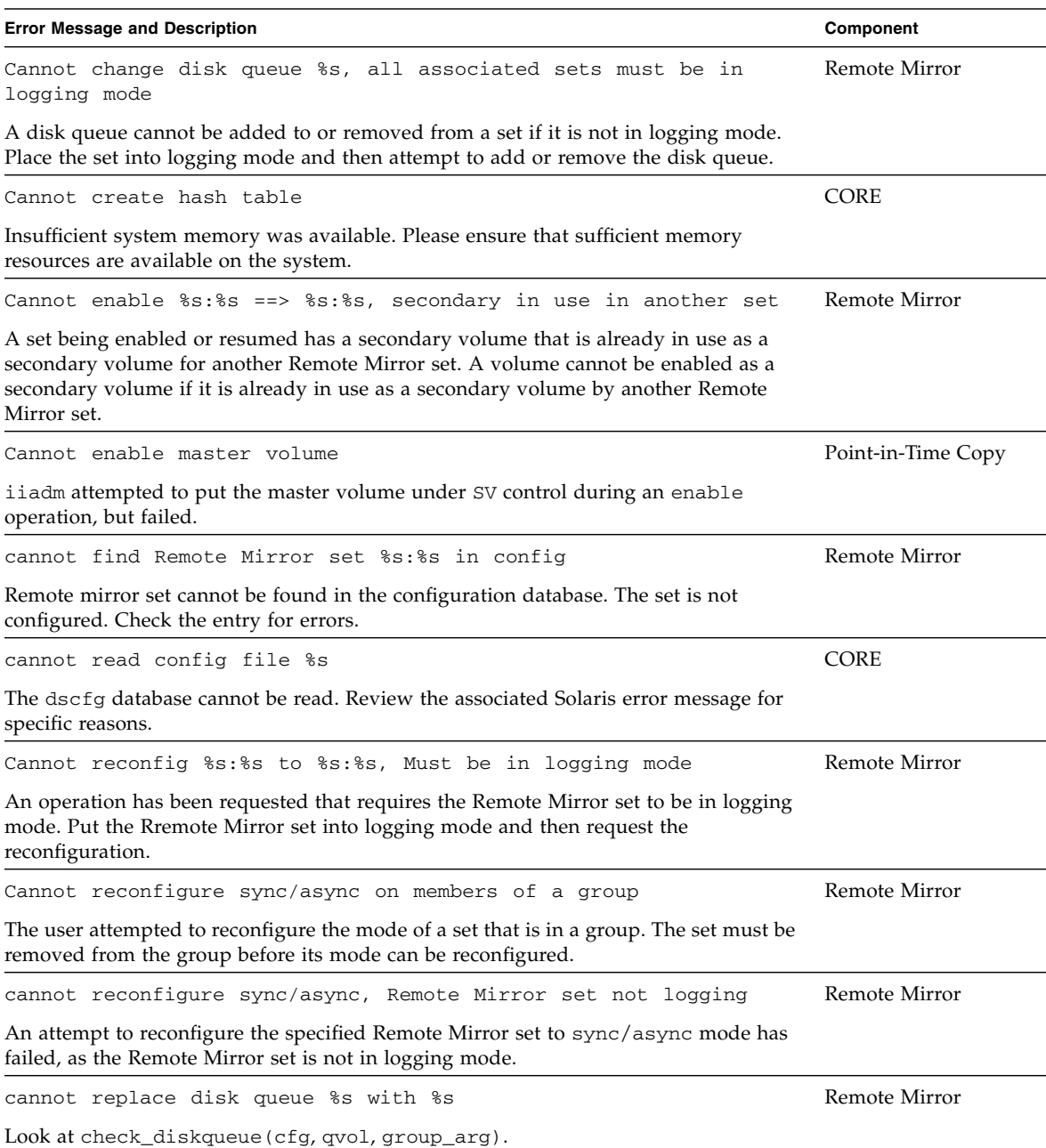

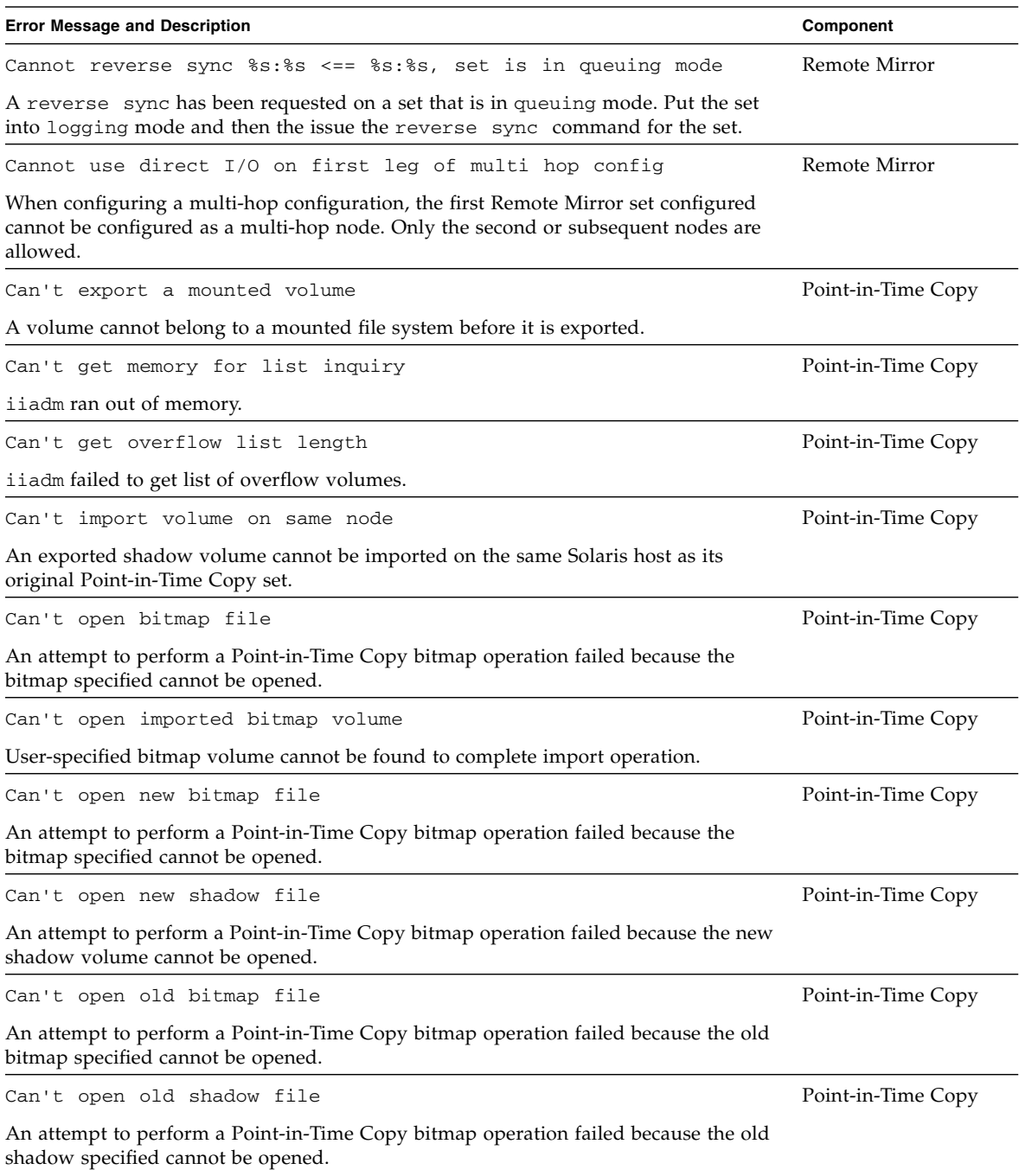

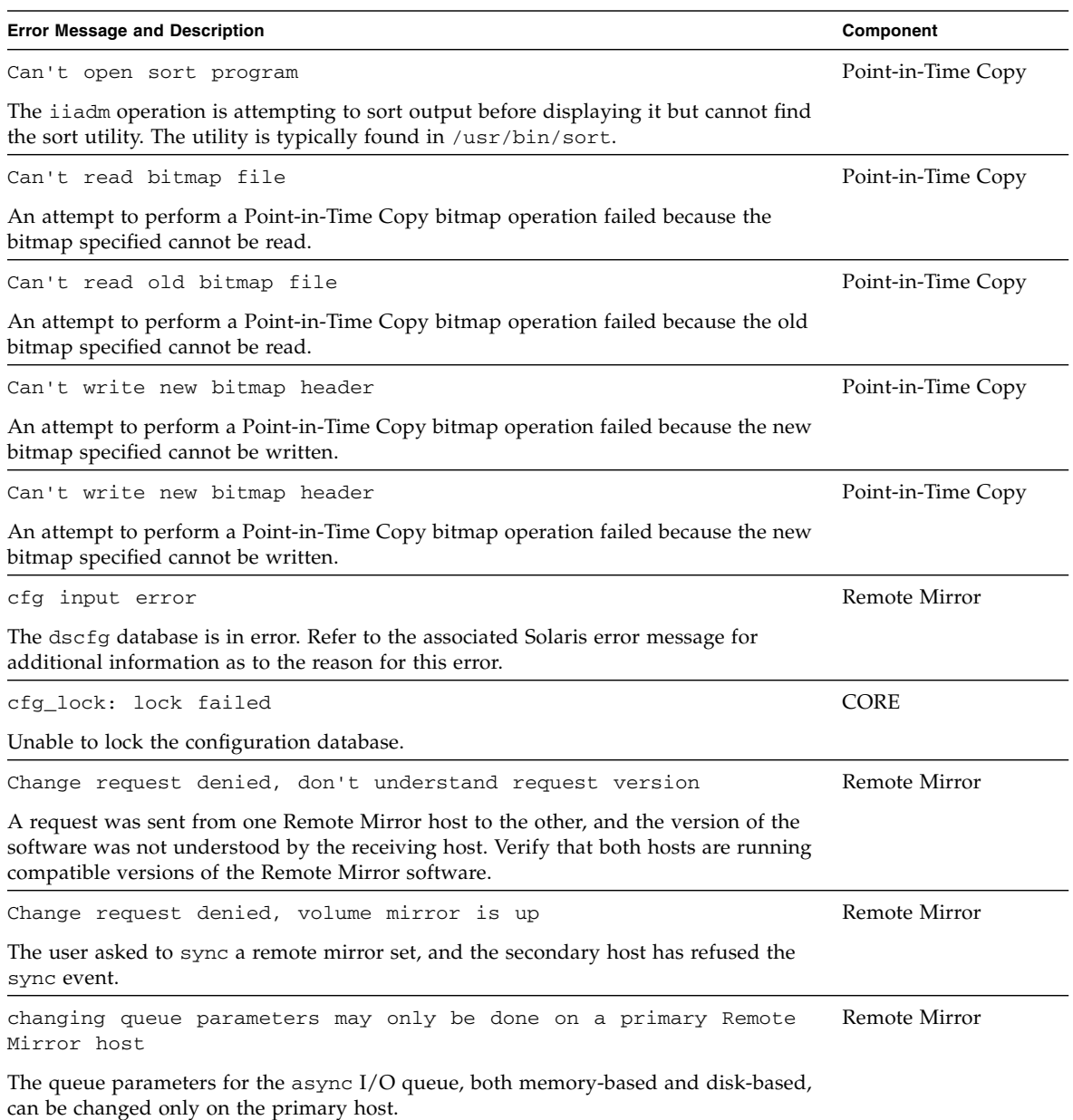

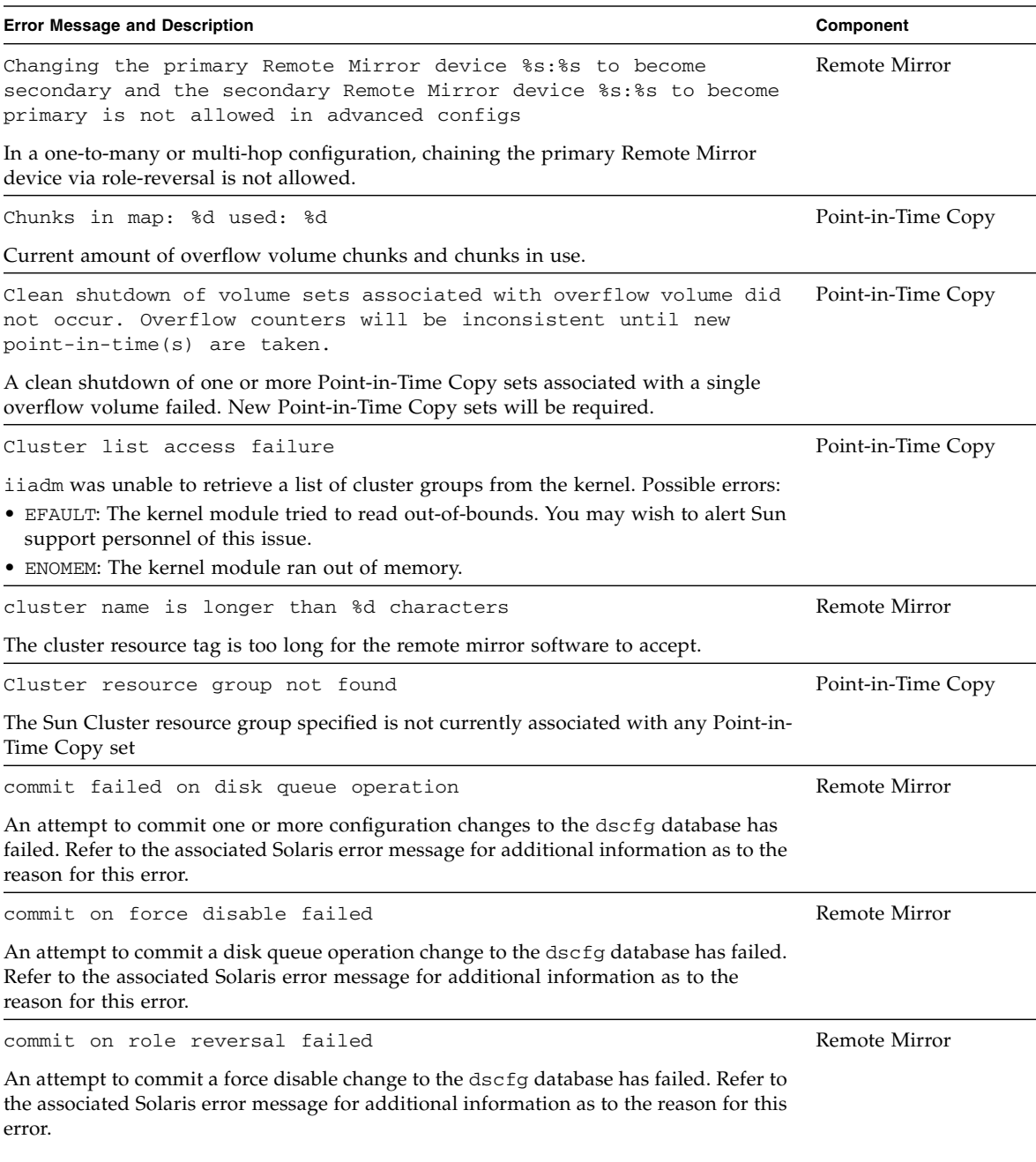

| <b>Error Message and Description</b>                                                                                                    | Component          |
|----------------------------------------------------------------------------------------------------|--------------------|
| commit replace disk queue %s with %s failed                                                                                                    | Remote Mirror      |
| An attempt to commit a replace disk queue change to the dscfg database has failed.<br>Refer to the associated Solaris error message for additional information as to the<br>reason for this error.                                                                                         |                    |
| Config contains no dual copy sets                                                                                                    | Remote Mirror      |
| The current dscfg database contains no configured Remote Mirror sets.                                                                                                    |                    |
| Config contains no Point-in-Time Copy sets                                                                                                    | Point-in-Time Copy |
| An attempt to suspend or resume one or more Point-in-Time Copy sets has shown that<br>no sets exist.                                                                                                    |                    |
| config error: neither %s nor %s is localhost                                                                                                    | Remote Mirror      |
| The current host is neither the primary nor secondary host for the Remote Mirror set.<br>Verify that the hostname of the system has not been changed since the Remote Mirror<br>set was enabled.                                                                                           |                    |
| Copy already in progress                                                                                                    | Point-in-Time Copy |
| An attempt to issue a new Point-in-Time Copy copy or update operation failed<br>because a copy operation is already in progress.                                                                                                    |                    |
| Copy operation aborted                                                                                                    | Point-in-Time Copy |
| An active update or copy operation was aborted, often by the issuing of an abort<br>command (iiadm -a <shadow-volume>)</shadow-volume>                                                                                                    |                    |
| Could not create rdc_config process                                                                                                    | Remote Mirror      |
| The user has issued a sync for a Remote Mmirror set and the process could not be<br>started for the set. The system is probably low on resources. Check the amount of<br>memory and threads available.                                                                                     |                    |
| Could not open file %s:%s on remote node                                                                                                    | Remote Mirror      |
| The user issued a sync command and the primary host could not reach the secondary<br>host. Verify that the link from the primary to the secondary host is operating and that<br>none of the ports used by the Remote Mirror are blocked by a firewall or in use by<br>another application. |                    |
| Create overflow failed %s                                                                                                    | Point-in-Time Copy |

**TABLE 7-1** Error Messages for the Sun StorageTek Availability Suite Software *(Continued)*

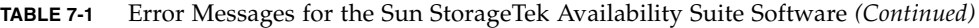

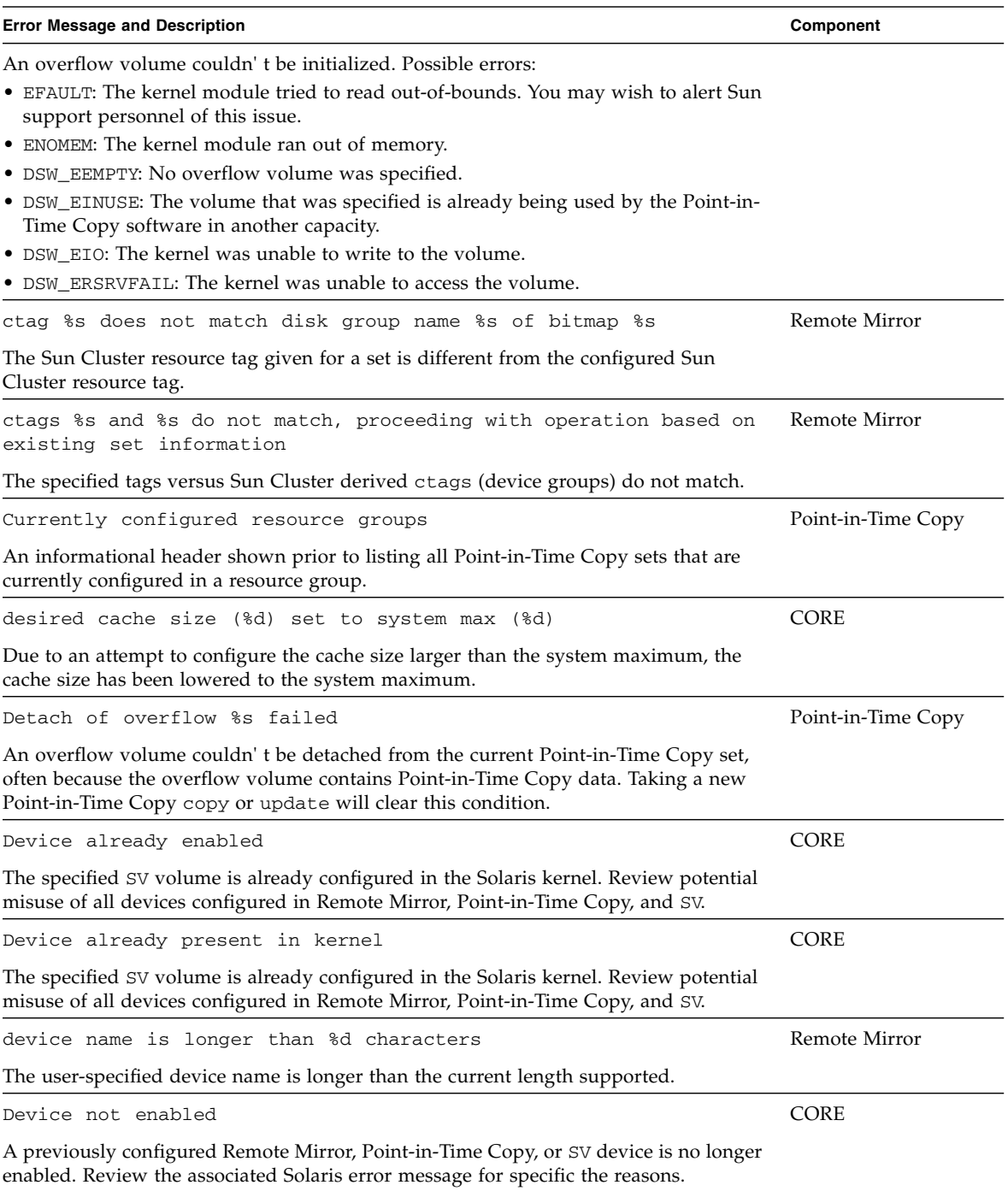

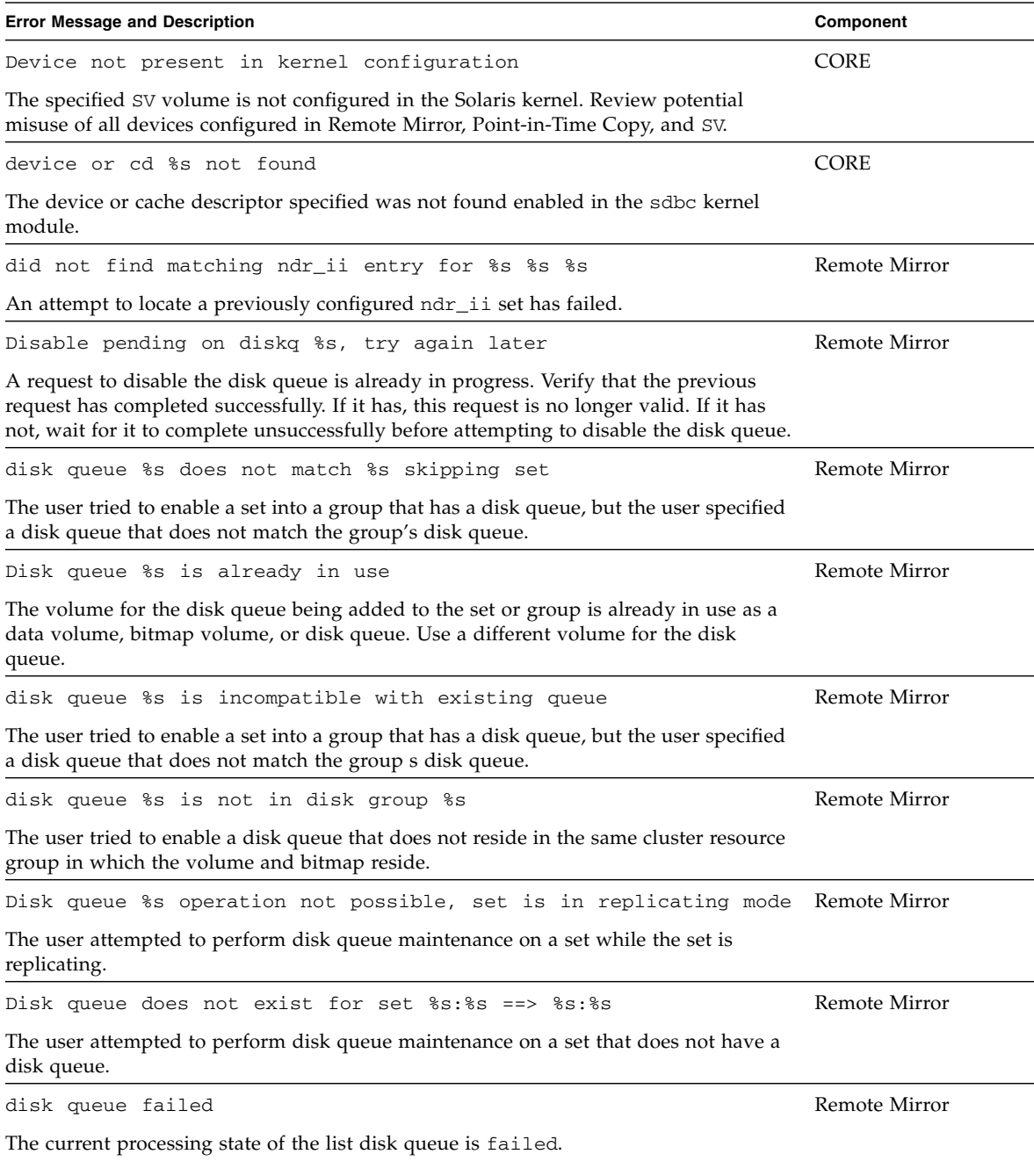

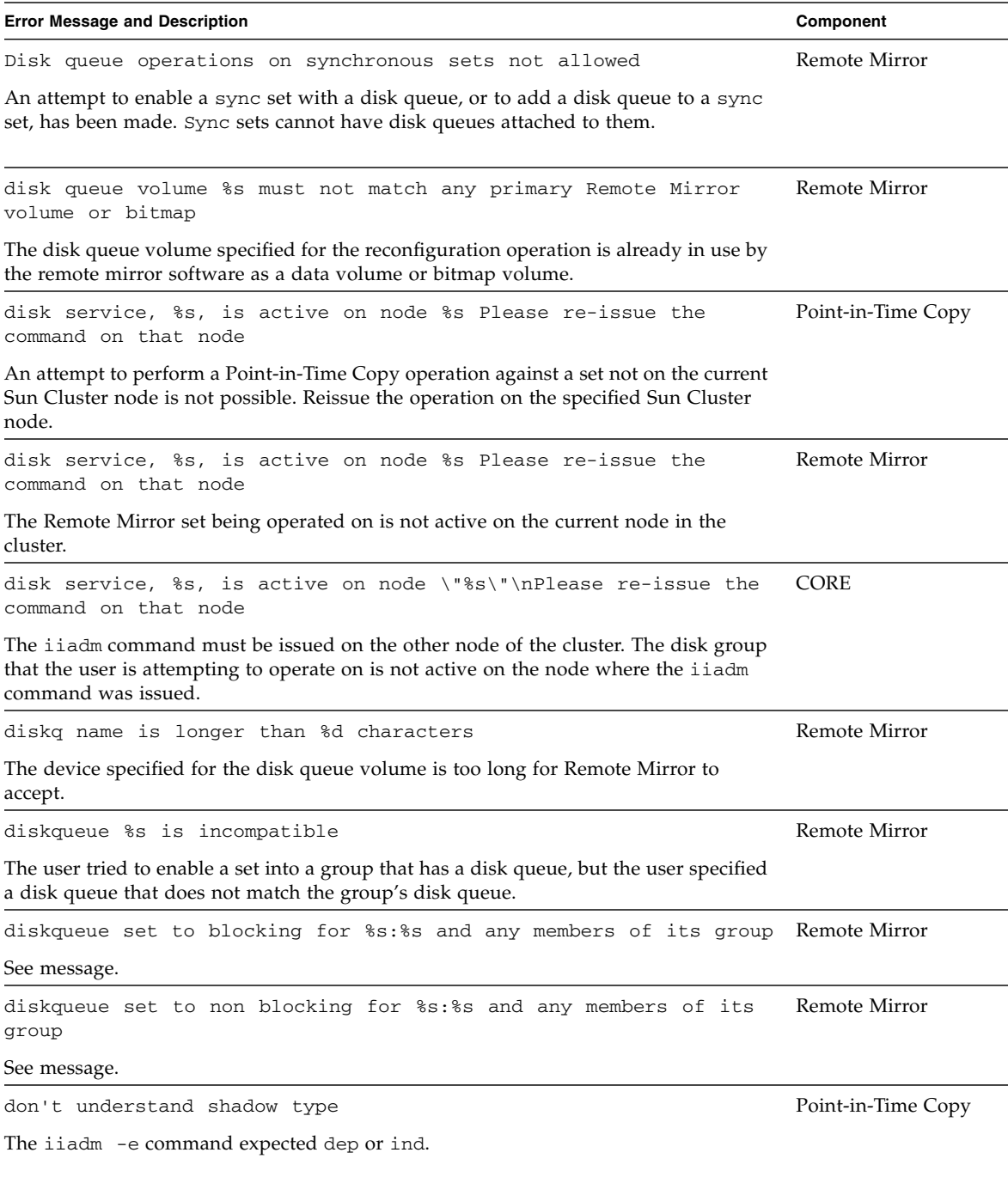

| <b>Error Message and Description</b>                                                                       | Component     |
|----------------------------------------------------------------------------------------------------|---------------|
| dscfg -s is only allowed in Sun Cluster OE                                                                 | <b>CORE</b>   |
| See error message.                                                                                         |               |
| dscfg: %d is not a valid response                                                                          | <b>CORE</b>   |
| See error message.                                                                                         |               |
| dscfg: cannot load parser configuration file                                                               | CORE          |
| See error message.                                                                                         |               |
| dscfg: cluster config not set: %s                                                                          | <b>CORE</b>   |
| The Sun Cluster configuration location must be set when using the $-C$ option.                             |               |
| dscfg: failure to access %s configuration database: %s                                                     | <b>CORE</b>   |
| See error message.                                                                                         |               |
| dscfg: -p option must be used in conjunction with -i                                                       | CORE          |
| See error message.                                                                                         |               |
| dscfg: seek error                                                                                          | <b>CORE</b>   |
| Unable to skip over the VTOC.                                                                              |               |
| dscfg: unable to create new config                                                                         | <b>CORE</b>   |
| See error message.                                                                                         |               |
| dscfg: unable to open parser configuration (%s): %s                                                        | <b>CORE</b>   |
| Unable to open the parser configuration file. The standard location for this file is<br>/etc/dscfq_format. |               |
| dscfg: unable to read vtoc on (%s)                                                                         | <b>CORE</b>   |
| See error message.                                                                                         |               |
| dscfg: upgrade failed                                                                                      | <b>CORE</b>   |
| Unable to upgrade the lock on the configuration database from a read lock to a write<br>lock.              |               |
| Dual copy failed, offset:%s                                                                                | Remote Mirror |

**TABLE 7-1** Error Messages for the Sun StorageTek Availability Suite Software *(Continued)*

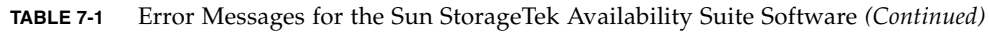

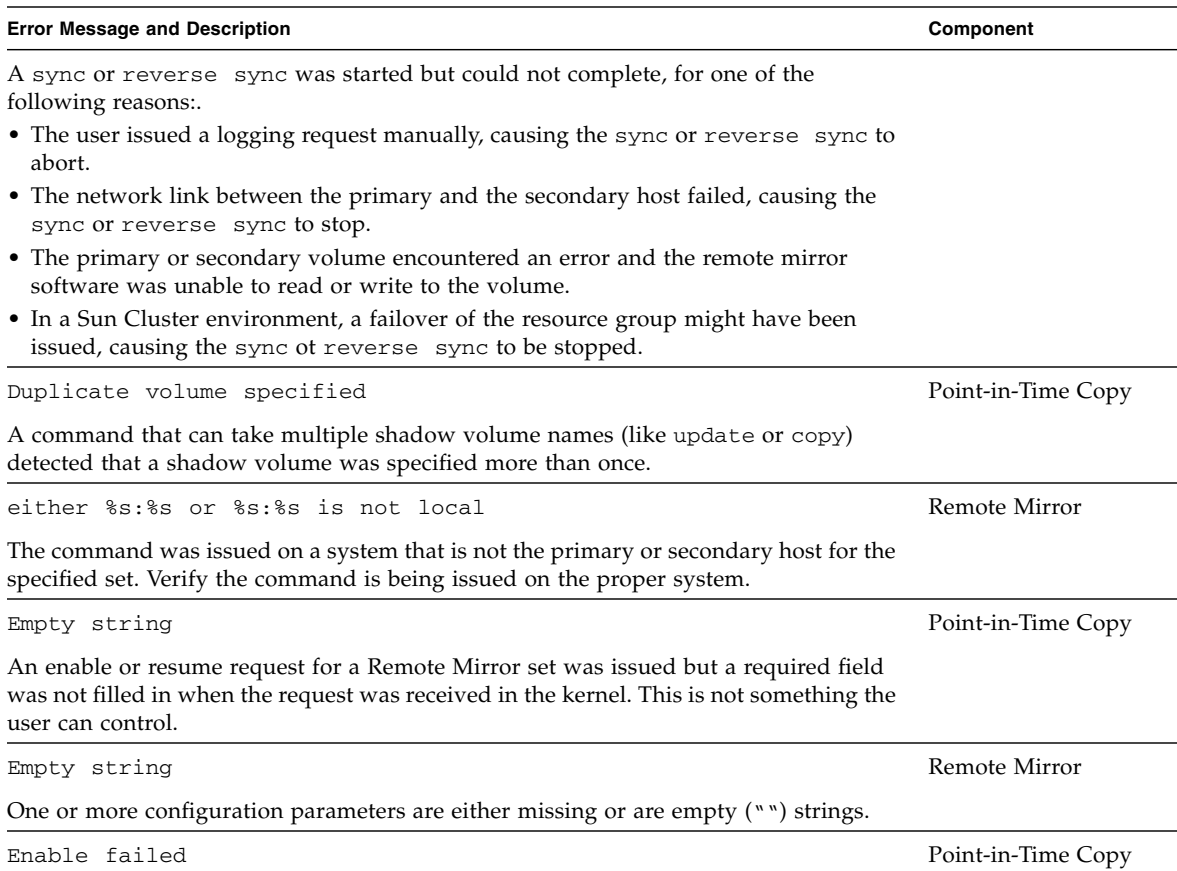

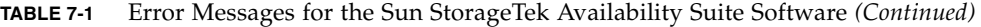

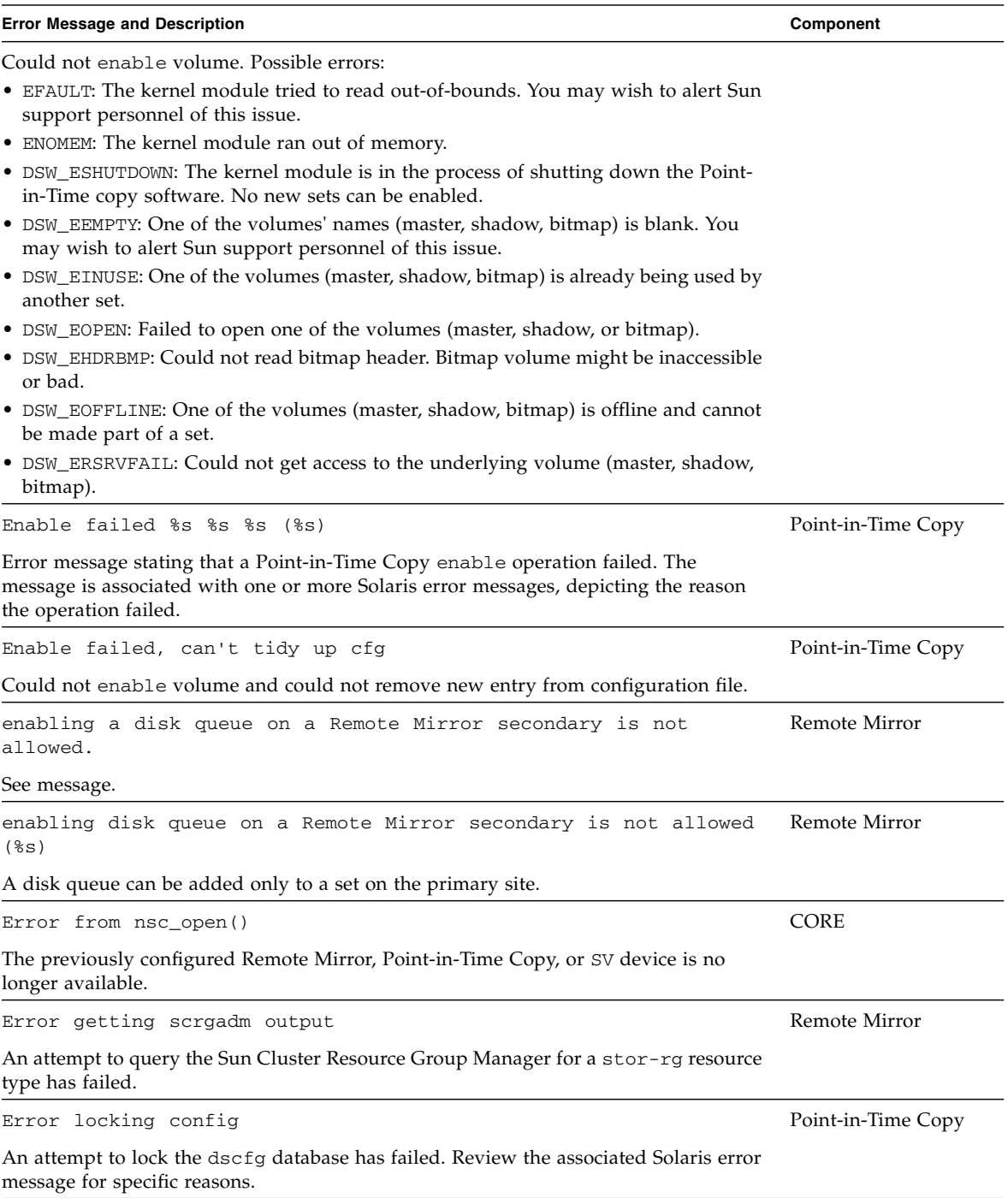

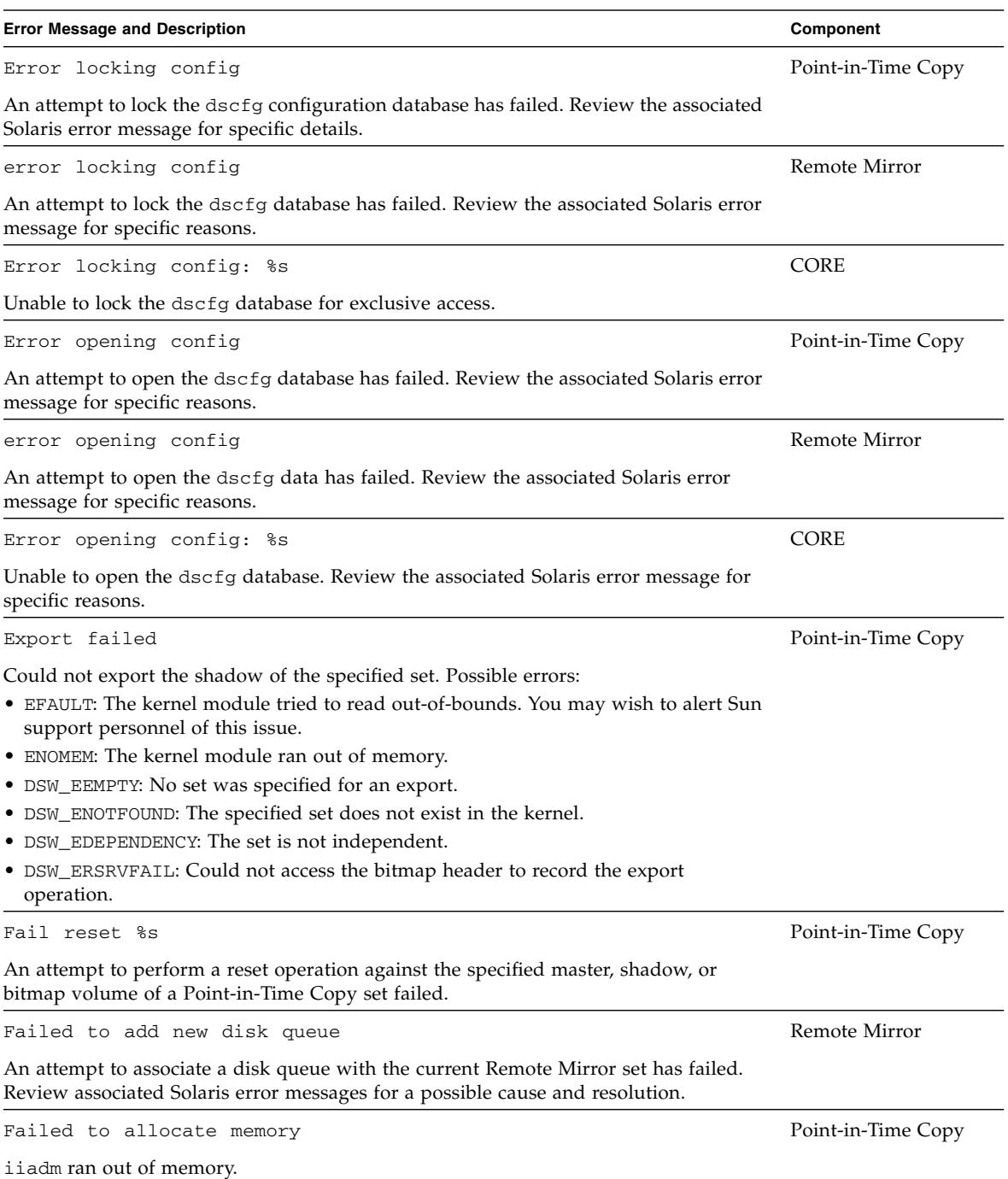

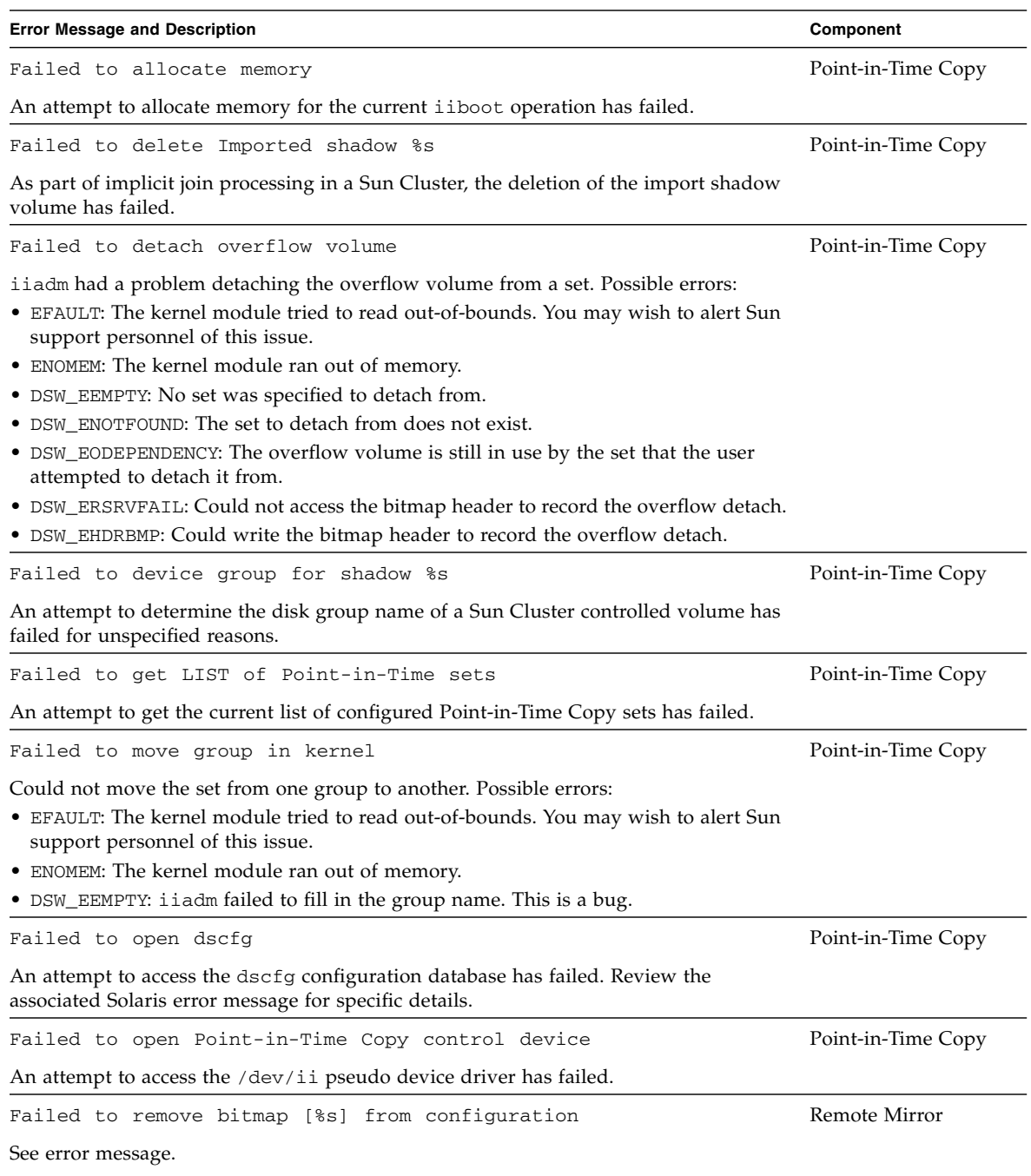

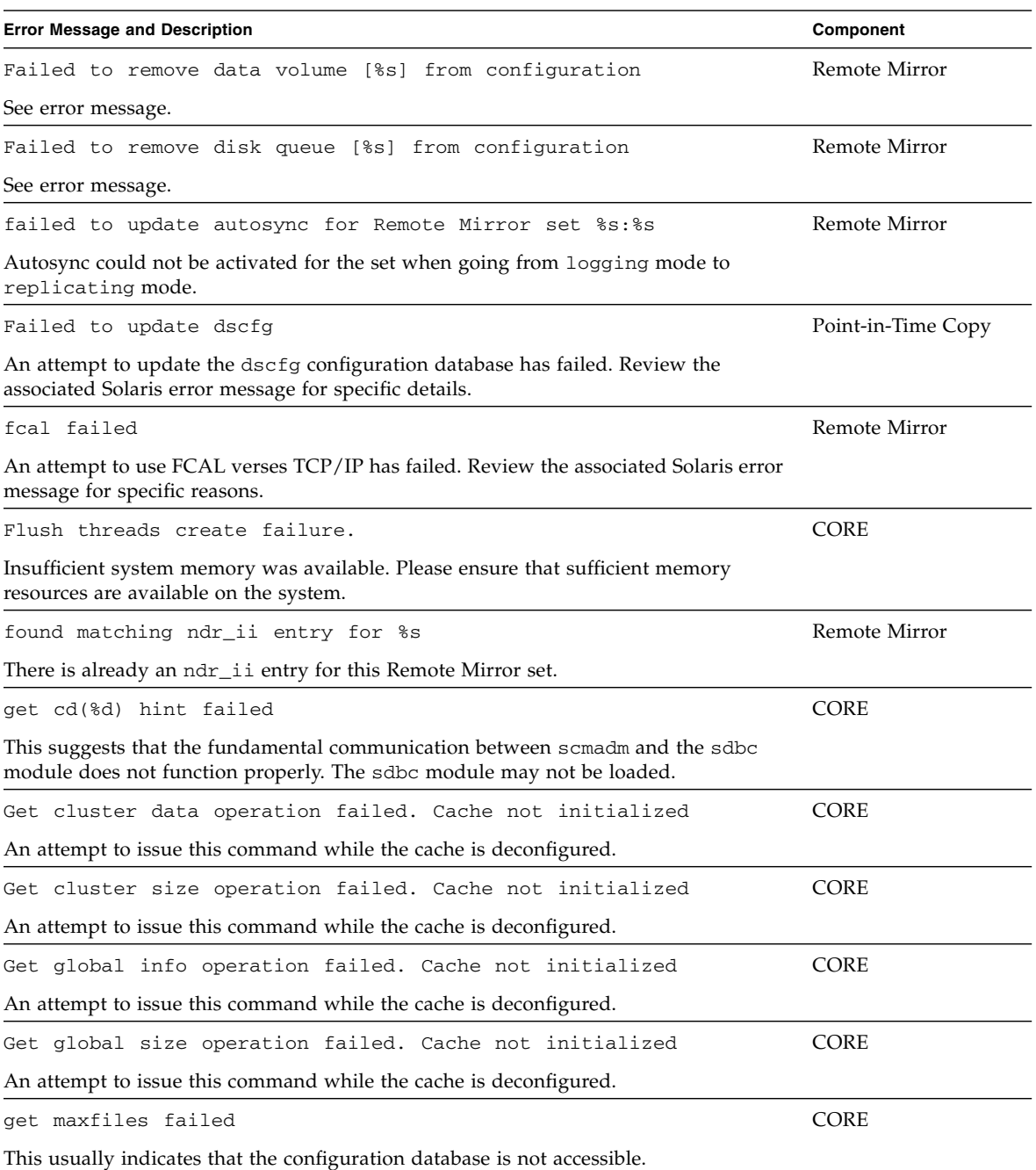

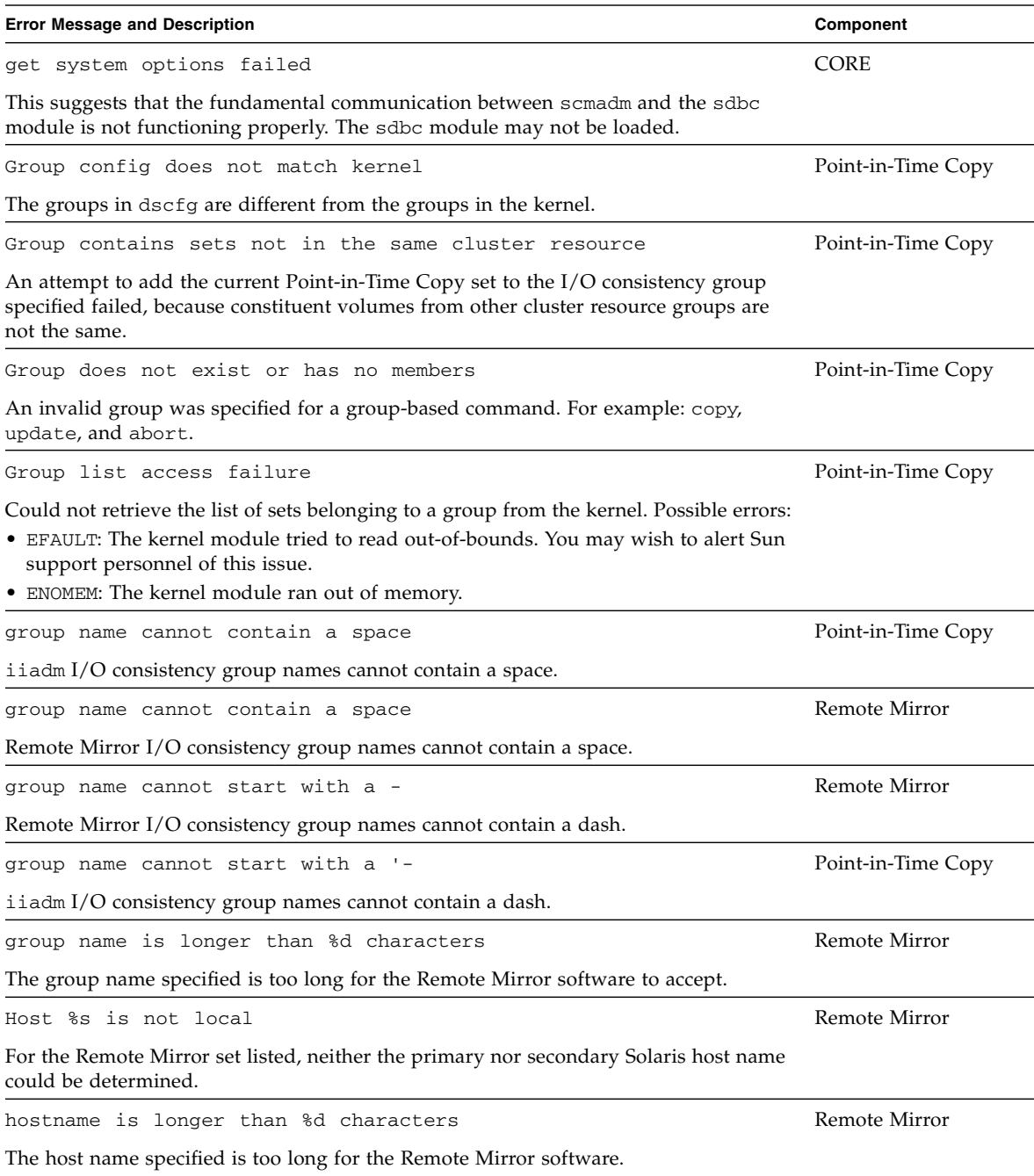

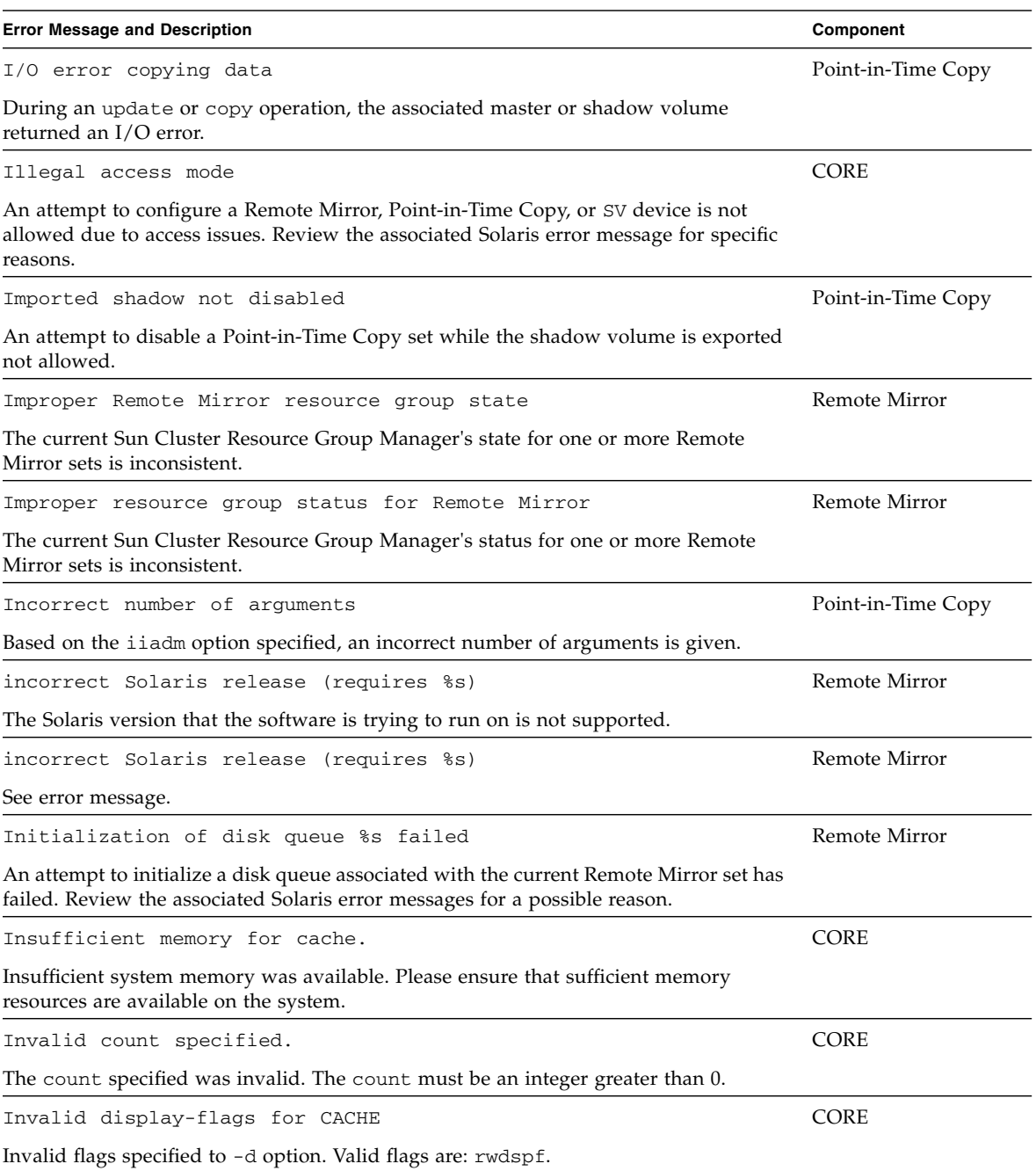

| <b>Error Message and Description</b>                                                                                                    | Component     |
|----------------------------------------------------------------------------------------------------|---------------|
| Invalid display-flags for Point-in-Time Copy                                                                                                    | <b>CORE</b>   |
| Invalid flags specified to -d option. Valid flags are: rwtspf.                                                                                                    |               |
| Invalid display-flags for RemoteMirror                                                                                                    | <b>CORE</b>   |
| Invalid flags specified to -d option. Valid flags are: rwtspfq.                                                                                                    |               |
| Invalid display-flags set                                                                                                    | <b>CORE</b>   |
| See error message.                                                                                                    |               |
| Invalid flag %s                                                                                                    | Remote Mirror |
| The set that the software trying to enable has not passed the proper options to the<br>kernel. The sync or async value, primary or secondary value, or enable map set or<br>clear map set value is not valid. This is not something the user can control. |               |
| Invalid interval specified.                                                                                                    | <b>CORE</b>   |
| The interval specified was invalid. The interval must be an integer greater than 0.                                                                                                    |               |
| Invalid kstat format detected.                                                                                                    | <b>CORE</b>   |
| One or more kstat fields is missing from the kstat structure.                                                                                                    |               |
| Invalid mode specified                                                                                                    | <b>CORE</b>   |
| The mode specified was invalid. The only valid modes are ii, sndr, and cache.                                                                                                    |               |
| Invalid report-flags for CACHE                                                                                                    | <b>CORE</b>   |
| The -r option is not applicable in cache mode.                                                                                                    |               |
| Invalid report-flags for Point-in-Time Copy                                                                                                    | CORE          |
| Invalid flags specified to -r option. Valid flags are: msbo.                                                                                                    |               |
| Invalid report-flags for Remote Mirror                                                                                                    | <b>CORE</b>   |
| Invalid flags specified to $-r$ option. Valid flags are: bn.                                                                                                    |               |
| Invalid report-flags set                                                                                                    | <b>CORE</b>   |
| See error message.                                                                                                    |               |
| ip specification missing                                                                                                    | Remote Mirror |
| The current Remote Mirror configuration entry is missing the TCP/IP replication type<br>(async or sync)                                                                                                    |               |
| ip/fcal specification missing                                                                                                    | Remote Mirror |
| The current Remote Mirror configuration entry is missing the TCP/IP or FCAL<br>replication type (async or sync)                                                                                                    |               |
| line %d: invalid format                                                                                                    | <b>CORE</b>   |
| The sv: records in the dscfg database are incorrectly formatted.                                                                                                    |               |

**TABLE 7-1** Error Messages for the Sun StorageTek Availability Suite Software *(Continued)*

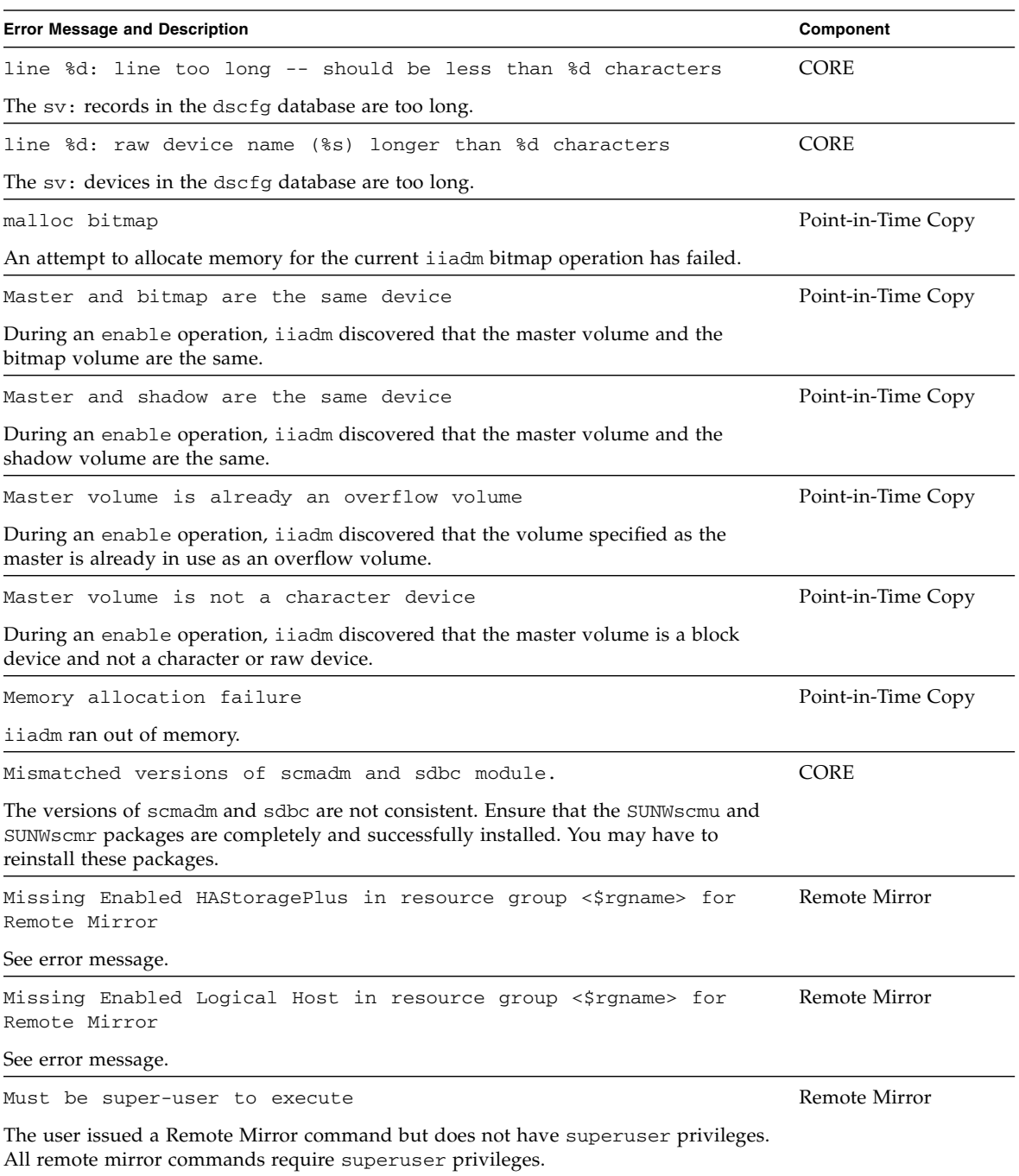

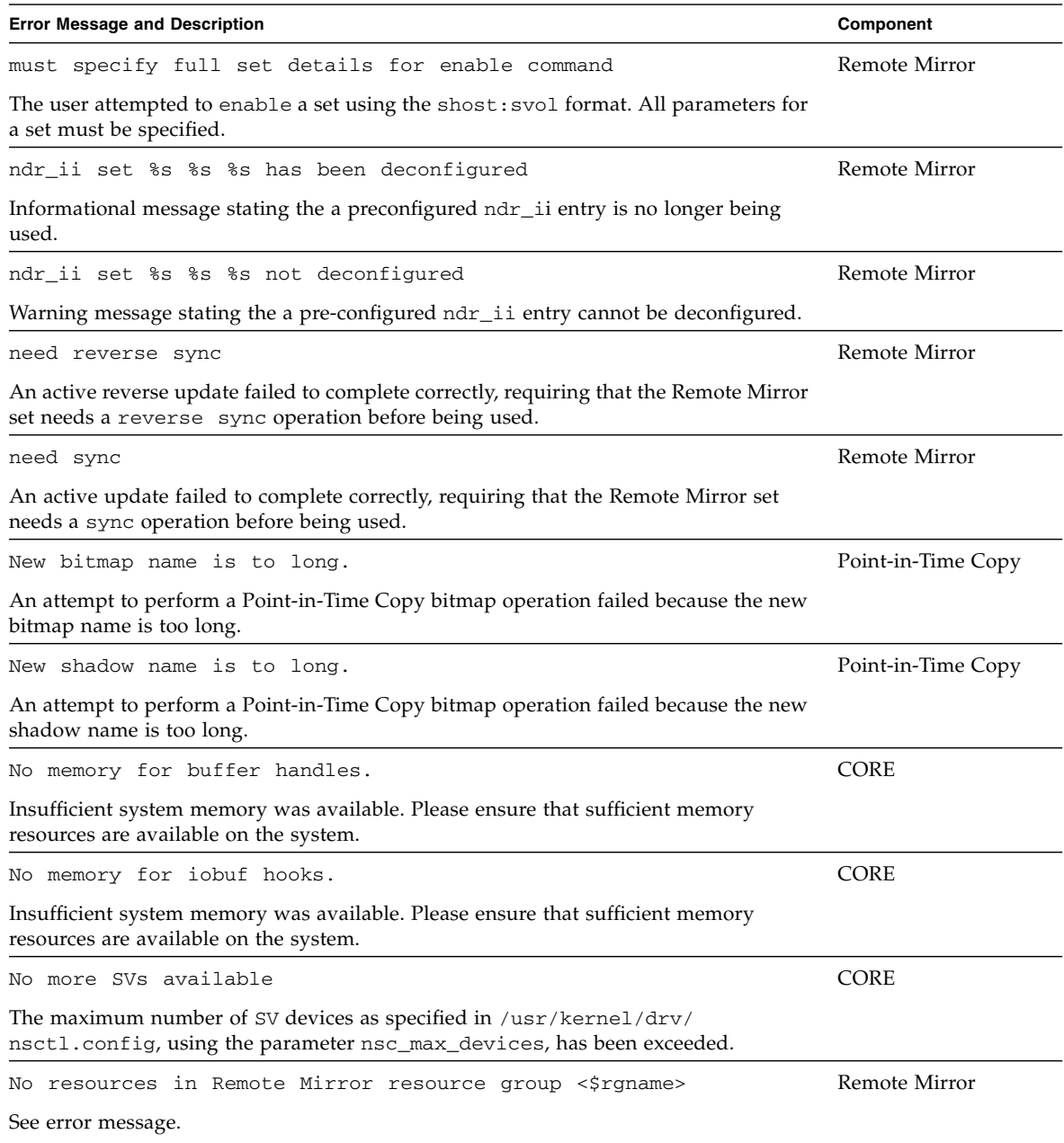

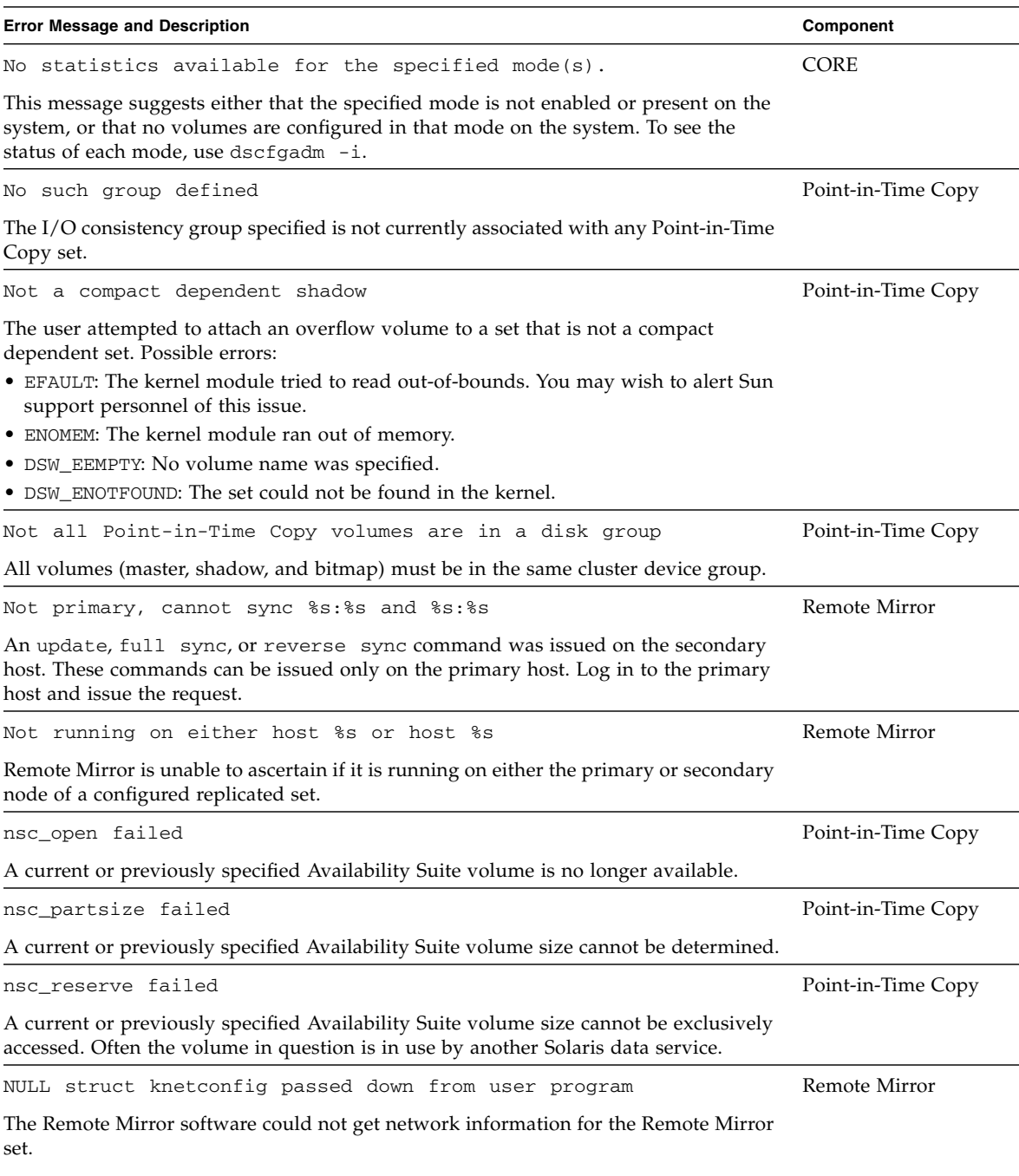

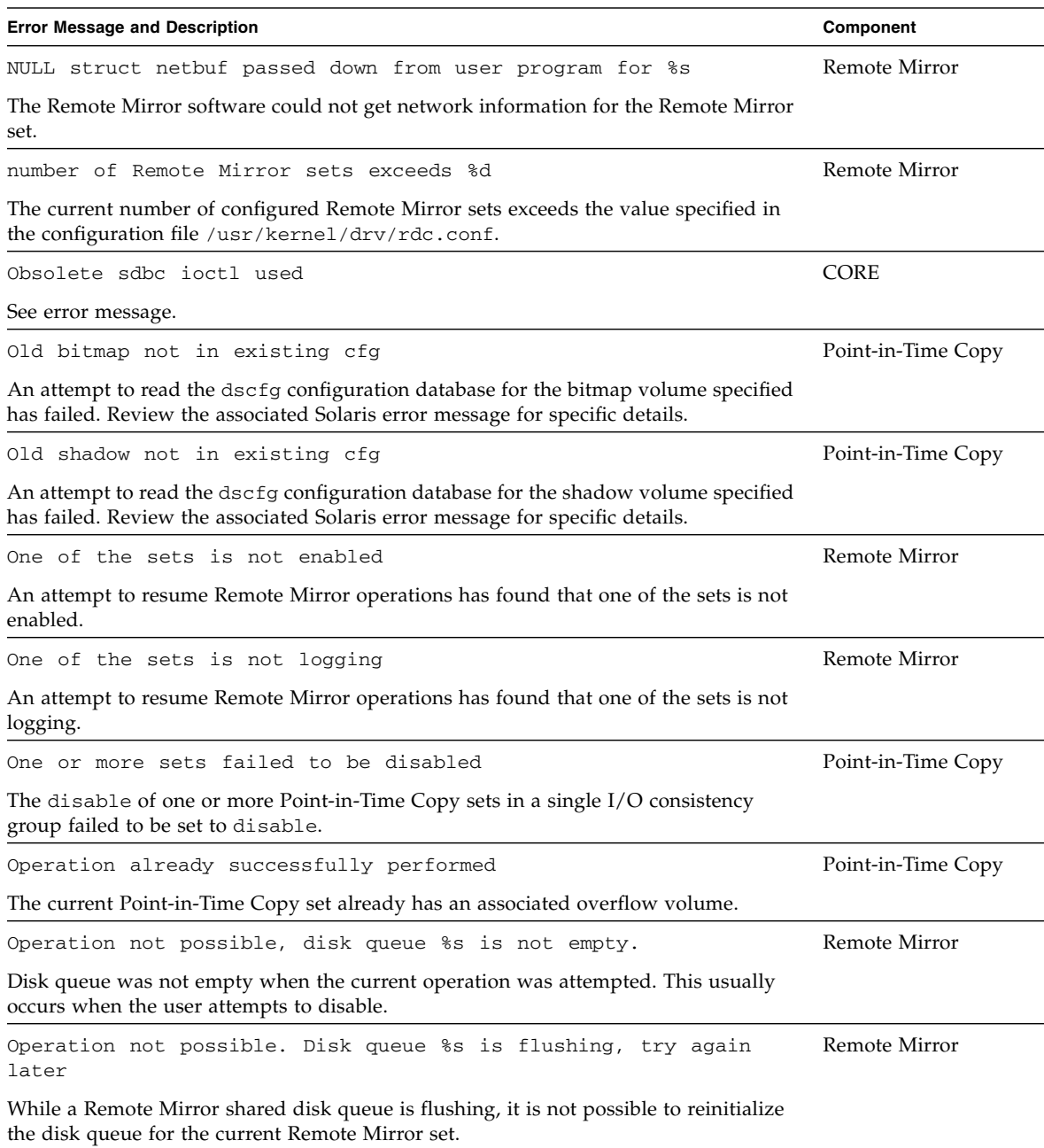

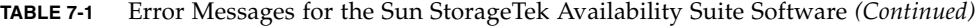

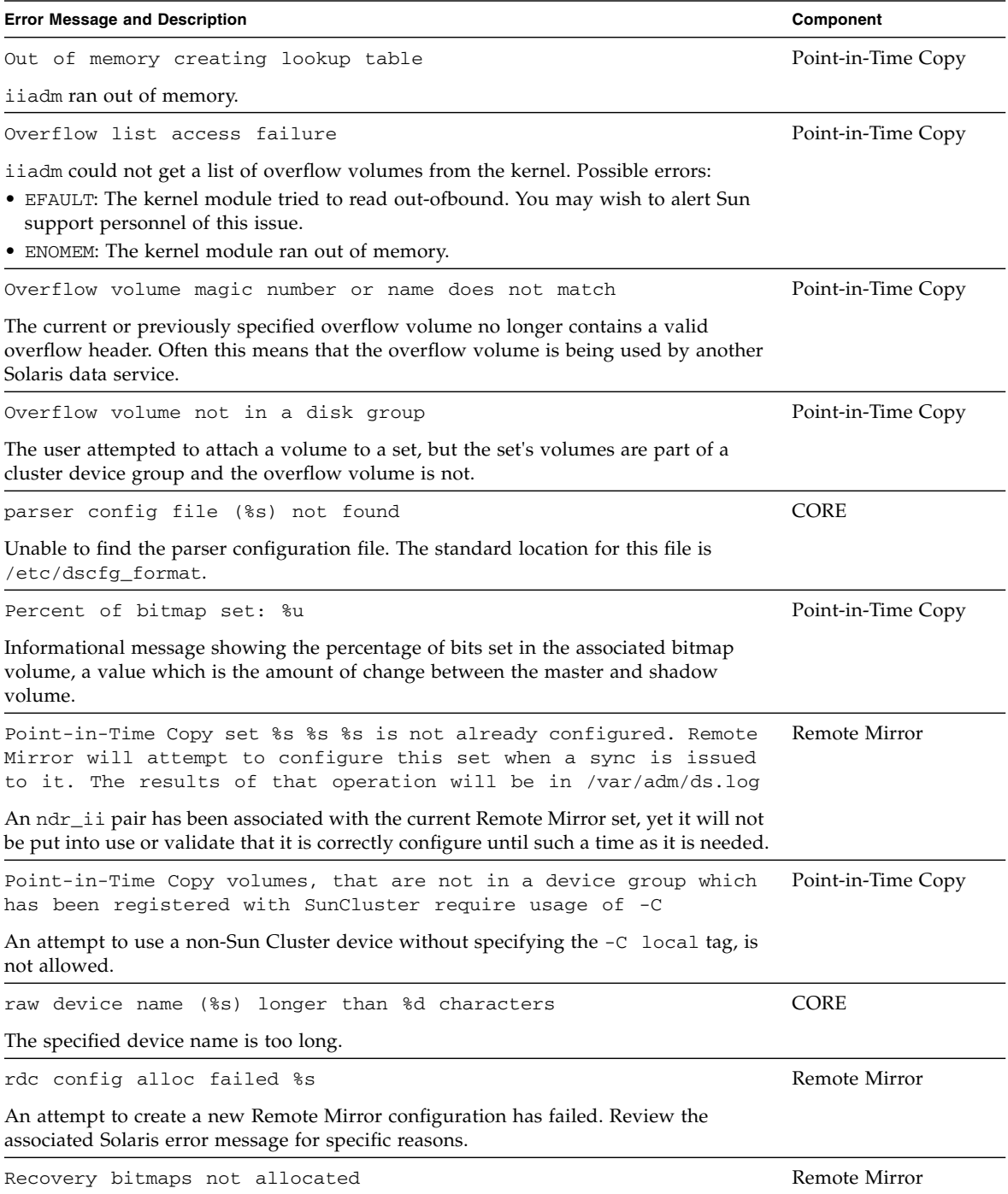

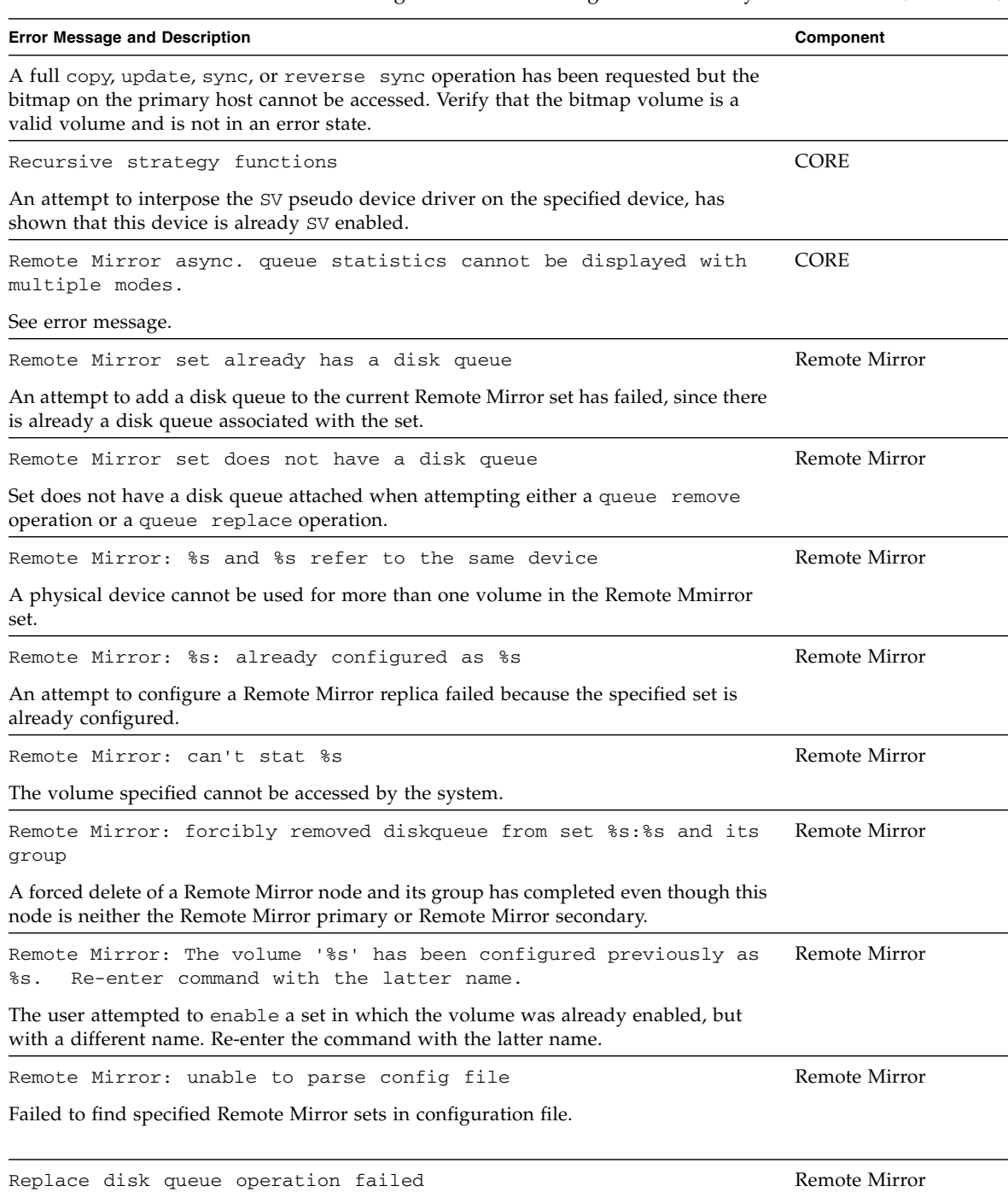

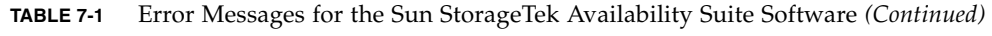

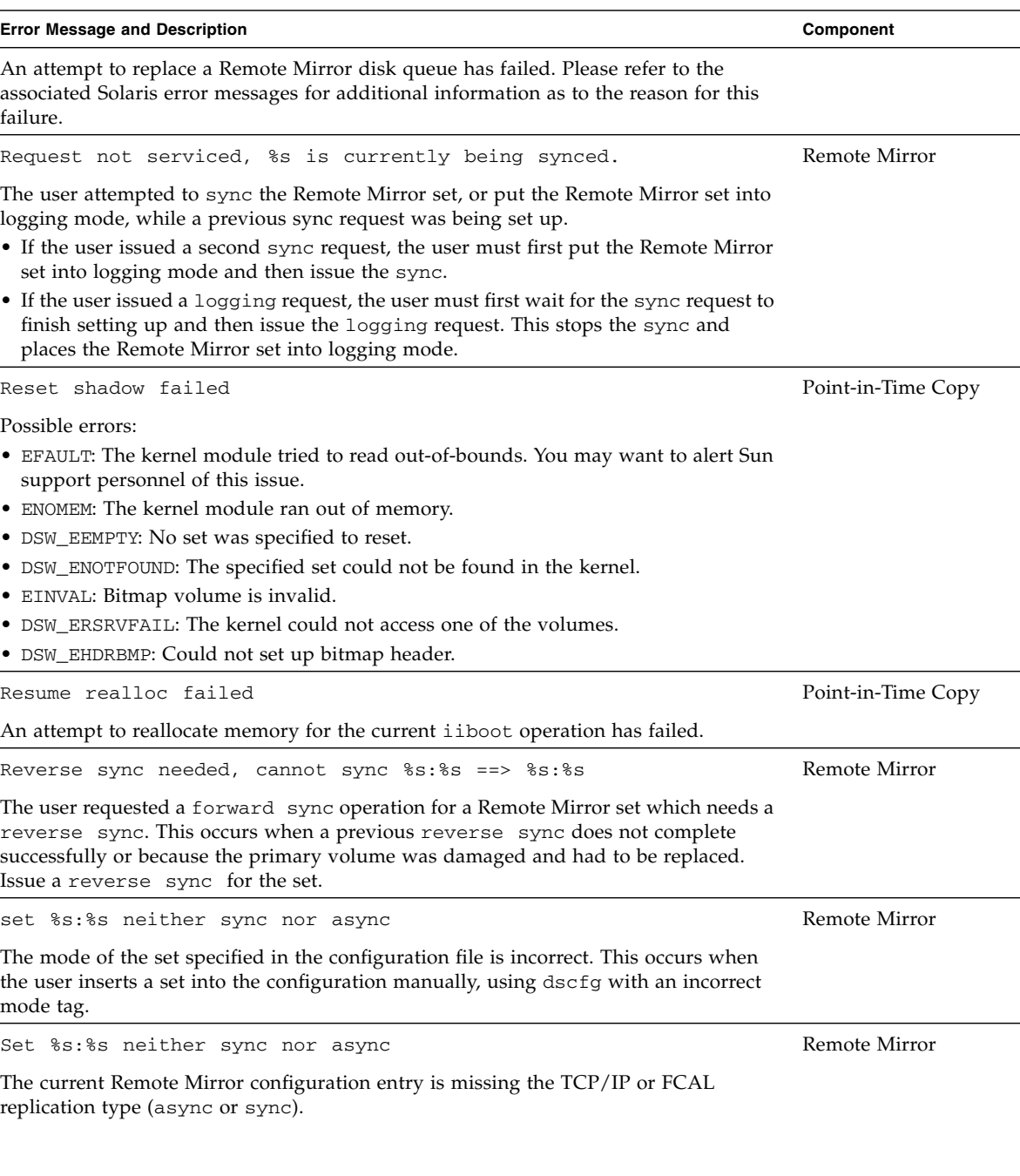

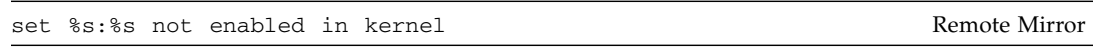

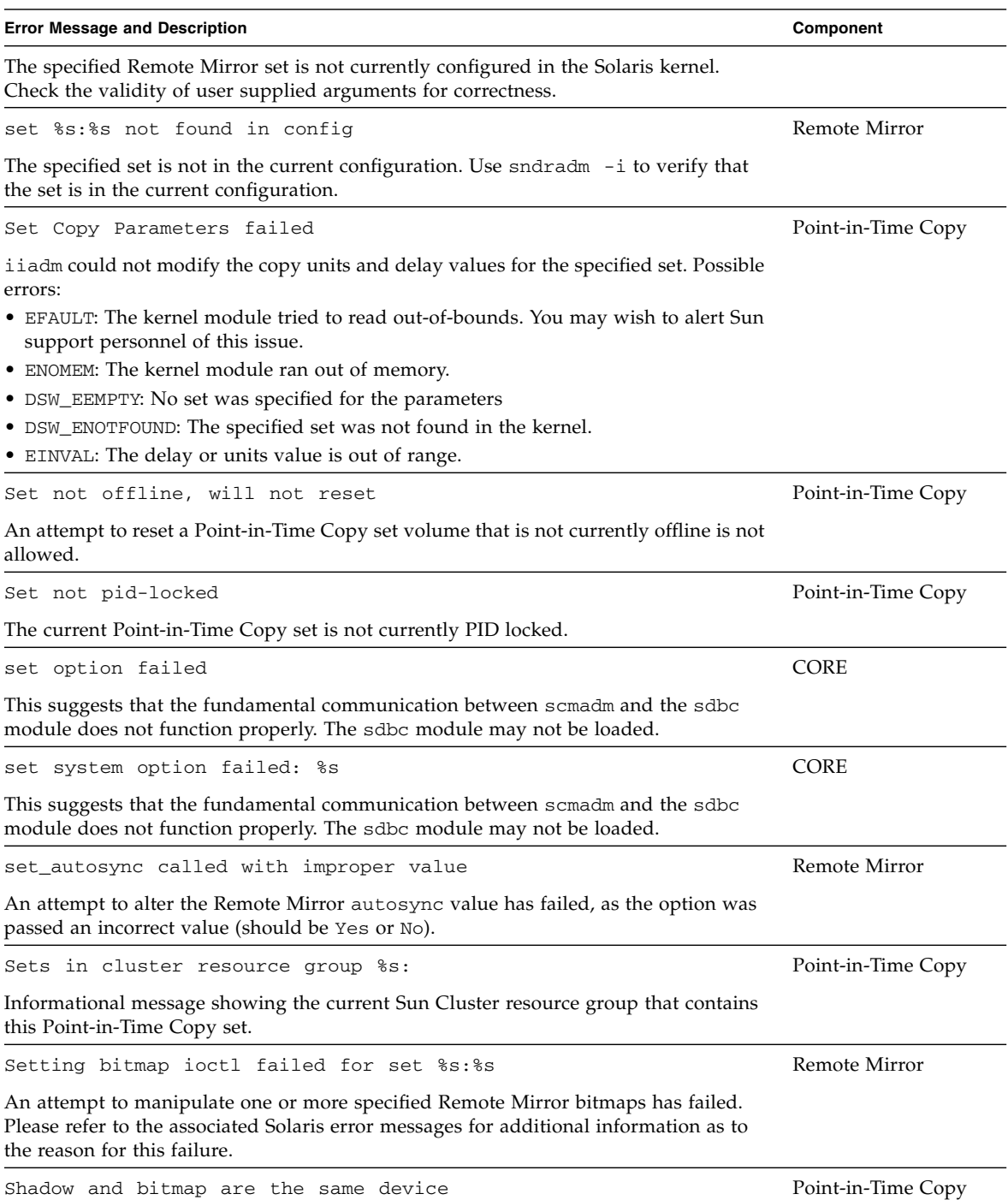

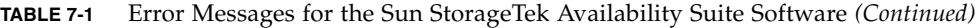

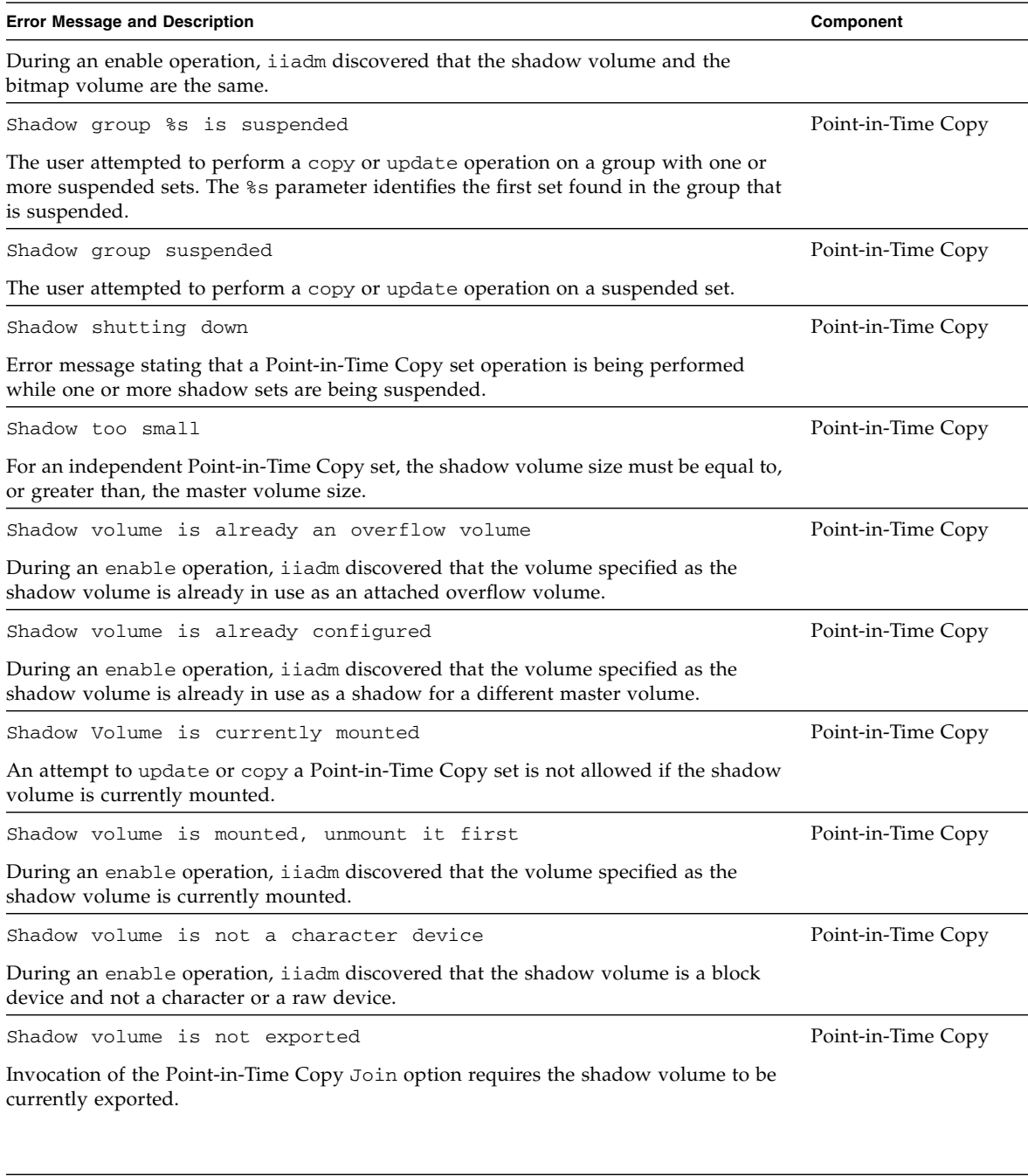

Shadow volume not in a disk group example of the Point-in-Time Copy

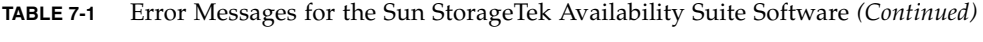

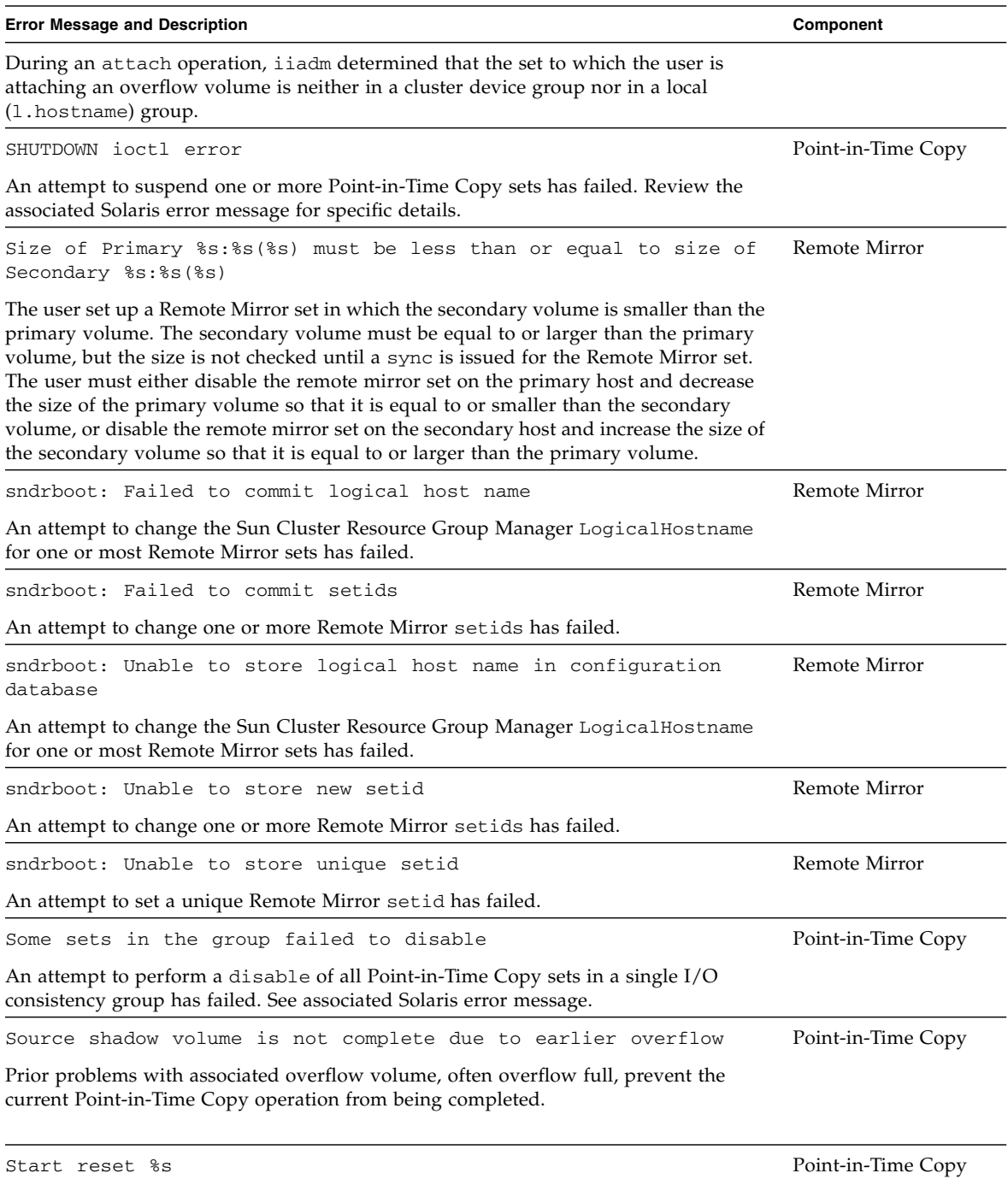

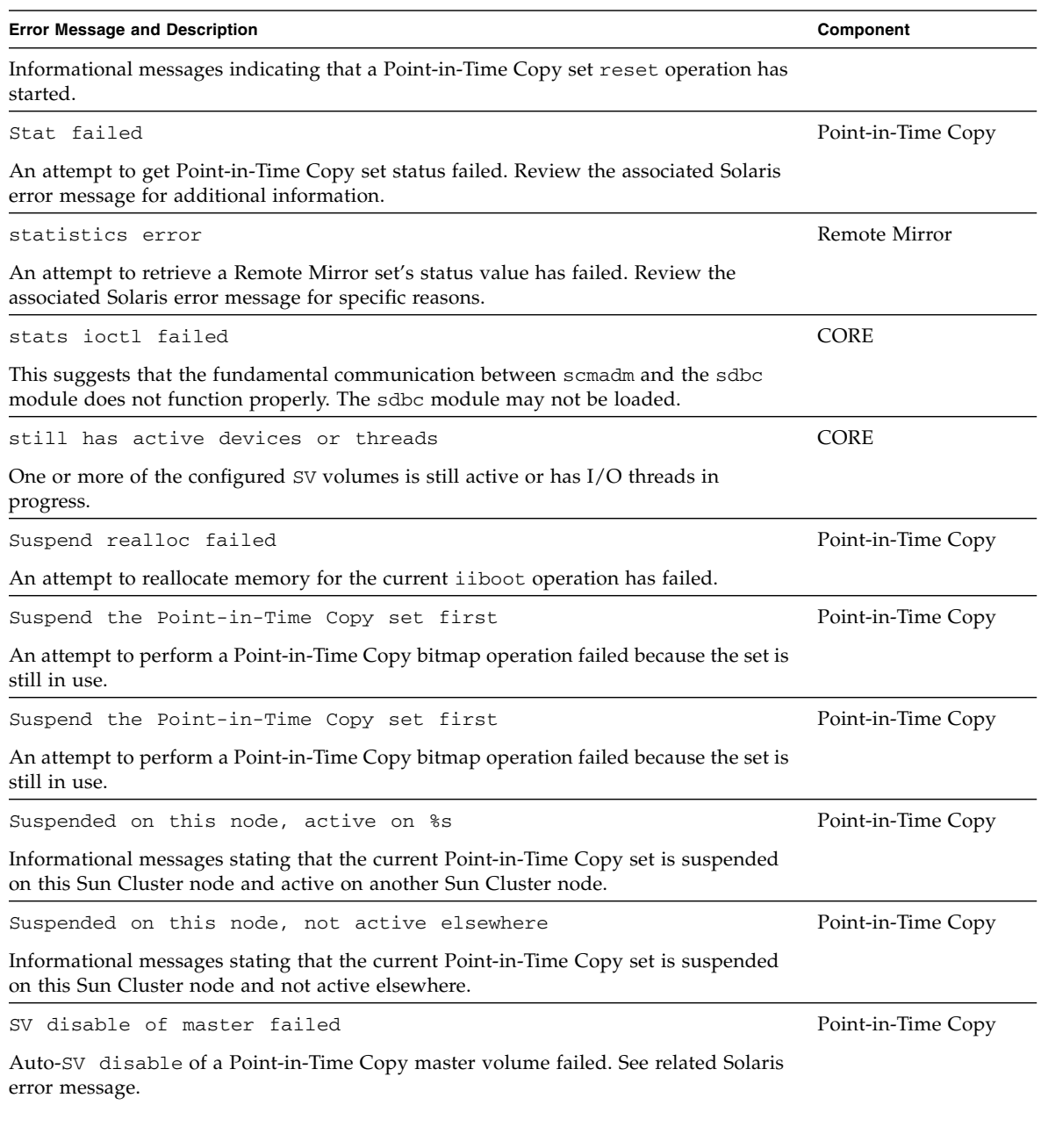

SV disable of master failed **Point-in-Time Copy** 

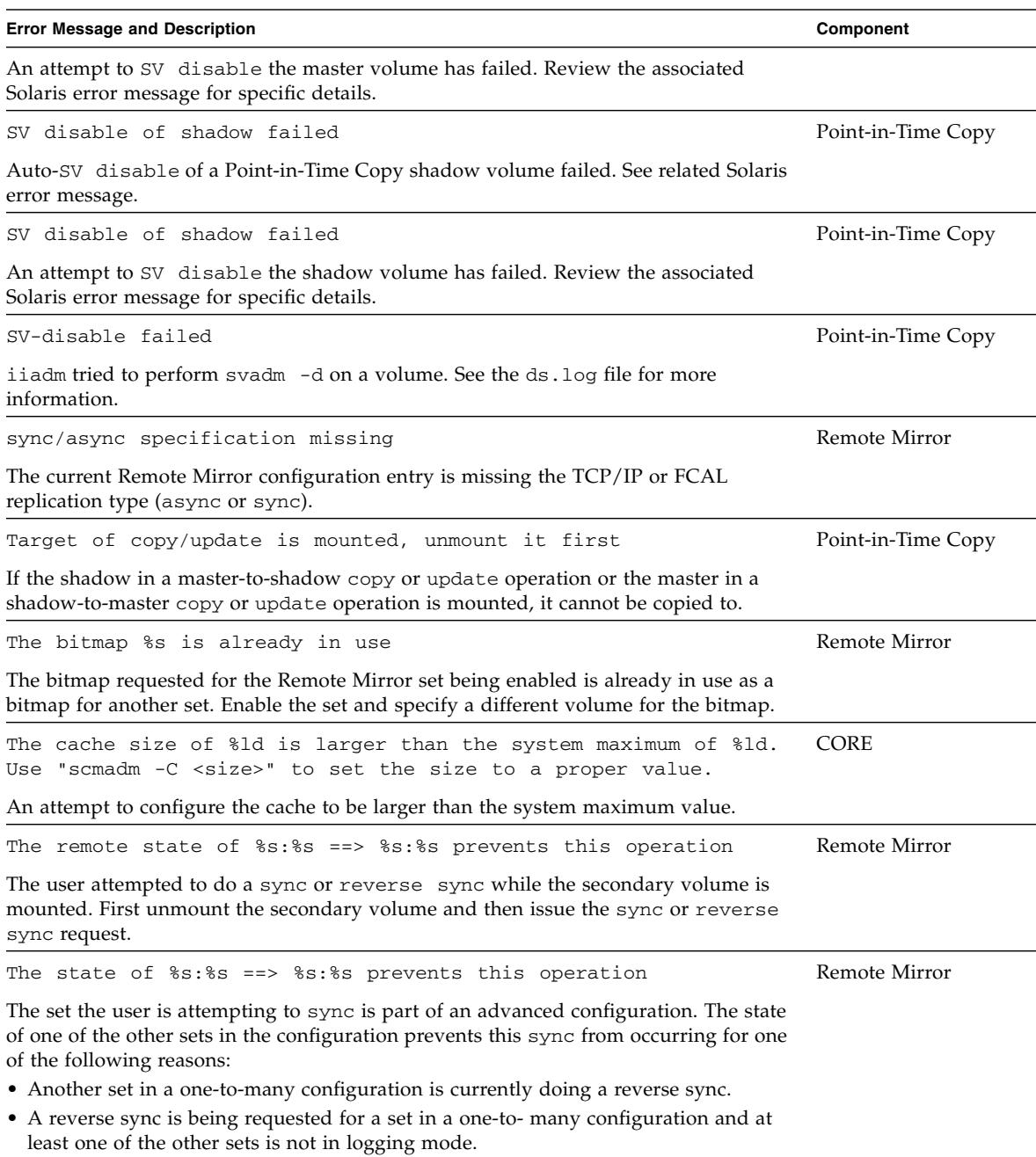

• A set is already syncing.

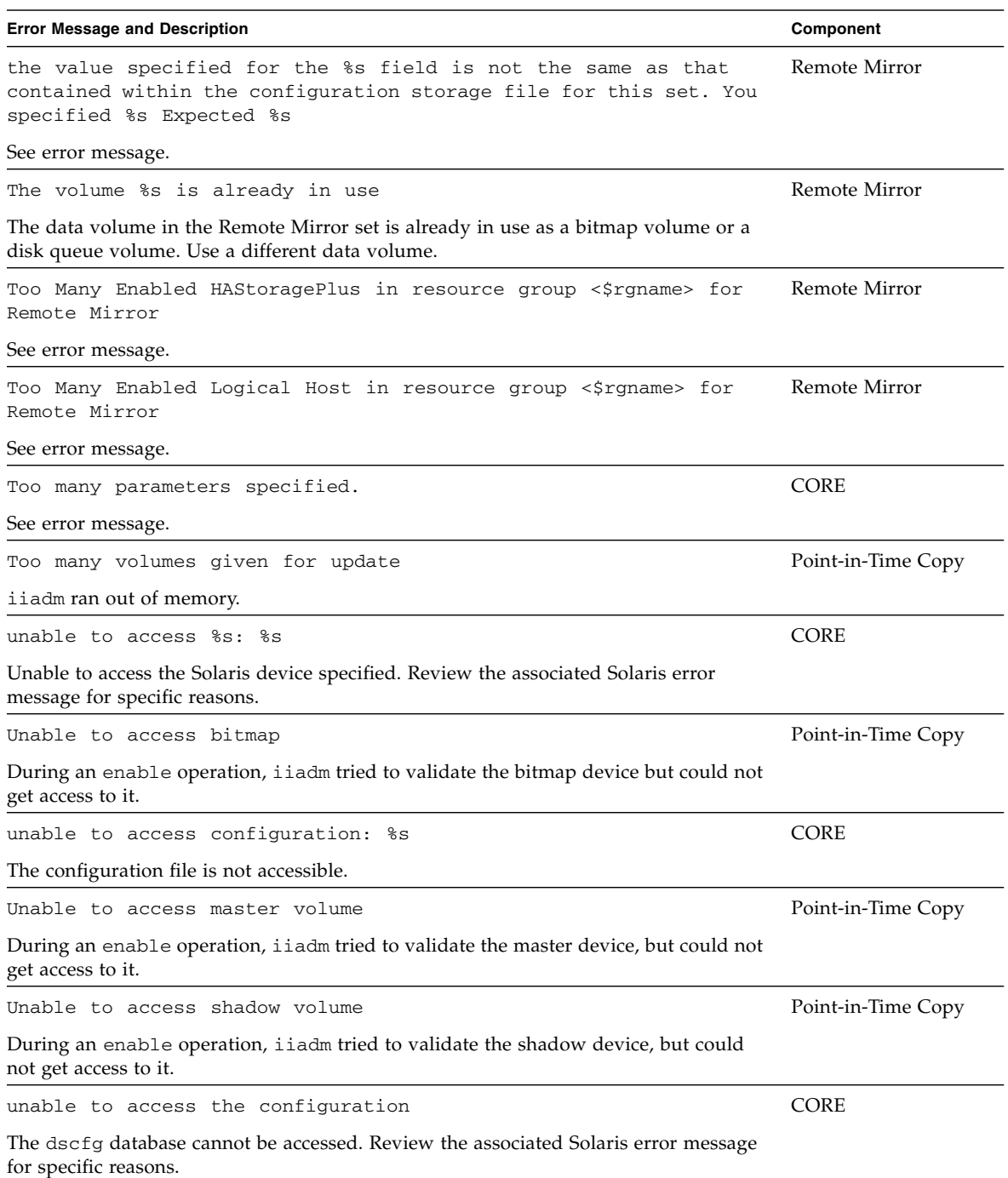

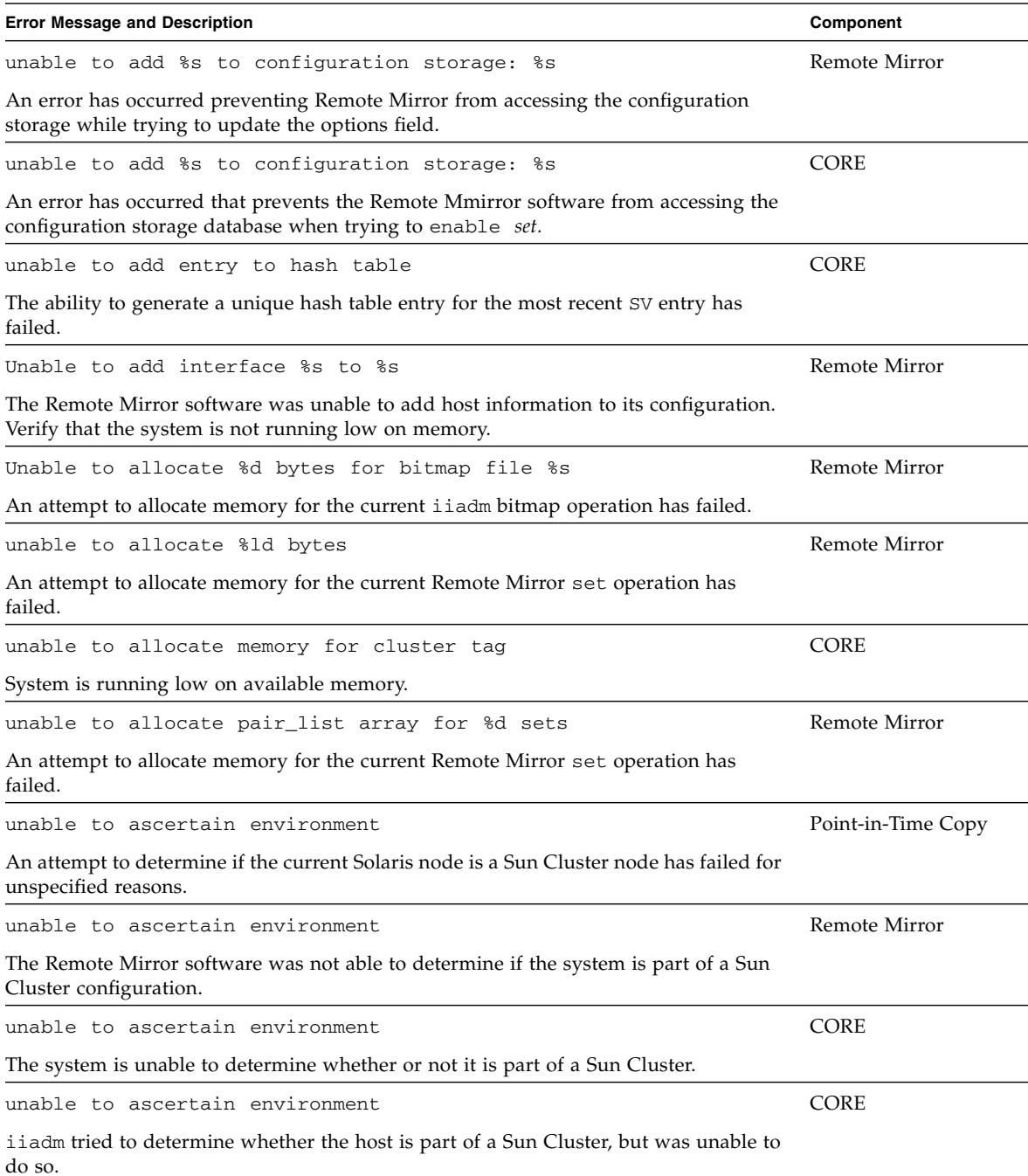

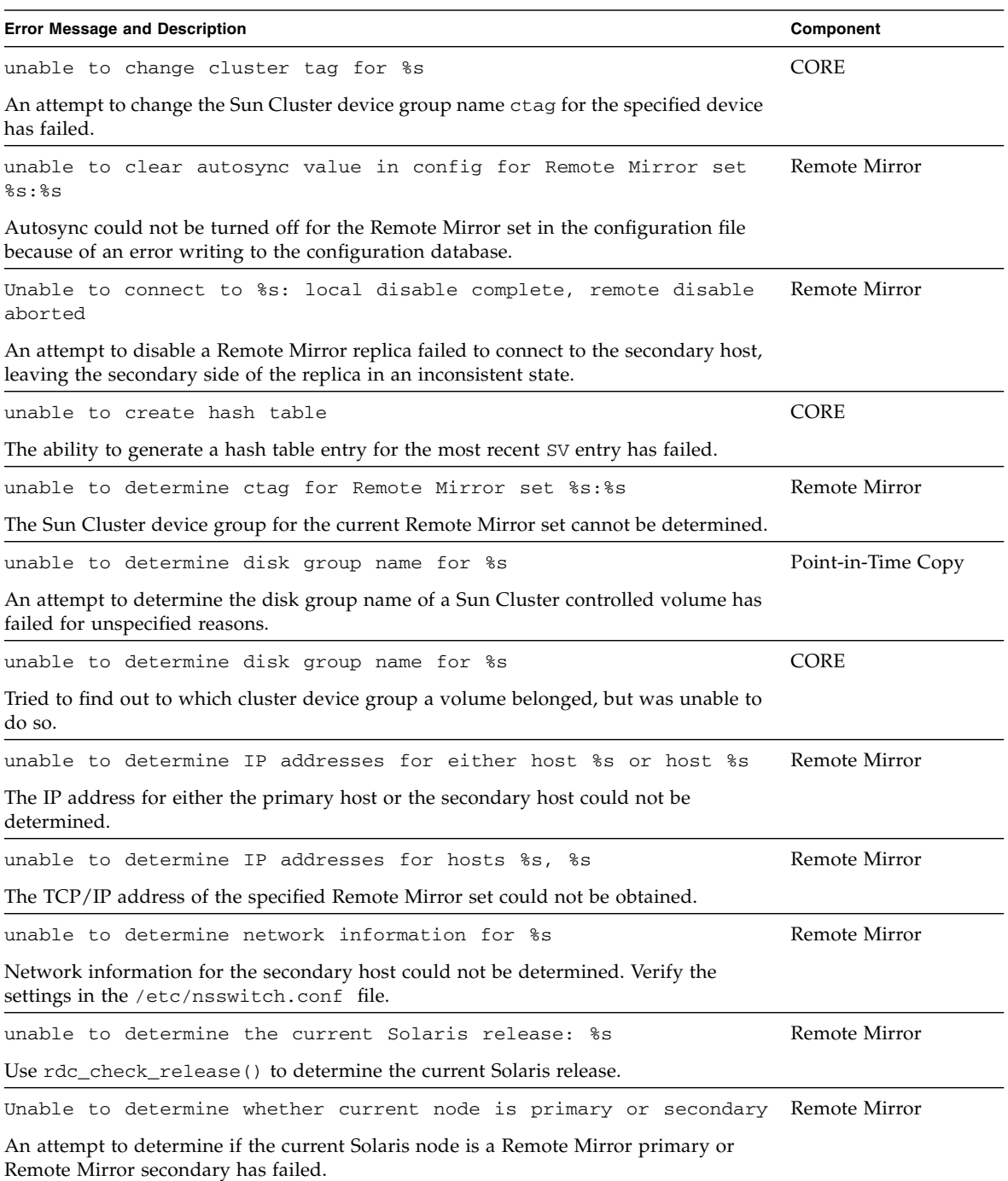
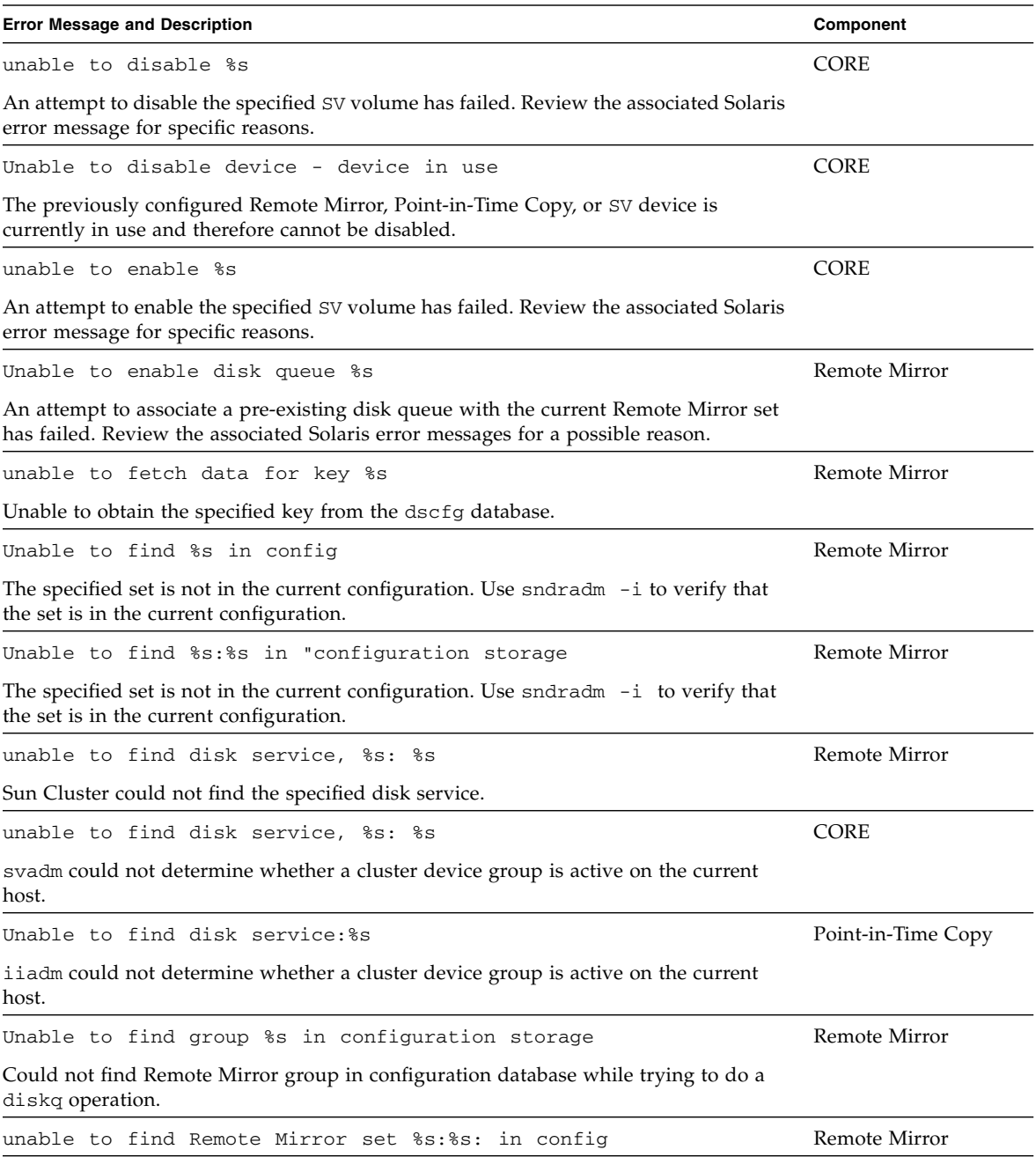

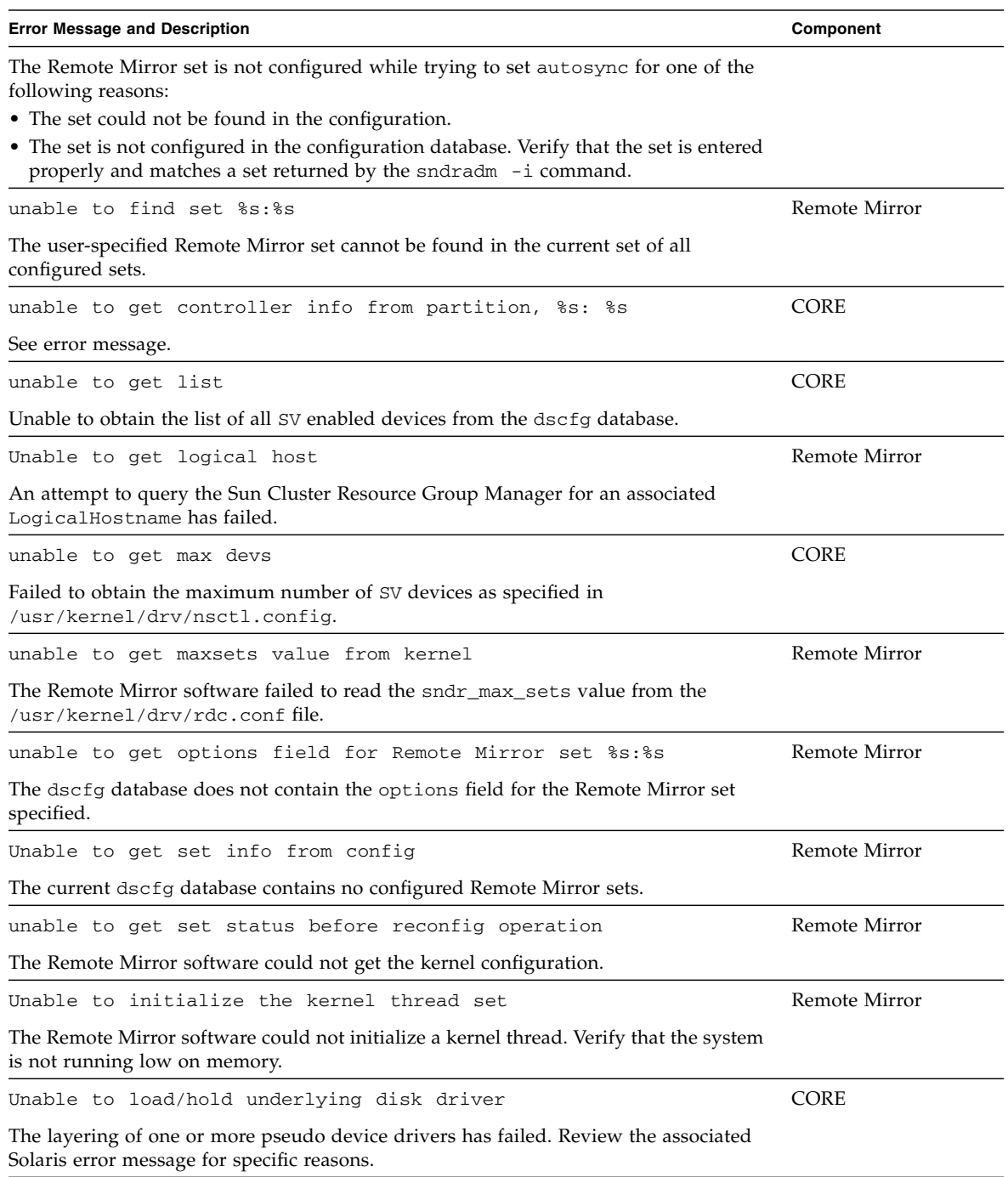

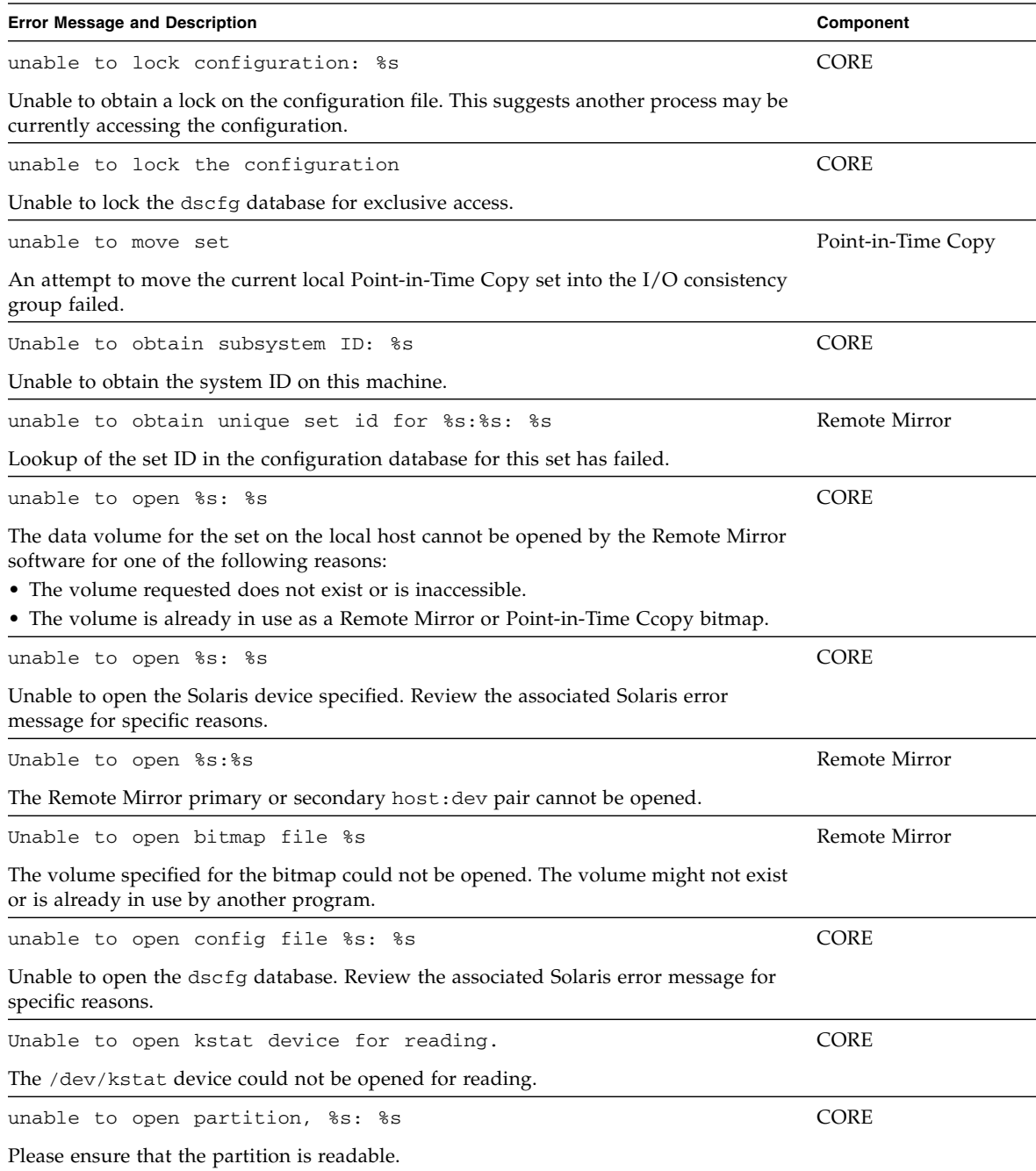

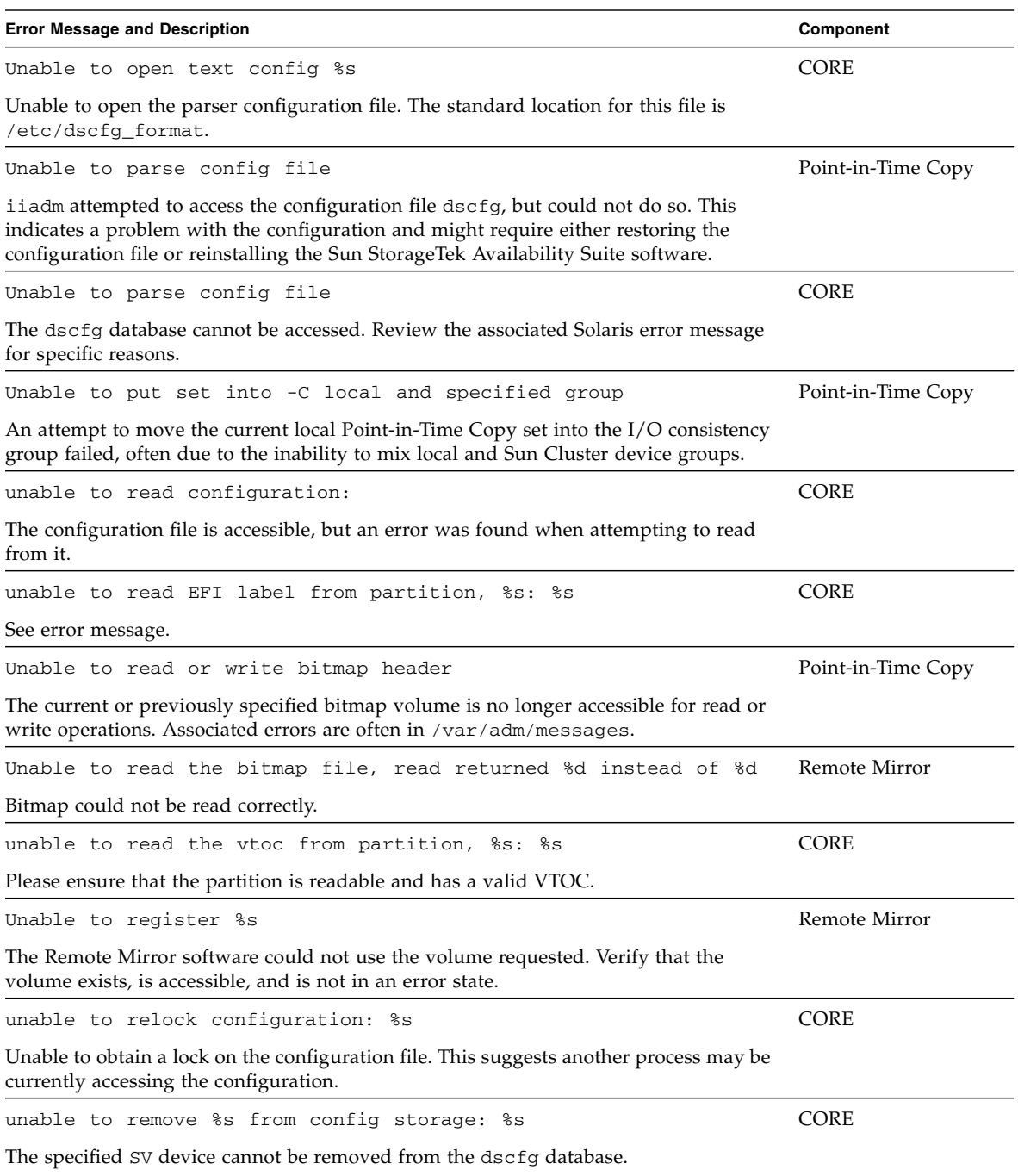

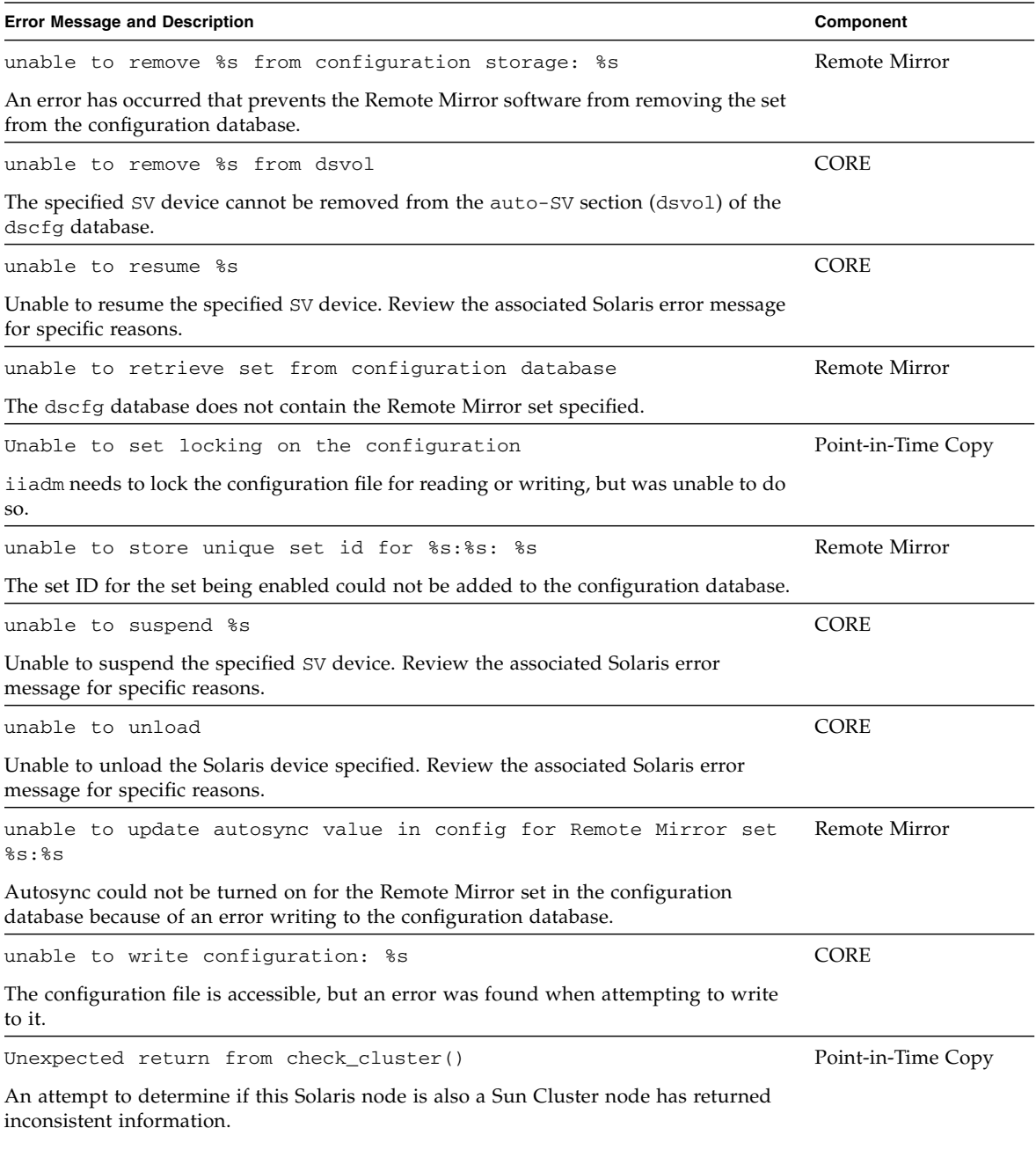

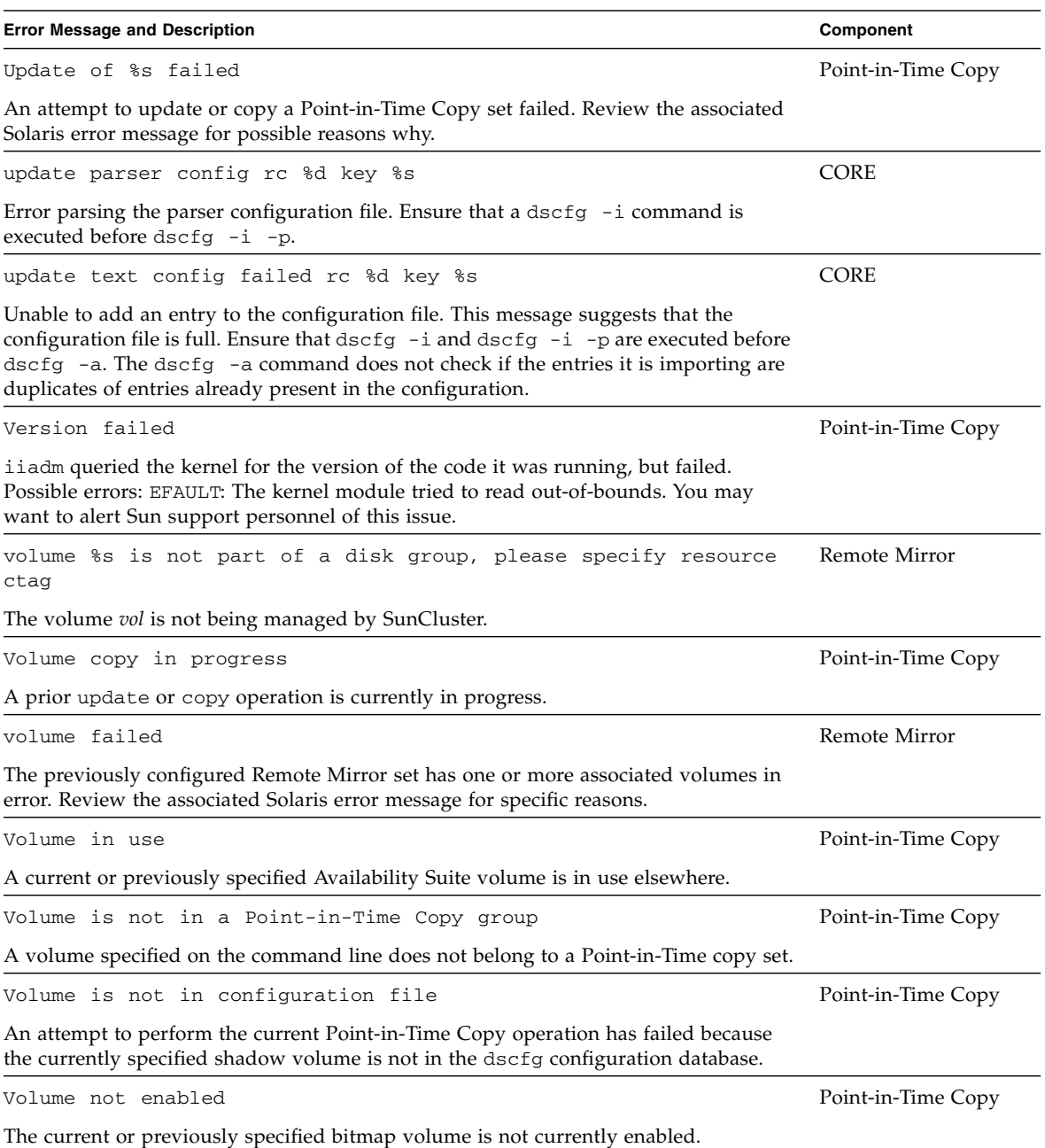

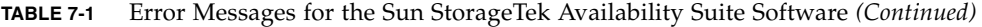

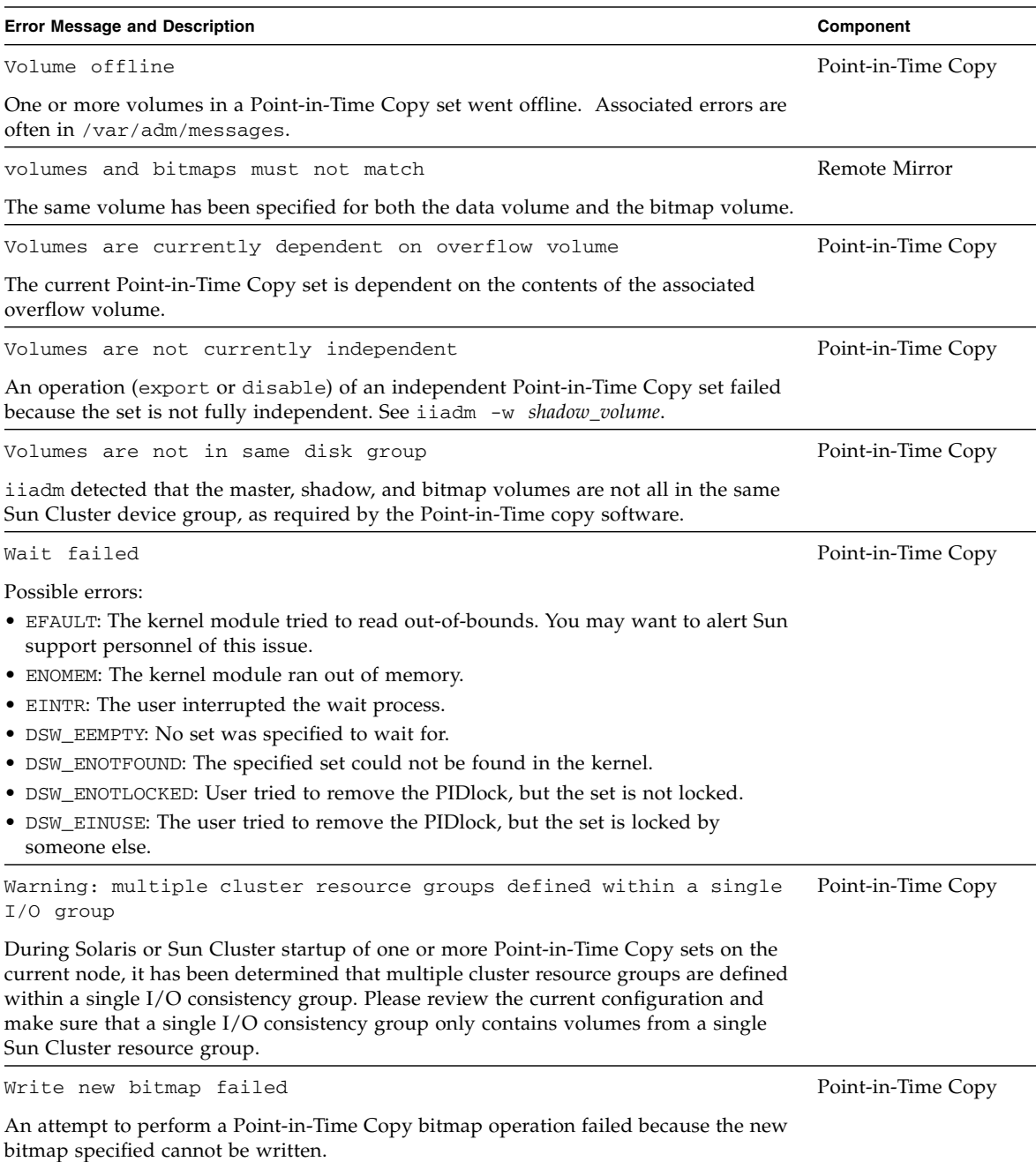

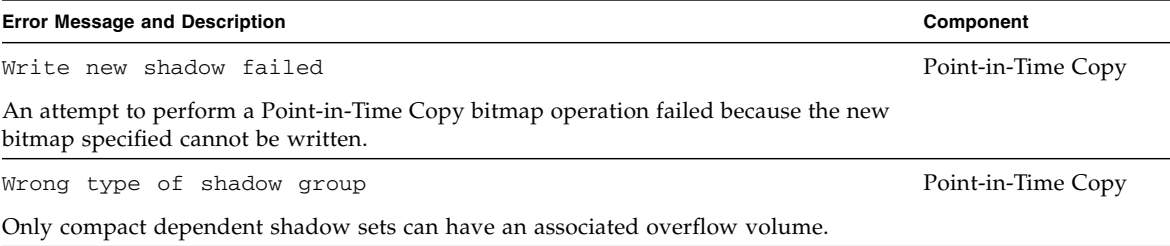

# Safeguarding the Solaris VTOC

This appendix provides information on how to protect the Solaris Volume Table of Contents (VTOC).

The following topics are included:

- ["Overview" on page 103](#page-116-0)
- ["Volume Details" on page 104](#page-117-0)
- ["Solaris Volume Manager" on page 104](#page-117-1)
- ["Solaris VTOC Errors" on page 105](#page-118-0)
- ["Availability Suite" on page 105](#page-118-1)

### <span id="page-116-0"></span>Overview

A Solaris raw disk or LUN, when initialized by the utility format(1M), contains one or more partitions (slices) with information on the physical layout of the volume. This information is stored in cylinder 0 in the VTOC. The VTOC is located on each formatted disk and, in most cases, mapped in partition 2 (the backup partition), which often includes every block on the raw device. A physical backup of partition 2 to an identical disk's partition 2 copies the data in every single block, including the volume's VTOC.

It is recommended that the ONLY time any partition containing a VTOC be used is when identical disks are configured and one is attempting to do a physical backup of one disk's partition 2 to partition 2 of another disk of the same size. Other scenarios of using a partition containing a VTOC are often problematic.

## <span id="page-117-0"></span>Volume Details

For optimal use of almost every block on a raw disk or LUN, Solaris' supported volume managers, file systems, and databases (and many other applications that can use individual partitions on a disk for storage) have knowledge of a volume's VTOC and have incorporated software to exclude writing any data to, or on top of, the volume's VTOC.

By using the Solaris  $prtvtoc(1M)$ , format $(1M)$ , or metastat $(1M)$  utilities, a system administrator can determine if any source or destination device has partitions or metadevices containing cylinder 0. If the partitions or volumes are used for backup, mirroring, replication, or snapshots, it must be understood that the VTOC of the source device will be copied to the destination device, possibly changing the destination device's VTOC.

If the volumes contained in raw device partitions or volumes do not contain cylinder 0, there would be no change in the disk format, since the VTOC will not be overwritten. If source and destination raw devices or metadevices are identically formatted, and include cylinder 0, the VTOCs will be identical, and there will be no perceived change in the raw device's layout when the volume slice containing the VTOC is overwritten.

## <span id="page-117-1"></span>Solaris Volume Manager

When using the Solaris Volume Manager, during metainit processing, if a raw disk partition contains cylinder 0, the associated metadevice may contain cylinder 0. When a Solaris Volume Manager volume is created out of that metadevice, it too may contain cylinder 0, meaning that it contains the raw device's VTOC. In some cases (for example, raw image backup of a disk or metadevice) it is normal for applications to use disk partitions containing cylinder 0.

Under the Solaris Volume Manager, writing to cylinder 0 is seen as a write I/O error and reported to the system console and /var/adm/messages as follows:

md:[kern.notice] NOTICE: md: d1: write to label.

When using a volume manager like Veritas Volume Manager (VxVM), copying between individual volumes created under this volume manager is safe, as VxVM avoids the VTOC issue by always excluding these blocks from any volumes created by the volume manager. This is not true for Solaris Volume Manager.

## <span id="page-118-0"></span>Solaris VTOC Errors

Depending on how the overwriting of the VTOC occurs, the destination volume will appear to have a corrupted VTOC or be incorrectly formatted, which may manifest as Solaris I/O errors, fsck(1M) errors, missing volumes (/dev/dsk/c?t?d?s?), or console or /var/adm/messages with the error: Corrupt label; wrong magic number.

## <span id="page-118-1"></span>Availability Suite

Both the Remote Mirror and Point-in-Time Copy software are volume-based data services, not file system data services. The software has no knowledge of VTOCs, file systems, or metadata. This is a good thing, since it allows both the Remote Mirror and Point-In-Time Copy software to work with all Solaris supported volume managers, file systems, and databases and to be independent of the various RAID levels, multi-pathing software, or Sun Cluster devices.

Therefore, it is the responsibility of the system administrator to know if a replicated or snapped volume contains a VTOC or not, and if, in the movement of the VTOC from the source to the destination volume, it will incorrectly overwrite a VTOC.

As you can see, this is a somewhat "hidden" problem, which can be best avoided by always excluding cylinder 0 (the VTOC) when using raw devices for either partitions or components of Solaris Volume Manager volumes.

# Index